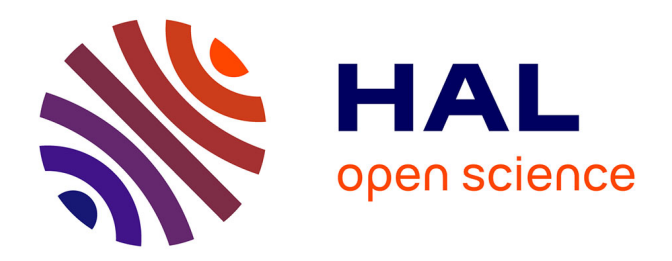

# **Accompagner l'autonomisation des agents du CNRS sur les applications web des Ressources Humaines : rôle du professionnel de l'information**

Sandrine Augereau

### **To cite this version:**

Sandrine Augereau. Accompagner l'autonomisation des agents du CNRS sur les applications web des Ressources Humaines : rôle du professionnel de l'information. domain\_shs.info.docu. 2016. mem 01476023

## **HAL Id: mem\_01476023 [https://memsic.ccsd.cnrs.fr/mem\\_01476023](https://memsic.ccsd.cnrs.fr/mem_01476023)**

Submitted on 24 Feb 2017

**HAL** is a multi-disciplinary open access archive for the deposit and dissemination of scientific research documents, whether they are published or not. The documents may come from teaching and research institutions in France or abroad, or from public or private research centers.

L'archive ouverte pluridisciplinaire **HAL**, est destinée au dépôt et à la diffusion de documents scientifiques de niveau recherche, publiés ou non, émanant des établissements d'enseignement et de recherche français ou étrangers, des laboratoires publics ou privés.

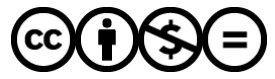

[Distributed under a Creative Commons Attribution - NonCommercial - NoDerivatives 4.0](http://creativecommons.org/licenses/by-nc-nd/4.0/) [International License](http://creativecommons.org/licenses/by-nc-nd/4.0/)

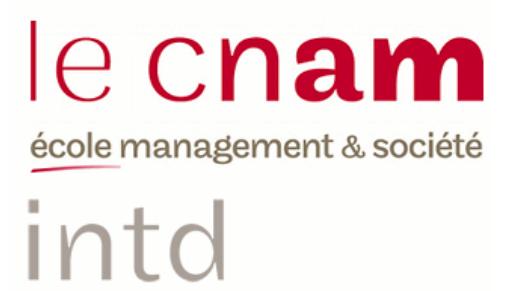

## CONSERVATOIRE NATIONAL DES ARTS ET METIERS

Ecole Management et Société-Département CITS

INTD

MEMOIRE pour obtenir le Titre enregistré au RNCP "Chef de projet en ingénierie documentaire" Niveau I

> Présenté et soutenu par Sandrine AUGEREAU-SALAUN

> > Le 16 décembre 2016

Accompagner l'autonomisation des agents du CNRS sur les applications web des Ressources Humaines : rôle du professionnel de l'information

Jury Nadia RAIS, PAST (professeur associé) INTD/CNAM Olivier BERNARD, responsable-adjoint du Service Système Traitement et Information (SSTI-DRH) – CNRS (Centre National de la Recherche Scientifique)

**Promotion 46**

෬0෧෧ **No Paternité Pas d'Utilisation Commerciale - Pas de Modification** 

# <span id="page-2-0"></span>**Dédicaces**

« *Rien n'est permanent sauf le changement* »

*Héraclite*

*« L'art le plus difficile n'est pas de choisir les hommes mais de donner aux hommes qu'on a choisis toute la valeur qu'ils peuvent avoir. »* 

*Napoléon BONAPARTE*

*« La gloire des grands hommes se doit toujours d'être mesurée aux moyens dont ils se sont servis pour l'acquérir »*

*La Rochefoucauld*

## <span id="page-3-0"></span>**Remerciements**

#### **INTD**

Je tiens à remercier l'INTD pour m'avoir permis d'intégrer le titre I et de concrétiser un rêve, vieux de plusieurs années. Je remercie la structure pour son accueil et la qualité de la formation (intervenants, richesse des cours) m'ouvrant le champ des possibles. Je remercie Carole BRIEND pour son soutien et son aide précieuse nécessaires à l'été 2015, sa gentillesse et son empathie.

Merci à M. PATATUT pour m'avoir guidée dans l'élaboration du guide on line Agate du CNRS à travers ses cours d'une grande richesse et pour ses commentaires précieux rendus dans un devoir. Ceux-ci m'ont été bien utiles. Enfin, je remercie, Nadia RAIS pour son appui, sa présence, ses conseils, son écoute, sa disponibilité et le travail collaboratif que nous avons entrepris dans l'accompagnement du stage et du mémoire.

#### **CNRS**

Je remercie l'équipe du SSTI pour leur accueil, les gestionnaires pour leur disponibilité, leur aide et leur accompagnement dans l'exécution du diagnostic d'Agate, et en particulier Nadège DESCHAMPS. Ainsi que les agents dans leur participation à la réalisation du diagnostic des applications web des Ressources Humaines.

Je remercie M. LOISEL, responsable du SSTI pour les interviews faites ensemble toujours intéressantes, instructives et riches. Pour la qualité de nos échanges et la qualité de mes conditions de travail au sein de la DRH et plus particulièrement au SSTI.

Mention particulière pour Olivier BERNARD, tuteur et maître de stage pour m'avoir, avec M. LOISEL, recrutée. Pour la confiance qu'il m'a témoignée tout au long des quatre mois de stage, de la liberté qu'il m'a donnée pour réaliser la tâche qui m'incombait et pour sa disponibilité de relectures sur ce mémoire. Merci à eux de m'avoir fait découvrir le CNRS et la RH. J'étais très fière de faire partie (temporairement) de cette grande organisation. Durant cette période, des compétences (savoir, savoir-faire et savoir-être) se sont développées. De nouvelles sont apparues m'enrichissant encore davantage. Merci de m'avoir permis de monter ce projet intéressant et de l'avoir mené jusqu'au bout. J'ai vécu à vos côtés une très belle expérience professionnelle.

Je remercie tout particulièrement mon époux pour son soutien inébranlable à la réussite de ce projet. Merci à toi pour ta présence fidèle à mes côtés, ton écoute, ton intérêt et tes encouragements intarissables.

## <span id="page-5-0"></span>**Notice**

AUGEREAU-SALAUN Sandrine. **Accompagner l'autonomisation des agents du CNRS sur les applications web des Ressources Humaines : rôle du professionnel de l'information.** Mémoire professionnel INTD, Titre I, chef de projet en ingénierie documentaire. Conservatoire national des arts et métiers – Institut national des Sciences et Techniques de la Documentation, 2016, 177 pages. Promotion 46.

Dans le cadre de sa politique de transformation digitale, le système d'information du CNRS est en perpétuelle évolution. Des applications sont mises en place et posent le problème de l'intégration et de l'acceptation de celles-ci dans l'organisation. Pour améliorer leur appropriation, il est nécessaire d'autonomiser l'agent, élément central de la DRH en le rendant acteur de sa formation. Ce mémoire présente la solution mise en place pour optimiser cette adaptation et se pose comme un guide méthodologique présentant des techniques de transfert de savoir et de publication (valorisation de contenu) applicables au web et aux différentes applications en place et à venir. Il décrit, également, les nouveaux champs d'action du manager de l'information dans la mutation numérique.

Descripteurs : Audit/Diagnostic ; Méthodologie ; Usage de l'information ; Besoin de l'usager ; Culture numérique ; Transformation digitale ; Formation ; Apprentissage ; Transfert de savoirs ; Gestion des connaissances ; Application Web ; Expérience Utilisateur, Ergonomie

As part of its digital transformation policy, the CNRS information system is constantly evolving. Applications are put in place and pose the problem of the integration and acceptance of these in the organization. To improve their ownership, it is necessary to empower the agent, central element of the HRD, by making him an actor of his training. This paper presents the solution put in place to optimize this adaptation and poses as a methodological guide presenting techniques of transfer of knowledge and publication (valorization of content) applicable to the web and the different applications in place and to come. It also describes the new fields of action of the information manager in the digital mutation.

Keywords: Methodology; Knowledge transfer; User experience; User; Auditor/diagnosis; Digital literacy; Web application; Change digital; Training course; user requirements/user's needs; Ergonomics;

# <span id="page-7-0"></span>**Table des matières**

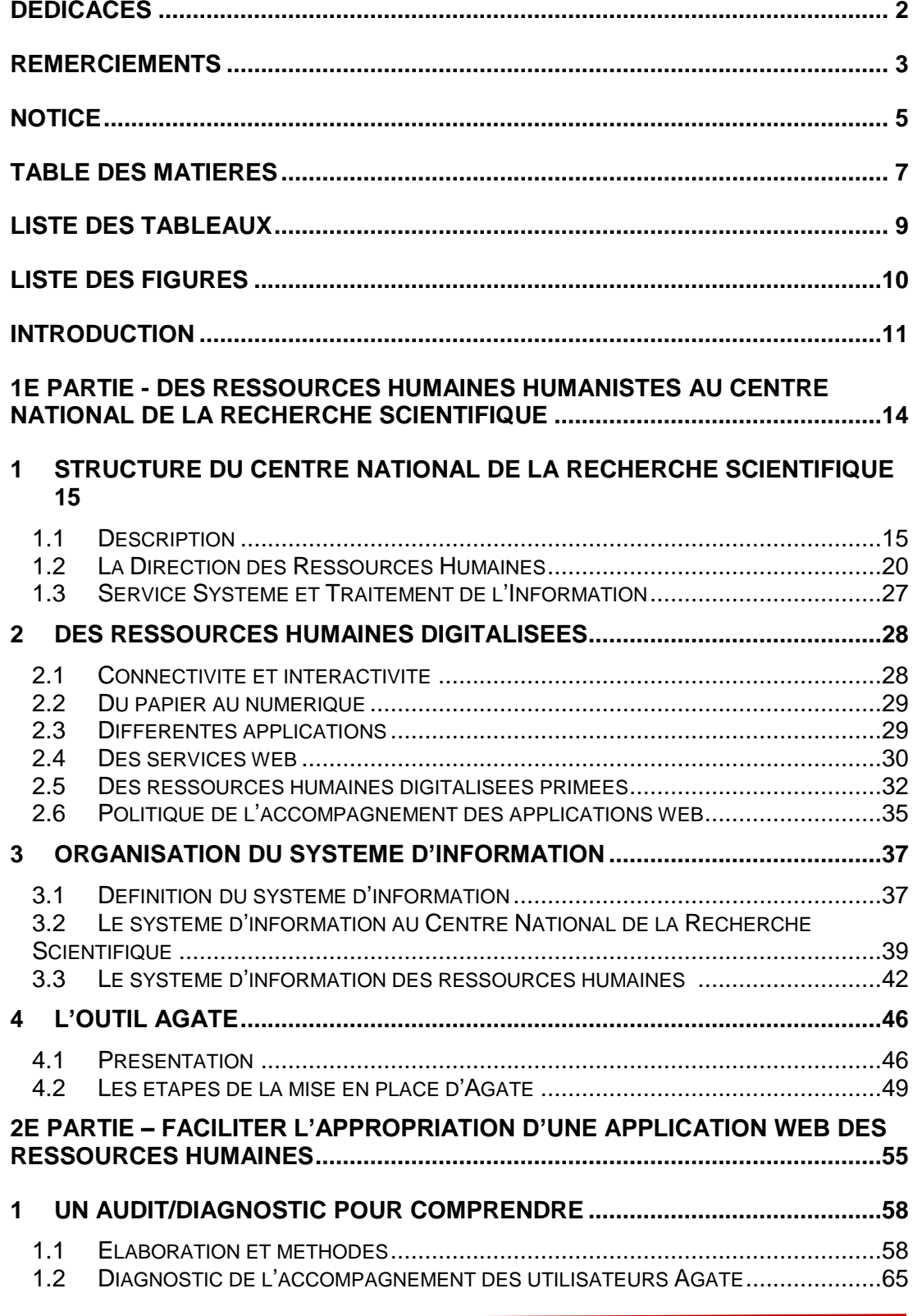

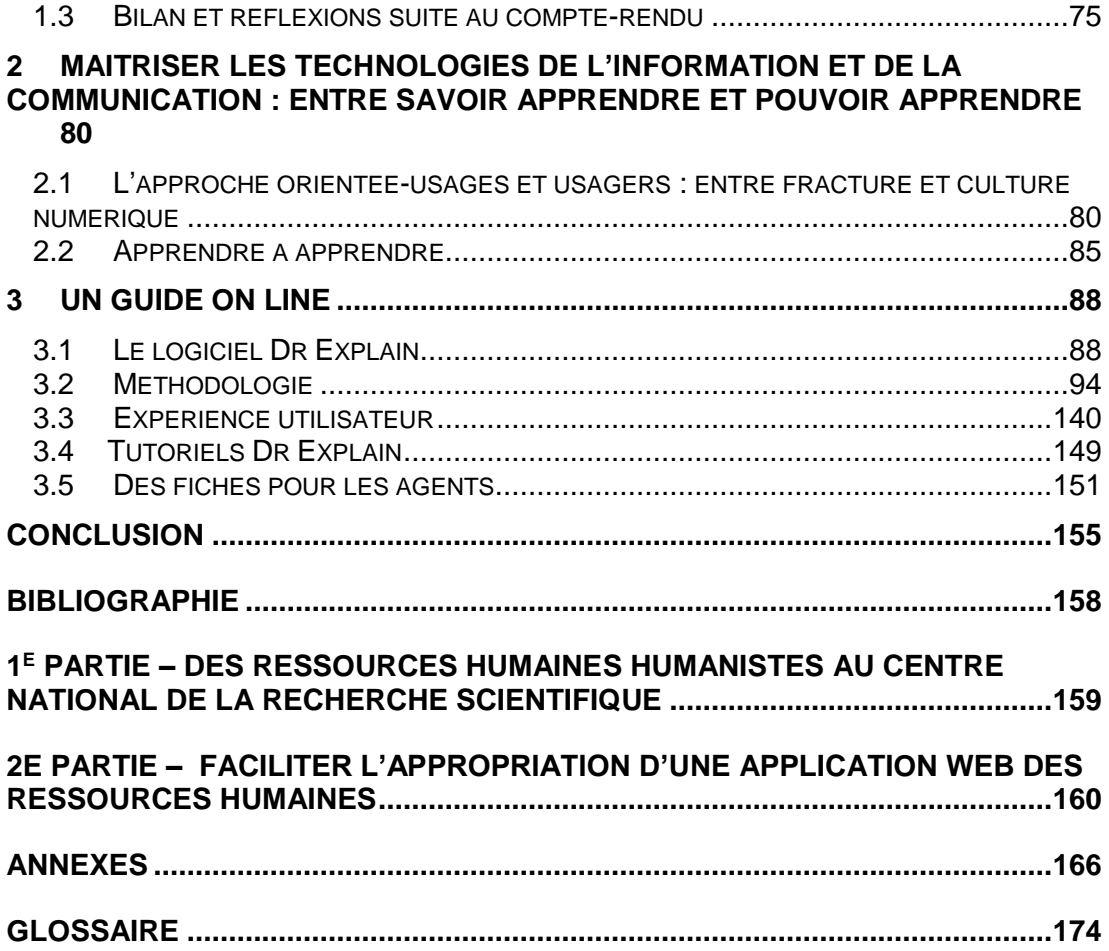

# <span id="page-9-0"></span>**Liste des tableaux**

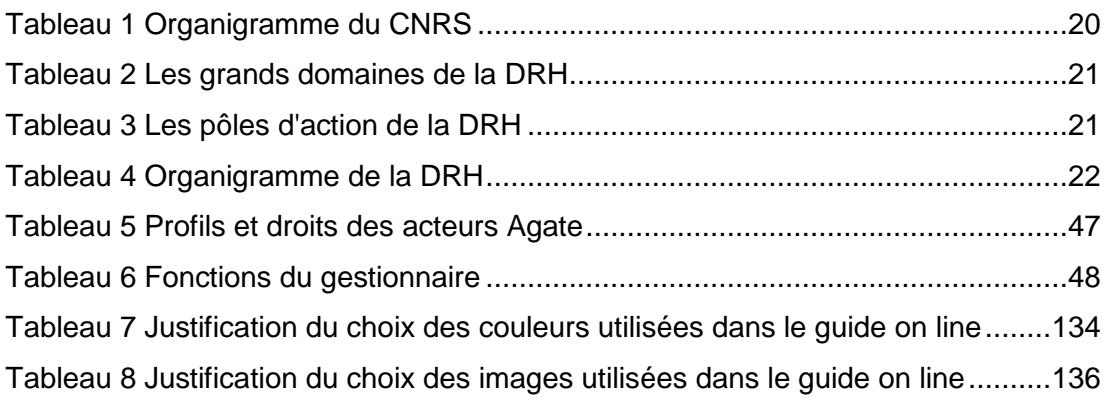

# <span id="page-10-0"></span>**Liste des figures**

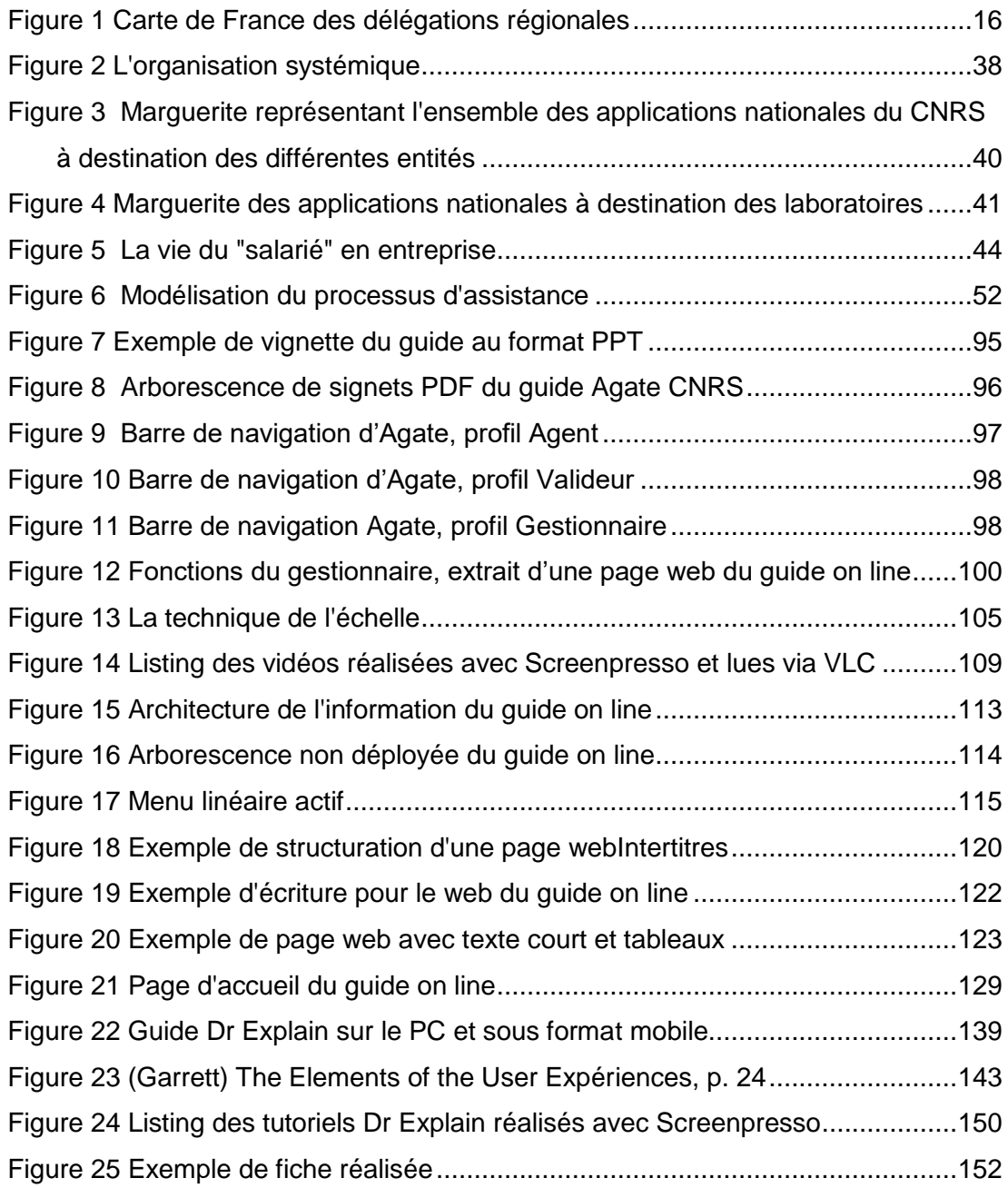

<span id="page-11-0"></span>**Introduction**

Le centre national de la recherche scientifique (CNRS) se situe dans un environnement évoluant rapidement. Il doit se transformer, innover pour être en position de compétitivité. Les projets informatiques sont par nature au cœur de l'innovation du centre. Dans le cadre de sa politique de transformation numérique, les Ressources Humaines ont mis en place un outil de gestion des absences et des temps.

A travers ce dispositif, le CNRS veut se conformer à la réglementation en vigueur, établir de bonnes pratiques pour mettre fin à des abus, simplifier les procès et les procédures, garantir une appartenance de ses agents à la structure éclatée du centre. En effet, son organisation n'est pas centralisée. Le CNRS se compose de 33 000 collaborateurs répartis sur l'ensemble du territoire national, dans des délégations régionales et des laboratoires.

Trois ans après l'installation de l'outil, le support « assistance » traite toujours un bon nombre de demandes. Pourquoi ?

Le cœur du métier du professionnel de l'information est le traitement et la diffusion de l'information. Le professionnel de l'information se poserait il comme un accompagnateur de la conduite du changement ? De quelle manière ? Quel est son rôle ? Quelle est sa valeur ajoutée ? Comment peut-il répondre au mieux aux agents comme à la DRH ?

Le SSTI (Service Système Traitement et Information) de la Direction des Ressources Humaines du CNRS, administrateur de l'application fait appel à un professionnel de l'information dans le cadre d'un stage pour comprendre le disfonctionnement apparu lors de la mise en place de ce nouvel outil et poser une solution adaptée. Laquelle ? Comment ?

L'objectif de la mission au CNRS est de

- Réconcilier les collaborateurs gestionnaires avec l'application installée
- Plus globalement, avec les applications RH mises en place et celles en devenir permettant leur utilisation optimale et l'économie du coût de la formation
- D'engager les agents vers plus d'autonomie

Mémoire CNAM-INTD Titre1 2016 – AUGEREAU-SALAUN Sandrine

 D'instaurer un climat de confiance avec la DRH et entre ses collaborateurs, basé sur la transparence et la participation.

Le mémoire, dans une première partie,

- Analyse l'existant à travers une présentation de l'organisme dans son rôle et fonctionnement, plus particulièrement au sein de la DRH où le collaborateur tient le rôle central du système (chapitres 1-3)
- Apporte des précisions sur l'application Agate et sa mise en place (chapitre 4).

Dans une seconde partie, détaille le rôle du professionnel de l'information à travers :

- Le diagnostic de l'accompagnement de l'outil Agate et de la solution retenue (Chapitre 1)
- La maîtrise des technologies information-communication entre savoir et pouvoir apprendre (Chapitre 2)
- La mise en œuvre des dispositifs (transfert du savoir et gestion de contenu) et conception d'outils (guide on line, tutoriels et fiches/mémos) (chapitre 3)
- L'appropriation et l'acceptation de la solution mise en place à travers l'expérience utilisateur (chapitre 3)

#### <span id="page-14-0"></span>**Humaniste** : adjectif

*Relatif à l'humanisme philosophique ; qui met l'homme au centre de ses préoccupations. Personne qui a foi en l'humain. L'homme comme la mesure de toute chose.*

**Une direction au service de la recherche et des agents qui la font dont l'enjeu est de créer et d'améliorer le lien social. Où l'agent est la place centrale. Où l'objectif est dans son épanouissement au sein du CNRS via la participation collaborative et l'appartenance à la structure où qu'il soit affecté. Et qu'enfin, il ait accès à toute l'information nécessaire pour participer à la prise de décision.** 

# <span id="page-15-0"></span>1 Structure du Centre National de la Recherche Scientifique<sup>1</sup>

## <span id="page-15-1"></span>**1.1 Description**

Le CNRS ou centre national de la recherche scientifique **est un organisme public de recherche** (établissement public à caractère scientifique et technologique placé sous la **tutelle** du Ministère de l'Éducation nationale, de l'Enseignement supérieur et de la Recherche). Il produit du **savoir** et met ce **savoir au service de la société.**

Sa gouvernance est assurée par **Alain FUCHS**, président du CNRS et nommé pour quatre ans par décret du président de la république sur décision du ministre en charge de la recherche et assisté de deux directeurs généraux délégués : Anne PEYROCHE à la science, Christophe COUDROY aux ressources et d'un délégué général à la valorisation : Nicolas CASTOLDI.

Le CNRS est composé de **33 000 personnes** 24 800 statutaires dont 11 000 chercheurs 3 600 ingénieurs 8000 personnes non titulaires de droits privés (doctorants, post-doctorants, chercheurs associés, boursiers...).

Budget annuel pour 2014 : **3,29** milliards d'euros dont **722** millions d'euros de ressources propres

<sup>-</sup><sup>1</sup> <http://www.cnrs.fr/fr/organisme/presentation.htm>

Mémoire CNAM-INTD Titre1 2016 – AUGEREAU-SALAUN Sandrine

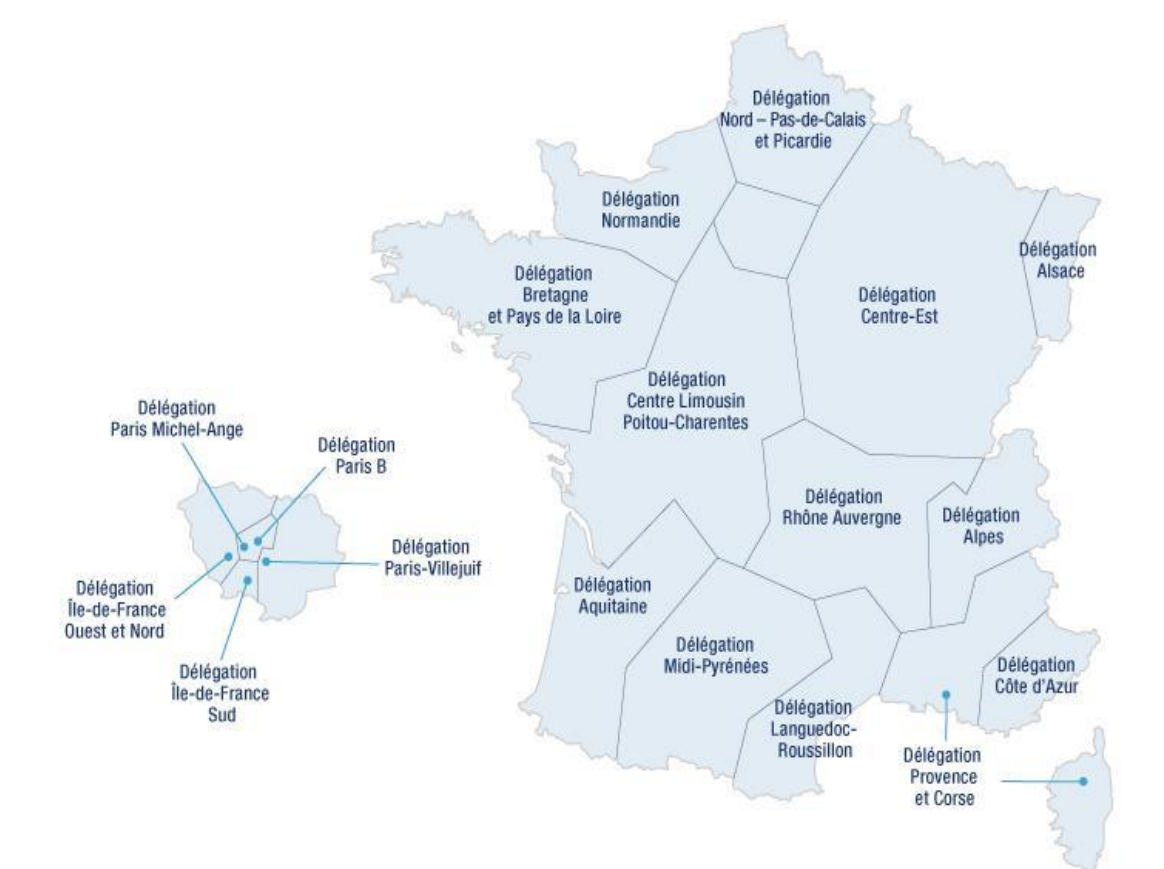

Implémentation : l'ensemble du territoire national avec **19** délégations régionales.

Figure 1 Carte de France des délégations régionales

Les délégations régionales sont des structures déconcentrées du CNRS. Elles sont autonomes et restent, cependant, en liaison étroite avec le siège social de Paris. Elles ont un rôle de proximité avec les laboratoires pour lesquels, elles sont à leur service. En ce sens, elles assurent le rôle de gestionnaire administratif du personnel, des finances et des relations contractuelles. Elles sont un appui logistique sur la gestion du patrimoine immobilier, prévention et sécurité, ateliers et magasins centraux. Elles sont la représentation du CNRS auprès des partenaires locaux (universités, collectivités, entreprises…).

Chaque délégation a sa propre organisation : SRH (Service des ressources humaines), SFC (service financier et comptable), SPV (service du partenariat et de la valorisation), SSI (service des systèmes d'information), SC (Service de communication).

#### Pluridisciplinarité

Le CNRS rassemble tous les champs de la connaissance avec **1100 unités de recherche** et **123** unités de services, dont **95%** en partenariat avec l'Education supérieure et regroupées au sein de **10 instituts** :

- $\bullet$ Institut des sciences biologiques (**INSB**) - Directrice : Catherine JESSUS
- $\bullet$ Institut de chimie (**INC**) - Directeur : Dominique MASSIOT
- $\bullet$ Institut écologie et environnement (**INEE**) - Directrice : Stéphanie THIEBAULT
- $\bullet$ Institut des sciences humaines et sociales (**INSHS**) – Directeur : Patrice **BOURDELAIS**
- $\bullet$ Institut des sciences de l'information et de leurs interactions (I**NS2I**) - Directeur : Michel BIDOIT
- $\bullet$ Institut des sciences de l'ingénierie et des systèmes (**INSIS)** - Directeur : Jean-Yves MARZIN
- $\bullet$ Institut national des sciences mathématiques et de leurs interactions (**INSMI**) - Directeur : Christoph SORGER
- $\bullet$ Institut de physique **(INP**) - Directeur : Alain SCHUHL
- $\bullet$ Institut national de physique nucléaire et physique des particules (**IN2P3**) - Directeur : Reynald PAIN
- $\bullet$ Institut national des sciences de l'univers (**INSU**) - Directrice : Pascale DELECLUSE.

#### **Partenariats**

- **100 structures de recherche** public/privé dont **23 laboratoires** en cotutelle entre le CNRS et une entreprise ;
- **4 500** familles **de brevets** ;
- **1026 entreprises** innovantes créées depuis 1999
- **4 600 chercheurs** étrangers accueillis annuellement dans les laboratoires,
- **1 750 chercheurs étrangers statutaires** au CNRS,
- Des **conventions signées** avec plus **de 60 pays**,
- **392 programmes internationaux de coopération scientifique** et projets de recherche conjoints,
- **172 laboratoires internationaux** associés,
- **101 groupements** de recherche internationaux,
- **35 unités mixtes** internationales (UMI),

**26** unités mixtes - Instituts français à l'étranger (UMIFRE)

#### Palmarès

- **20** lauréats du prix Nobel (*Jean TIROLLE, prix Nobel d'économie en 2014,* Jules *HOFFMANN, directeur de recherche CNRS, Prix Nobel 2011 de physiologie et médecine…*)
- **12** lauréats de la Médaille Fields (*Cyril VILLANI en 2010 et Arthur AVILA en 2014 en mathématiques*)
- Chaque année, le CNRS décerne la médaille d'or considérée comme **la plus haute distinction scientifique française** (*Éric KARSENTI en 2015, en biologie cellulaire*)
- **Première place** du classement international des institutions scientifiques proposé par le magazine **Nature** avec **4900 articles** référencés en 2015**.**
- **<sup>t</sup> 1<sup>e</sup>** rang mondial sur l'innovation et **1<sup>e</sup>** institution en nombre de publications scientifiques (Scimago Institutions Rankings)
- **<sup>•</sup> 5<sup>e</sup> rang** pour la recherche en matière d'innovation (Thomson et Reuters)
- **6 <sup>e</sup>** en termes de déposant de brevets à l'INPI (Institut National de la Propriété Industrielle)
- **9<sup>e</sup>** au niveau mondial pour sa visibilité sur le Web selon Webometrics
- **<sup>2</sup>** au niveau européen pour visibilité sur le web selon Webometrics

#### **Publications**

- **35 500 publications** par an en moyenne
- **55 %** cosignées avec au moins un laboratoire étranger

CNRS et industrialisation : **premier rang des institutions publiques** pour le dépôt de brevets

- **4 500** familles de brevets ;
- Le CNRS compte également **1250 licences actives** fin 2013
- **1026 entreprises innovantes** créées depuis 1999 ;
- **26 accords-cadres** avec des grands groupes.

#### Un peu d'histoire

Le CNRS est créé en 1939 par le président Albert LEBRUN. Le centre marque le projet d'organisation de la recherche française porté par le prix Nobel de physique Jean PERRIN.

En 1945, le CNRS devient le comité national et à partir de la libération, la recherche devient une priorité. De nouveaux laboratoires sont créés à Paris et en province et le nombre de collaborateurs passe de 2000 à 7000 en 1960.

L'essor s'accélère avec l'arrivée au pouvoir du Général De Gaulle, la recherche est érigée en priorité nationale. Des instituts nationaux voient le jour : celui de l'astronomie, la physique nucléaire et de physique des particules. La création des premiers laboratoires associés vient au même moment sceller le rapprochement du CNRS et de l'Université.

En 1975, création du département des sciences pour l'ingénieur et lancement du 1e programme interdisciplinaire de recherche (PIR).

En 1982, la loi d'orientation et de programmation pour la recherche reconnait le statut de la fonction publique aux chercheurs.

En 1999, une loi est votée pour favoriser la création d'entreprises par les chercheurs.

2006, création d'un département scientifique transversal « environnement et développement durable »

2009, réforme du CNRS et structuration en 10 instituts. Signature du contrat d'objectifs du CNRS avec l'Etat (2009-2013)

2010, signature d'un accord-cadre entre le CNRS et la conférence des présidents d'université (CPU) pour décloisonner les relations entre l'organisme et les universités

#### Représentation schématique de l'organisation

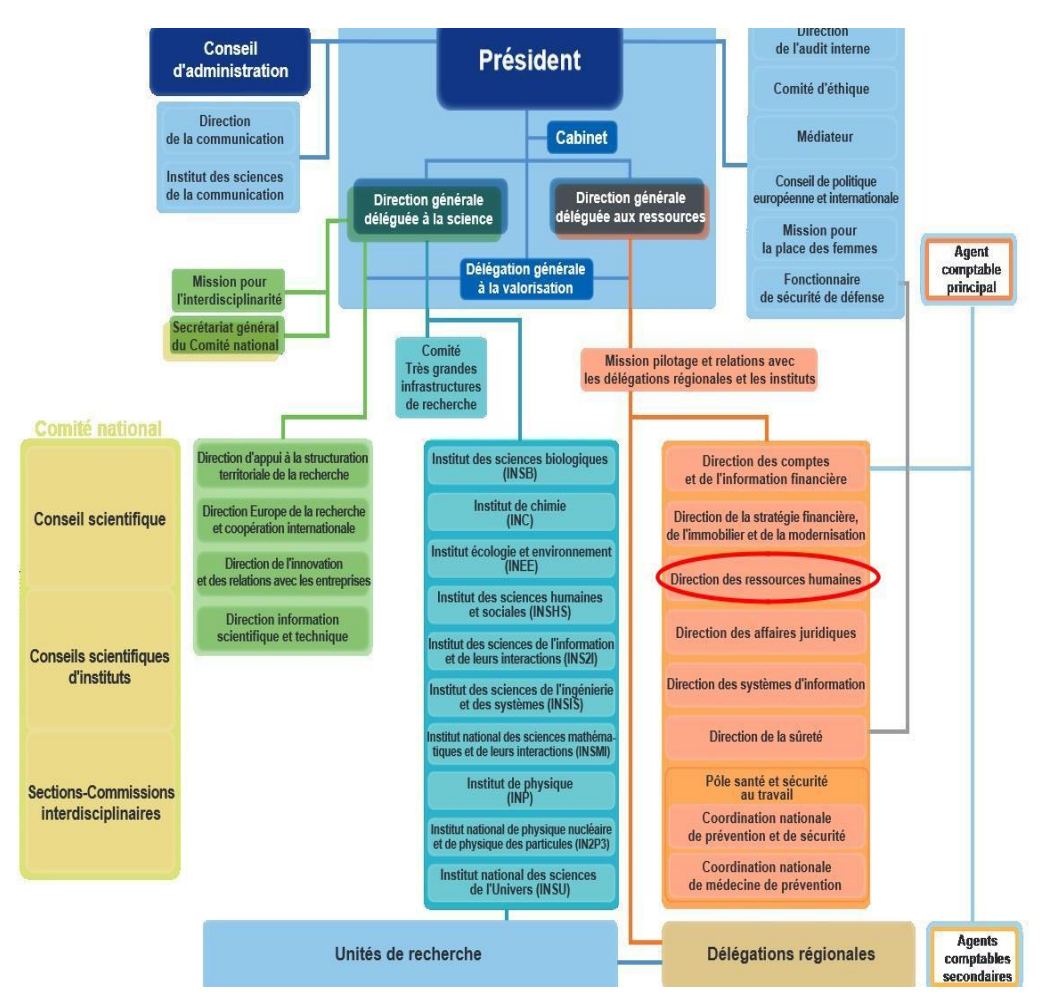

Tableau 1 Organigramme du CNRS

Chacune des cellules composant l'organigramme dispose de son espace web**.** La DRH dispose de son site internet imbriqué dans le portail du CNRS.

## <span id="page-20-0"></span>**1.2 La Direction des Ressources Humaines**

### **1.2.1 Une direction au service de la recherche et des agents qui la font**

La direction des ressources humaines (DRH) est rattachée fonctionnellement et hiérarchiquement à la direction générale déléguée aux ressources (DGDR).

La DRH est chargée **d'élaborer et de mettre en œuvre la politique de gestion** des ressources humaines du CNRS.

Celle-ci s'articule autour de **quatre grands domaines**

| <b>Gestion collective</b>                         | Suivi et gestion prévisionnelle des emplois<br>et compétences                                                                                              |
|---------------------------------------------------|----------------------------------------------------------------------------------------------------|
| Gestion individualisée des<br>personnels          | Depuis leur recrutement jusqu'à<br>leur<br>départ, s'agissant tant du suivi de leur vie<br>professionnelle quotidienne que de leur<br>parcours de carrière |
| <b>Valorisation des ressources</b><br>humaines    | Organisation du travail, développement des<br>compétences, conditions de travail                                                                           |
| Mise en place et suivi d'une<br>politique Sociale | Fonctionnement des instances, contacts<br>avec les représentants du personnel,<br>Articulation entre la vie personnelle et la vie<br>professionnelle       |

Tableau 2 Les grands domaines de la DRH

La direction des ressources humaines est divisée en **4 pôles d'action** dans lesquels, se répartissent les **13 services de la DRH**.

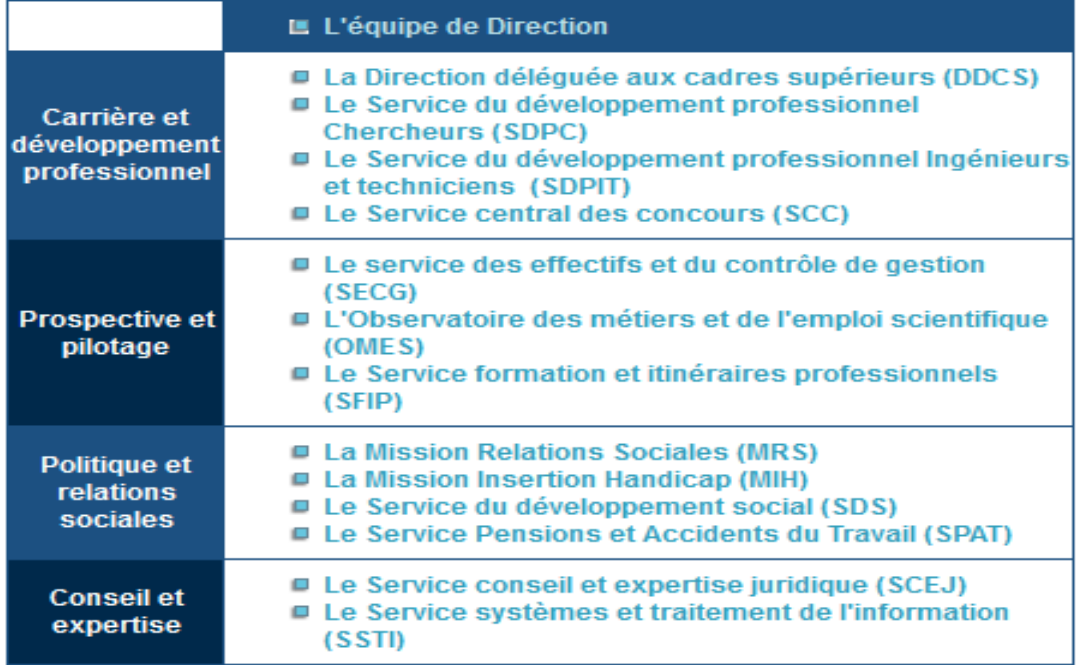

Tableau 3 Les pôles d'action de la DRH

La DRH compte environ 110 personnes. Le service est en lien avec « la mission de pilotage et en relations avec les délégations régionales et les instituts ».

## **1.2.2 - Organigramme des Ressources Humaines**

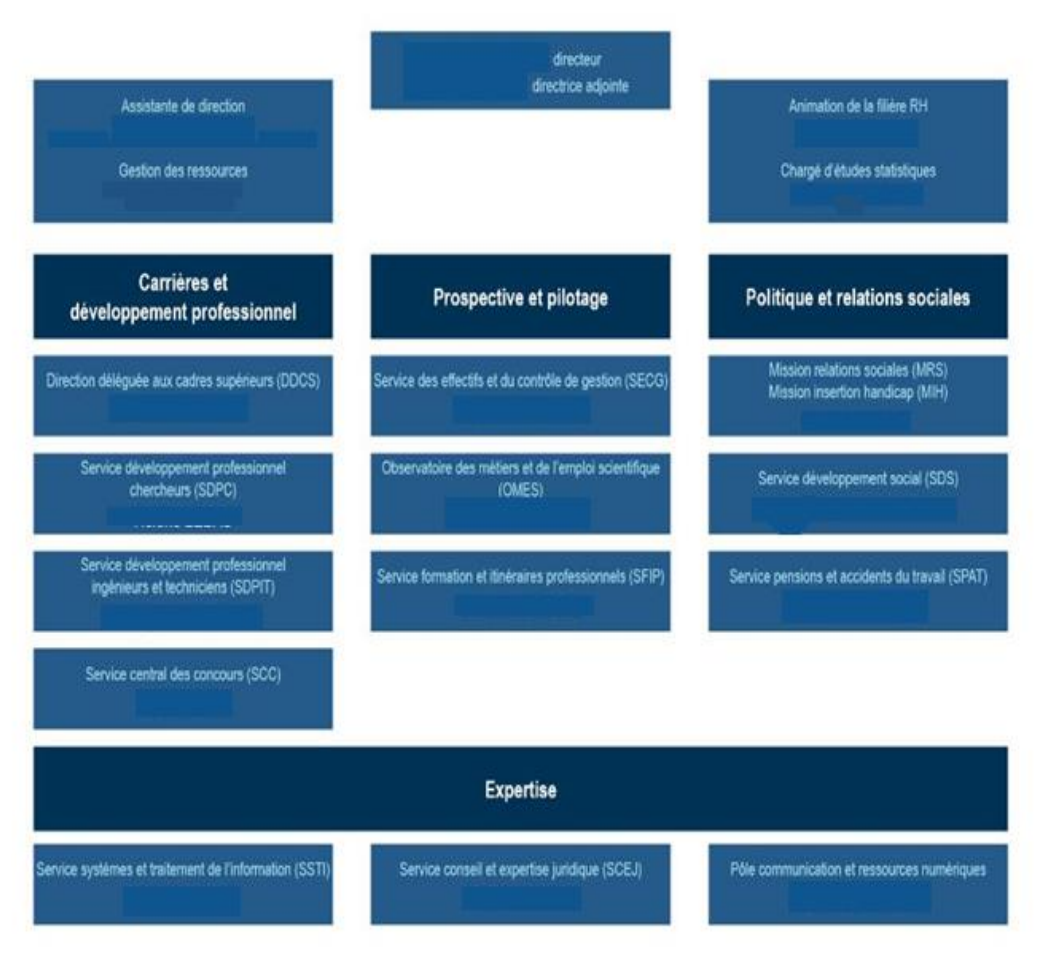

Tableau 4 Organigramme de la DRH

L'équipe de Direction. Sont rattachés à l'équipe de direction :

- Les fonctions de communication et web, d'animation du réseau des RRH (responsables des ressources humaines) dans les délégations, le secrétariat de direction et la cellule de gestion de la DRH
- Les services et autres structures correspondant à ses quatre pôles principaux d'activité

#### Carrière et développement professionnel

#### **La Direction déléguée aux cadres supérieurs (DDCS)**

La DDCS est une direction déléguée au sein de la DRH. Elle est chargée de proposer et de déployer une politique dynamique de formation et d'accompagnement des cadres supérieurs et des dirigeants au CNRS, en cohérence avec la politique RH de l'établissement. Elle met en œuvre et assure l'organisation des recrutements des cadres supérieurs et des dirigeants ; la détection des cadres à haut potentiel, leur formation et l'accompagnement personnalisé de leur carrière ; la conception et le déploiement d'outils de management pour la gouvernance ; l'accompagnement des cadres dans tous les aspects de leur carrière ; la conception et le déploiement de la politique indemnitaire, en lien avec les autres services de la DRH et le service RH de la délégation CNRS Paris Michel-Ange. La DDCS pilote et organise différents types de formations et de séminaires, dans le cadre de ses missions.

#### **Le [Service du développement professionnel chercheurs](https://www.dgdr.cnrs.fr/drh/mission/mission.htm#bdpc) (SDPC)**

Le SDPC est chargé du pilotage et de la coordination des procédures de recrutement et de promotion des chercheurs. Il assiste et conseille tous les acteurs de ces procédures (instituts, délégations en région, chercheurs, candidats) et réalise des études statistiques. Il est également chargé de la conception, du lancement et du suivi d'opérations de gestion de ressources humaines pour la population chercheurs de l'établissement.

#### **Le Service du développement professionnel ingénieurs et techniciens (SDPIT)**

Le SDPIT est chargé du pilotage et de la procédure de recrutement, de promotion et de mobilité des ingénieurs, techniciens et administratifs. Il réalise des études statistiques sur la population IT et a une mission d'assistance et de conseil auprès de différents acteurs (délégations régionales, instituts). Il est également chargé de la conception, du lancement et du suivi d'opérations de gestion de ressources humaines pour la population ingénieurs, techniciens et administratifs de l'établissement.

#### **Le Service central des concours (SCC)**

Le SCC est chargé du pilotage et de l'organisation, pour l'ensemble du territoire, de tous les concours internes et externes ingénieurs et techniciens dès 2013. L'objectif pour le CNRS est de rationaliser la gestion des concours et de davantage tirer parti de la proximité et de la centralisation. Les délégations régionales conservent leur rôle d'interlocuteur pour conseiller les candidats dans le cadre des concours internes.

#### Prospective et pilotage

#### **Le Service des Effectifs et du Contrôle de Gestion (SECG)**

Le SECG est chargé de l'évaluation et du pilotage de la gestion des moyens en personnel relevant de la mise en œuvre des axes de politique nationale des ressources humaines de l'établissement. Cette mission situe le service à l'interface entre la gestion budgétaire et la gestion prévisionnelle de l'emploi, dont les aspects qualitatifs sont envisagés en corrélation avec l'Observatoire des Métiers.

#### **L'Observatoire des métiers et de l'emploi scientifique (OMES)**

Déterminer et conduire une politique de l'emploi adaptée aux besoins scientifiques des laboratoires nécessite de connaître les métiers du CNRS et de comprendre leurs évolutions. Cette connaissance participe directement à la prospective et à l'analyse des des besoins de de l'établissement.

Telles sont les missions définies pour l'Observatoire des métiers et de l'emploi scientifique à la Direction des Ressources Humaines du CNRS. L'observatoire dispose d'une chaîne cohérente de ressources pour des analyses quantitatives et qualitatives des ressources humaines du CNRS par le regroupement de compétences en caractérisation et analyse des métiers, IT et chercheur(e), et de compétences en analyse statistique.

Les travaux de l'Observatoire sont conduits dans le cadre de groupes représentatifs des différentes disciplines, familles professionnelles ou situations de travail, auxquels sont associés les personnels scientifiques et techniques, en lien étroit avec les autres organismes de recherche et les établissements d'enseignement supérieur.

#### **Le Service formation et itinéraires professionnels (SFIP)**

Le SFIP est chargé de proposer, piloter et coordonner la politique de formation du CNRS. A ce titre il propose des priorités d'actions adaptées aux orientations définies et à la stratégie de l'établissement. Il contribue à sa mise en œuvre par la conception, le développement et l'évaluation d'actions nationales (Actions nationale de formations et Ecoles thématiques). Il élabore et gère le budget de la formation. Il apporte son expertise en matière d'ingénierie de formation aux commanditaires nationaux et à l'ensemble des acteurs de la formation de l'établissement. Il produit, diffuse l'information sur la formation et assure le secrétariat de la Commission Nationale de la Formation Permanente (CNFP).

#### Politique et relations sociales

#### **La Mission Relations Sociales (MRS)**

La structure en charge des relations sociales assure les fonctions d'animation, de coordination et de suivi du dialogue social dans l'organisme. De portée nationale, la structure constitue, pour les partenaires sociaux, la voie officielle d'accès à la direction générale. Elle organise la concertation dans l'établissement, ainsi que la représentation du personnel dans les différentes instances nationales paritaires de concertation. Elle veille au respect des dispositions relatives au droit syndical.

#### **La Mission Insertion Handicap (MIH)**

La mission Insertion handicap est chargée de promouvoir l'action nationale du CNRS en matière d'accès et de maintien à l'emploi des personnes handicapées. Elle définit les actions prioritaires à mettre en œuvre, coordonne les actions d'information et de sensibilisation liées au dispositif d'intégration. Elle conseille la direction sur les projets à développer. Elle établit les liaisons et les articulations avec les directions scientifiques, les délégations régionales et les autres partenaires.

#### **Le Service développement social (SDS)**

Le SDS est chargé de concevoir, suivre et évaluer la politique sociale du CNRS. Il définit les orientations nationales en matière d'accompagnement des individus contribuant au développement social, à l'amélioration du cadre de vie et à l'insertion des populations fragilisées ou en situation sociale particulière,

en concertation avec les partenaires sociaux et le Comité d'Action et d'Entraide Sociales (CAES). A ce titre, il met en œuvre les actions sociales interministérielles, définit les axes de développement propres à l'établissement, financés à partir des ressources du budget social et propose des priorités d'actions adaptées aux orientations définies. Il assure l'interface avec les délégations du CNRS, les assistantes de service social et les partenaires extérieurs.

#### **Le Service Pensions et Accidents du Travail (SPAT)**

Le SPAT, basé à Caen, est chargé d'activités de gestion non déconcentrées. Ses agents ont en charge l'instruction des dossiers d'accidents du travail, de validation des services, de retraite et de congés de maladie spéciaux. Il a une mission d'assistance et de conseil auprès de ses différents interlocuteurs et assure une veille réglementaire et jurisprudentielle relative à l'ensemble de ses domaines de compétence. Il gère l'ensemble des contentieux relevant de ses activités.

#### Conseil et expertise

#### **Le Service conseil et expertise juridique (SCEJ)**

Le SCEJ assure auprès des différentes structures de l'établissement, une mission d'expertise et de conseil en matière de réglementation applicable au personnel du CNRS, d'interface avec les tutelles, et est en charge du traitement du contentieux de personnel.

#### **Pôle Communication et ressources numériques**

Service communication des ressources humaines en interne (délégations régionales, instituts et laboratoires) à travers la réalisation d'outils de communications : guides, flyers, plaquettes, newsletters, bilan social, séminaires, communiqués de presse (flux RSS, lettres d'information, journal) et à l'extérieur via les réseaux sociaux (Facebook, Twitter, LinkedIn), site internet de l'établissement, le portail de l'emploi...

#### **Le Service systèmes et traitement de l'information (SSTI)**

## <span id="page-27-0"></span>**1.3 Service Système et Traitement de l'Information**

Le stage s'est effectué au sein du CNRS et s'est déroulé au SSTI (Service systèmes et traitement de l'information) qui assure un rôle de conseil et d'expertise. Le service est exclusivement composé d'informaticien(ne)s.

Le SSTI est chargé, en liaison avec la direction des systèmes d'information (DSI) du CNRS, de définir et **mettre en œuvre le système d'information** personnel et ressources humaines du CNRS.

Le SSTI est en charge de la **maîtrise d'ouvrage des différents systèmes** composant le SIRH (système d'information des ressources humaines) du CNRS et de l'administration des données RH.

Le SSTI **accompagne les usagers des applications mises en place** et à venir en rédigeant la **documentation utilisateur**. Il **conduit les évolutions du système d'information** et assure sa mise en conformité réglementaire, participant à la digitalisation des ressources humaines du CNRS.

# <span id="page-28-0"></span>**2 Des ressources humaines digitalisées**<sup>2</sup>

La digitalisation repose sur un système informatique complet intégrant tous les processus de la fonction RH pour assurer la gestion de plusieurs milliers de collaborateurs. Il s'agit de les rapprocher, de les faire travailler ensemble, d'économiser du temps, de l'argent, du papier...Les temps de travail évolue comme les processus. Il faut redistribuer les rôles, être plus efficace pour moins cher, plus performant dans des délais très courts et dans tous les domaines. Pour l'agent du CNRS, l'organisation est devenue un espace qui fait partie de son quotidien au même titre que ses loisirs et sa famille. Pour le CNRS, le capital humain apparaît comme une valeur clé : les hommes et les femmes qui la composent ne sont plus seulement des collaborateurs mais également des talents à mettre en valeur.

Vitesse et prolifération de l'information, dématérialisation, formation, pyramide des âges, RTT, internet, optimisation des ressources...des éléments nouveaux auxquels il faut s'adapter. Ces évènements bousculent les habitudes, les modes de vie et ont un impact important dans l'organisation et les agents qui la composent (1, JUST).

### <span id="page-28-1"></span>**2.1 Connectivité et interactivité**

La **gestion des ressources humaines est un pôle stratégique** car il permet la productivité et l'innovation. Il faut recruter, veiller aux avancements, à la mobilité, à la promotion, à l'évaluation de la recherche et à l'évolution des carrières…

Il est nécessaire de gérer tous ces modules pour veiller à une bonne répartition, optimisation et une bonne efficience des compétences, savoir-faire et savoir-être. Cette gestion entraîne des flux et des échanges, souvent lourds, chronophages et coûteux.

La transformation numérique est en cours et évolutive**. Les unités ont besoin de collaborer, de transmettre, de simplifier les tâches.** Ces applications placées sont justifiées, également, par **la structure éclatée de l'organisme**. En effet, tout n'est pas centralisé. Celles-ci sont interconnectées entre elles permettant le transfert des données, facilitant le travail et les processus, abolissant les frontières de l'espace et du temps. Les outils sont accessibles via le site internet du CNRS et permettent le travail en commun des laboratoires, des instituts, des délégations régionales bien que

<sup>2</sup> Diagnostic des applications en places à la RH

Mémoire CNAM-INTD Titre1 2016 – AUGEREAU-SALAUN Sandrine

séparés géographiquement. L'espace numérique au CNRS est un espace fait de communication informationnelle et un lien avec les agents.

## <span id="page-29-0"></span>**2.2 Du papier au numérique**

La transition numérique s'est opérée au sein de la DRH à partir de 2007. L'on assiste à une évolution des procès et des méthodes de travail par le digital.

Les dépôts de dossiers (candidature aux concours internes comme externes, l'évaluation des chercheurs et le bilan de leurs activités, la retraite, le recrutement, la gestion des primes, la paie, l'évolution de carrière et avancement…).

Puis, le suivi des dossiers, les avis des jurys et des différentes commissions, le bilan social et le dépôt des congés/absences (application Agate), la mobilité interne et externe, la titularisation, les statistiques, la gestion des accidents du travail et maladies professionnelles sont électroniques ou le deviennent et régis par différentes applications ou portails web.

Si le papier est encore présent, force est de constater que le tout numérique est bien réel et intégré dans la vie professionnelle du CNRS au quotidien.

La volonté est de s'affranchir du papier pour améliorer la productivité, gagner du temps, de l'espace, tout en limitant les coûts : plus d'impressions, plus de frais postaux (timbres, AR, enveloppes…), plus de stockage (gain de place). Le papier est remplacé progressivement par des flux qu'il faut savoir gérer. La digitalisation permet une traçabilité des échanges.

## <span id="page-29-1"></span>**2.3 Différentes applications**

Différentes applications sont mises en place et sont évolutives pour répondre à des besoins métiers sans cesse innovants et performants**. Différentes applications pour différentes unités, instituts, métiers, fonctions**. Des outils précis ayant un rôle unique : publication de profils, de fiches de poste, de fiches métiers, édition de référentiel, de fiches d'identité des laboratoires, de statistiques, de demandes par unités et de répartition des ressources humaines. Des outils aidant à la veille. Des outils collaboratifs et/ou consultatifs. Des outils aidant à la prise de décisions, à la synthèse et à la diffusion de l'information.

Tout ou presque est dématérialisé. Le numérique permet un mode de travail plus ergonomique, pratique, simple et une plus forte efficacité et rapidité, apportant confort et sérénité aux agents. Les saisies sont moins nombreuses et les tâches quotidiennes moins laborieuses. Les agents sont plus interactifs et participatifs.

## <span id="page-30-0"></span>**2.4 Des services web<sup>3</sup>**

La transformation numérique a une dimension socio-économique au sein de la recherche. Il s'agit d'adopter et d'adapter la technologie informatique aux structures : RH, finance, processus informationnel sont informatisés.

Dans les années 1990, le numérique se composait d'internet, de sites web, d'extranet et d'intranet. L'usager se connectait. Il allait vers le système d'information. Aujourd'hui, **la RH digitale est une mise à disposition de l'information**. C'est un espace numérique dans lequel sont développés des outils responsifs<sup>4</sup> via des API (*Application Programming Interface*<sup>5</sup> ). Ce sont des supports interconnectés. Ces supports sont des services capables d'identifier l'agent. **Ce sont des services qui vont à la rencontre des agents et qui sont créés pour eux.** Et, cela passe par l'identification : « je te connais. Je sais qui tu es » (authentification=login). Ils sont personnalisés/personnalisables et accessibles via la technologie.

Le centre du système est l'agent. **C'est l'aider dans ses fonctions, dans ses tâches, lui apportant de l'information, de l'assistance, répondant à son intérêt**. La RH digitale repose sur le modèle « big data ». L'objectif de la politique menée est de **rapprocher et consolider la confiance du citoyen au numérique et l'impliquer dans la décision**. Pour décider, il lui faut de l'information. **Aussi, l'enjeu social est l'accès à cette dernière**. Cela se fait par le **développement digital des ressources humaines** : l'espace numérique est un espace de confiance, de partage, de prise de décisions, de synergie et d'efficience.

 3 (2.4-2.6) : Interview du chef du service SSTI-DRH

<sup>4</sup> [http://designspartan.com/info\\_generale/responsive-design-definition-fonctionnement](http://designspartan.com/info_generale/responsive-design-definition-fonctionnement-ressources-et-tutoriels/)[ressources-et-tutoriels/](http://designspartan.com/info_generale/responsive-design-definition-fonctionnement-ressources-et-tutoriels/)

<sup>&</sup>lt;sup>5</sup> Interface de programmation applicative : [https://fr.wikipedia.org/wiki/Interface\\_de\\_programmation](https://fr.wikipedia.org/wiki/Interface_de_programmation)

Le CNRS, c'est 30.000 personnes. Des hommes et de la matière grise. La RH répond à un besoin collectif et individuel. Il rassemble ces deux intérêts. Le digital le permet par la numérisation des flux, des procédures. A terme, il est prévu une totale numérisation des infrastructures et la mise en place de coffre-fort numérique pour chaque agent. Ce sera un espace privé pour lui dans lequel seront injectées des informations personnelles. **Le but est d'interagir avec l'agent, de créer une interaction entre l'administration et ce dernier par l'installation de services continus en ligne** (paie, dossiers et actes administratifs RH, votes…). Les projets se tournent vers des services. L'intérêt de ces derniers est de gagner du temps et plus important, il est dans le contrôle, l'accès et/ou la certification.

#### Digital ou numérique ? <sup>6</sup>

« Digital c'est avec les doigts, en France on dit numérique ». C'est d'ailleurs l'avis de l'Académie française pour qui « l'adjectif *digital* en français signifie « qui appartient aux doigts, se rapporte aux doigts ». Il vient du latin *digitalis,* « qui a l'épaisseur d'un doigt », lui-même dérivé de *digitus,* « doigt ». C'est parce que l'on comptait sur ses doigts que de ce nom latin a aussi été tiré, en anglais, *digit,* « chiffre », et *digital,* « qui utilise des nombres ». En Français il faudrait donc utiliser numérique.

En français, **numérique** s'oppose à analogique, c'est son **sens mathématique**. C'est la différence entre l'arithmétique et l'algèbre. Par extension, on parle de cinéma *numérique*, de son *numérique*, en opposition au cinéma *classique* ou au son *analogique*. **C'est le traitement informatique, le calcul, la dématérialisation qui motivent cette qualificatio**n.

On parle d'industrie numérique et de **pratiques digitales**. **Valeurs de base d'un côté, valeurs d'usage de l'autre**. Le chiffre versus la main pour renvoyer à l'étymologie. Numérique tend à renvoyer de fait **au technologique, à la dimension discrète de la technologie, celle que manipulent les ingénieurs et qui restent intangible**. Digital semblerait concerner **plutôt l'usager dans son expérience** de cette technologie numérique. **Avec le digital, on passe de l'autre côté de l'écran.**

Mémoire CNAM-INTD Titre1 2016 – AUGEREAU-SALAUN Sandrine

<sup>6</sup> <http://www.blogdumoderateur.com/numerique-ou-digital/>

La **numérisation** renvoie au changement de **support de données** (films, images, enregistrements), à sa **dématérialisation**.

La digitalisation à **la communication via des supports immatériels**, à l'accès au digital. L'imaginaire linguistique de digital est lié à **la dimension expérientielle et à l'usage** alors que l'imaginaire linguistique du numérique est lié à **l'industrie et à l'encodage.**

Au CNRS, la RH fait du numérique, l'espace du support et du traitement de l'information en la dématérialisant. C'est le système d'information. La technologie adaptée et utilisée au service des agents.

La RH se veut digitale par l'usage et l'expérience tirés des API (support numérique) qu'elle met en place comme moyen de communication, de rapprochement, de diffusion de l'information, de collaboration et de participation de ses collaborateurs dans un travail plus collectif. Elle se veut au service de ses agents.

## <span id="page-32-0"></span>**2.5 Des ressources humaines digitalisées primées**

Dans le cadre de la digitalisation RH amorcée depuis 2006 avec SIRHUS (système information des ressources humaines), plusieurs API ont été développées7pour répondre à différents besoins métiers. C'est le cas des applications détaillées, cidessous :

- **Réséda** : outil de gestion des agents non CNRS/**outil de référentiels du personnel des structures (amélioration des descriptions des unités de la recherche et de leurs personnels)** a reçu le prix du **projet numérique en 2015** donné par l'**ANDRH** (association nationale des directeurs RH) au titre **des enjeux RH**<sup>8</sup>
- **Tempo** ou « **Temporalité collective** », outil de compte-rendu de l'activité des chercheurs sur des projets européens et internationaux/demandes de financements via l'Europe du CNRS, prix de **l'équipe RH digitale 2016** donné par (**RH&M**).

-

<sup>7</sup> Voir 2.3 Différentes applications, p. 29

<sup>8</sup> <http://www.dailymotion.com/video/k3h2170FDMtOfzd3upF>

Mémoire CNAM-INTD Titre1 2016 – AUGEREAU-SALAUN Sandrine

L'ANDRH est une association loi 1901 au service des professionnels des ressources humaines représentant les **entreprises et organisations de tous secteurs d'activité** et de toutes tailles, publiques et privées, nationales et internationales.

Le **GROUPE RH&M**, groupe indépendant, créé en 1998, est spécialisé dans la formation et le développement des professionnels des ressources humaines et des cadres du management.

Chaque année, plus de 6 000 professionnels issus **d'entreprises privées et publiques** participent aux différents séminaires, formations, événements, clubs, du Réseau. Aussi, La DGDR (direction générale déléguée aux ressources) et la RH se sont réunis et ont participé.

La DRH du CNRS a la **volonté de se comparer au privé**. Le privé a des stratégies économiques. Ce qui n'est pas le cas du public. Ce sont deux mondes différents qui s'affrontent, coexistent et cohabitent.

Cette comparaison a plusieurs **enjeux** pour le CNRS

- **Performance** (qualité, innovation, compétitivité)
	- **Améliorer le processus de recrutement** des chercheurs<sup>9</sup> et pouvoir les **fidéliser** afin d'éviter une migration scientifique, notamment, vers les Etats-Unis ou l'Angleterre. Ainsi, le CNRS est devenu une marque « employeur pour le recrutement des talents » qu'il faut renouveler pour améliorer sa visibilité sur le marché du travail, le domaine scientifique et auprès des étudiants.
	- Offrir une **image moderne** tournée vers l'avenir, vers le tout numérique (RSP<sup>10</sup> des chercheurs, candidature en ligne, par exemple). Une volonté d'être en phase avec son temps.
	- **Supprimer le papier** (volumétrie, place, impression)
	- **Limiter les coûts** en faisant l'économie des frais postaux, notamment (timbres, AR, enveloppes dans le recrutement, par exemple) et

 <sup>9</sup> 2.2 et 2.3, p.29

<sup>10</sup> RSP (réseaux sociaux professionnels)

Mémoire CNAM-INTD Titre1 2016 – AUGEREAU-SALAUN Sandrine

optimiser la main d'œuvre plus utile dans des activités à plus forte valeur ajoutée.

- **Diminuer le temps de saisie**
- **Qualité du service**
	- Offrir aux agents un meilleur service RH de qualité (accueil des nouveaux arrivants, réponses aux questions, conseils sur la mobilité, évolution de carrière, entretiens...)
	- **Offrir des API<sup>11</sup> intuitives et simples pour faciliter l'adhésion** à l'outil et optimiser le travail et les processus mis en œuvre tout en rendant les **agents autonomes** par l'instauration d'un **climat de confiance** dans l'outil et dans le système.
- **Intelligence collective reposant sur**
	- o Une gestion collective :
		- **Autonomie des membres** : chacun est responsable de sa propre action.
		- Les décisions stratégiques sont basées sur le vote ou sur le consensus : **instaurer un climat de confiance entre les agents et la RH** en misant sur la transparence et le tout accès à l'information dans la prise de décisions.
	- o Des outils de coopération : **créer et améliorer l'interactivité entre tous ses agents**
		- Un réseau de communication permettant l'interaction entre tous les membres.
		- **Des interfaces facilitant la coordination des actions :**  procédures, normes, standards.
	- o **Un système d'information** :
		- Un **accès total** et en temps réel à l'information pour l'ensemble de la communauté RH.
		- Une vue synthétique et contextuelle de la situation pour chaque membre.
	- o **Une libre appartenance** :
		- Une **adhésion** fondée sur des buts communs.

 $11$  Interface de programmation applicative : [https://fr.wikipedia.org/wiki/Interface\\_de\\_programmation](https://fr.wikipedia.org/wiki/Interface_de_programmation)

Mémoire CNAM-INTD Titre1 2016 – AUGEREAU-SALAUN Sandrine

Une **confiance mutuelle entre les membres**.

## <span id="page-35-0"></span>**2.6 Politique de l'accompagnement des applications web**

La résistance ? La résistance est une forme de sécurité face au changement. Il y a une rupture sociale entre le privé et le professionnel. En privé, l'adhésion est plus simple et plus facile car la volonté est là. Elle repose sur des habitudes et du confort. Le digital apporte cela et le conforte, aussi, à travers les outils interconnectés : le web, le mobile, la tablette. On joue. On s'amuse. On s'approprie l'instrument. Dans le professionnel, le matériel n'est pas aussi moderne, moins facile d'accès, souvent imposé. Il y a une différence culturelle. Et l'usage n'est pas le même qu'il soit privé ou professionnel. Cela pose des questions sur la conduite du changement qui repose sur quatre piliers :

- Communication (interne via une campagne/réunion)
- Formation (à la demande : session, stage)
- Documentation (guide, mode opératoire)
- Support (assistance)

**La formation se fait à la demande.** Mais, les agents ont une assistance qu'ils peuvent joindre. Il est vrai que la diversité des API (applications) mises en place et à venir nuit à la cohérence du système.

**Le CNRS préfère laisser l'agent découvrir par lui-même les outils mis en place, simplifiés et rendus le plus intuitifs possible. Cela le responsabilise et participe à son autonomie, instaurant, aussi, un climat et un espace de confiance digitale. Il gère, se motive et s'implique. Chacun s'y est adapté par nécessité.**

Des FAQ (Foire aux questions) et des modes opératoires sont à leur disposition, souvent, rédigés par le chargé d'étude participant à l'installation de l'outil. L'agent se débrouille, trouve de l'aide auprès de ses collègues. L'implication du collectif se réalise, aussi, dans l'entraide et le transfert de compétences et de savoir entre l'arrivant et le sortant et dans l'accompagnement à l'appareil, en face à face.
Pour faire face à toutes ces mutations et ces évolutions, le CNRS doit s'équiper d'outils toujours plus adaptés et maniables, sans cesse transformer et améliorer l'espace numérique, le système d'information.

Qu'est-ce qu'un système d'information ? Pourquoi et comment est-il installé au sein du CNRS ?

# 3 Organisation du système d'information

Comprendre un système d'information (SI) dans son rôle, sa stratégie et ses objectifs, c'est comprendre son fonctionnement et son utilité dans une organisation et la transformation digitale amorcée au sein du CNRS. Le système d'information est un nouvel espace numérique redéfini par rapport à l'agent.

# **3.1 Définition du système d'information**<sup>12</sup>

# **Un organisme vivant systémique**

Un **système d'information** (noté SI) représente l'ensemble des éléments (personnel, matériel, logiciels, procédures) participant à la **gestion, au traitement, au transport et à la diffusion** de **l'information** au sein de l'organisation.

La tâche principale du système d'information est de **récolter, traiter, stocker et diffuser l'information.**

Toute organisation est pilotée par une direction, une équipe dirigeante. **Ce système de pilotage a pour mission de conduire l'organisation vers des objectifs qui lui sont fixés et de vérifier que ces objectifs ont bien été atteints**. Ce qui nécessite souvent un **contrôle continu du fonctionnement** du système opérant (traitement et production) et d'éventuelles modifications (recrutement, investissement, nouveaux développements...) à apporter à ce dernier.

Parallèlement, donc, au flux physique, **il y a un flux de décision**. Ce flux correspond aux décisions prises par la direction de l'organisation pour que celle-ci fonctionne dans les meilleures conditions et puisse atteindre ses objectifs. Et toute organisation est soumise à des contraintes extérieures et intérieures qui contraignent son action et l'empêche d'évoluer librement.

Dans l**e système opérant**, cette **information** va lui **permettre** de **fonctionner**. Car chaque individu et chaque tâche ont besoin d'être informés sur le flux physique qui la traverse.

<sup>12</sup> [http://www.memoireonline.com/12/07/784/m\\_systeme-d-information-gestion-de-l](http://www.memoireonline.com/12/07/784/m_systeme-d-information-gestion-de-l-information11.html#toc20)[information11.html#toc20](http://www.memoireonline.com/12/07/784/m_systeme-d-information-gestion-de-l-information11.html#toc20)

Mémoire CNAM-INTD Titre1 2016 – AUGEREAU-SALAUN Sandrine

Dans **le système de pilotage**, **l'information** va lui **permettre** de **prendre les bonnes décisions** en étant constamment informé de ce qui se passe dans le système opérationnel.

La tâche principale du SI est donc de **fournir un flux d'information** qui d'une part, reflète le plus fidèlement possible le flux physique, et d'autre part fournit au **système opérationnel les éléments nécessaires pour son fonctionnement quotidien** et au **système de pilotage, les éléments nécessaires à une prise correcte de décision.**

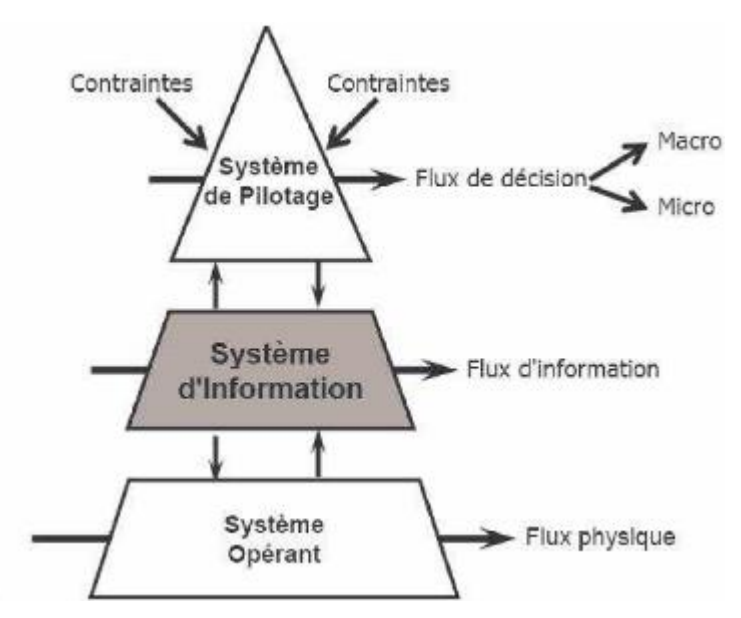

Figure 2 L'organisation systémique

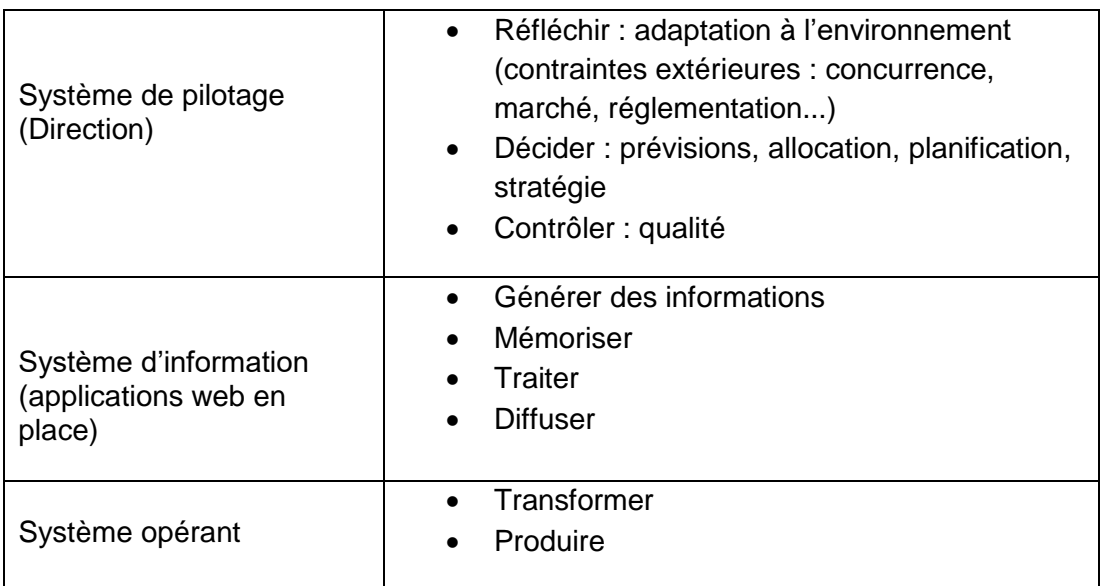

La pyramide décrit les différents systèmes ou métiers ou entités d'une organisation et les flux d'informations qui y circulent. Des flux ascendants, descendants, transversaux. La pyramide est un système car une organisation vivante dont chaque entité est interconnectée. Chaque entité est autonome et indépendante, mais liées à l'autre via le système d'information (technologie mise en place) et les flux d'information générés par celui-ci permettent la coopération, la collaboration, la participation, l'amélioration de l'efficience de l'organisation en terme de productivité, en fluidifiant l'organisation interne de l'organisation, à travers, le management et le mode de gouvernance, en misant sur la flexibilité, l'agilité et le travail collaboratif et valorisant le partage de l'information.

Le système d'information peut se définir comme étant un **ensemble de flux d'information circulant dans l'organisation** (2, SEMOUD et LAYMY). C'est un **outil de communication et de coordination** entre les différents services et les différents métiers de l'entreprise. Aussi, il permet à l'information de circuler et d'être restituée à toute personne concernée. **Car** *tous* **les acteurs sont amenés à produire et à diffuser de l'information dans le cadre de leur activité de travail ou pour rendre compte de leur activité. Une entreprise a donc une multitude de systèmes d'information : chaque salarié et chaque service peut en effet disposer de son propre système d'information** (3, BAHSOUN LEGRAND Salima). Chaque service ou chaque entité puise l'information qui lui est nécessaire et dont il a besoin car les informations restent très variées.

Pour décrire le SI, il faut distinguer deux faces du SI : l'une orientée vers les besoins et les usages (fonctions d'un SI), l'autre vers les moyens (système informatique), auxquels la réflexion sur le système d'information donne désormais une place croissante.

# **3.2 Le système d'information au Centre National de la Recherche Scientifique<sup>13</sup>**

Le CNRS est une organisation complétement numérique, amorcée par une direction en phase avec son temps. Ceci est rendu possible par l'intermédiaire de systèmes

<sup>&</sup>lt;sup>13</sup> Interview du responsable du service SSTI

d'informations mis en place et en perpétuels évolution technologique pour être au plus près de son agent.

Le système d'information a une obligation de résultats :

- Prendre des décisions
- Se conformer à la réglementation : décrets/lois
- Atteindre les objectifs fixés

Le CNRS possède différents systèmes d'informations permettant **l'échange dans une organisation décentralisée**. Au sein du CNRS, les différents flux d'information circulent ainsi :

- Descendants/ascendants :
	- o Communication entre le siège (unités/directions) et les DR, entre les DR et les laboratoires, et inversement, via l'intranet et les différentes applications mises en place (figure 3)

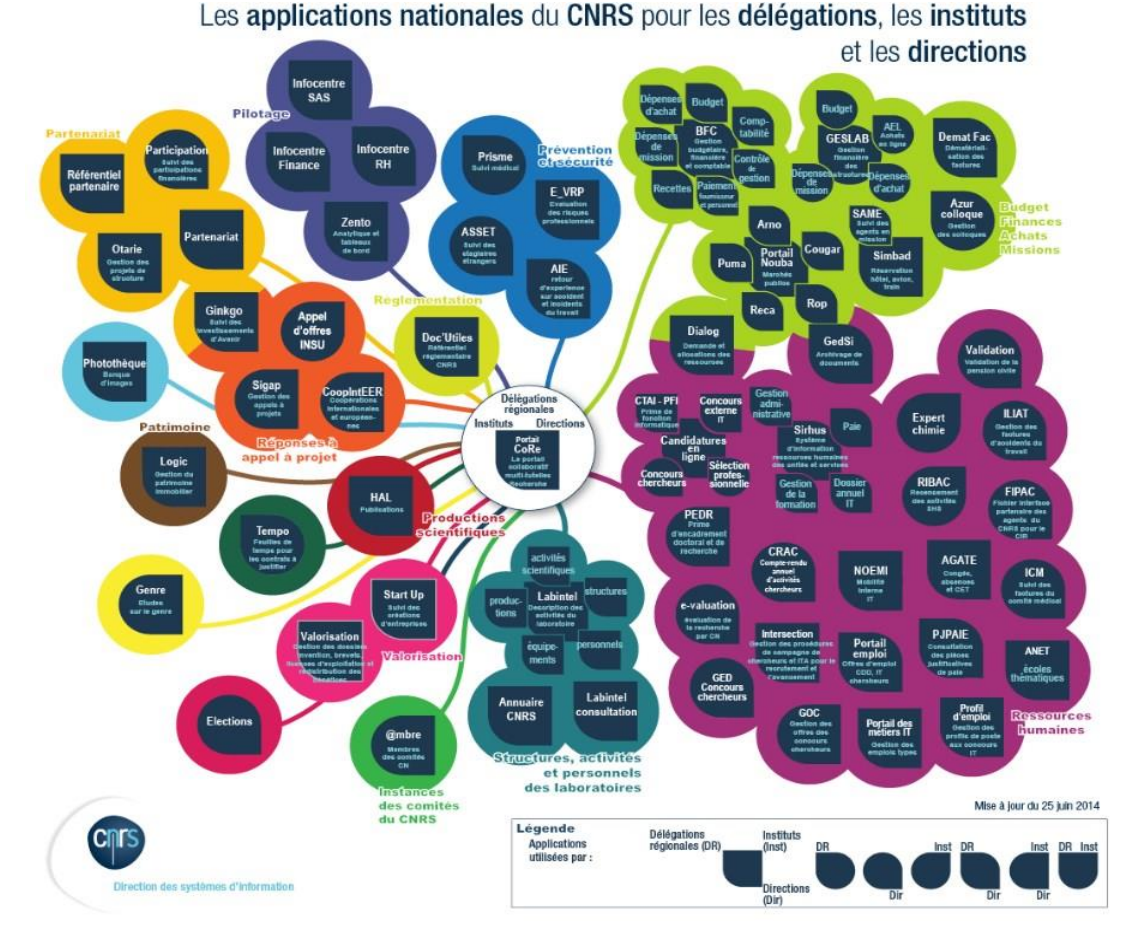

Figure 3 Marguerite représentant l'ensemble des applications nationales du CNRS à destination des différentes entités

#### Transversaux :

o Communication/information entre les unités du siège social, entre les DR (Délégations régionales), entre les laboratoires, entre les instituts via l'intranet, des services web et les réseaux sociaux professionnels initiés par la MI (Mission pour l'Interdisciplinarité), figure 4.

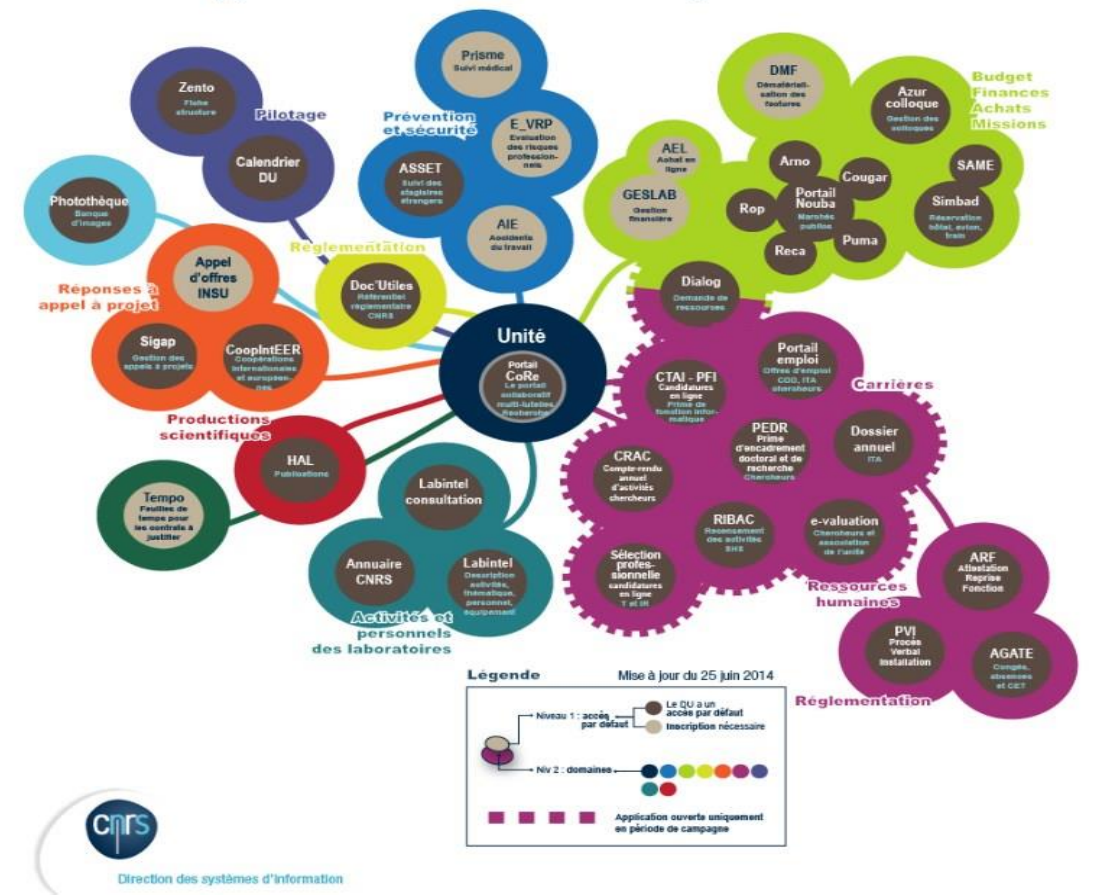

#### Les applications nationales du CNRS pour le laboratoire

Figure 4 Marguerite des applications nationales à destination des laboratoires

**Les différents schémas présentant l'ensemble des applications en place au CNRS** montrent une organisation complètement numérisée et l'existence de plusieurs systèmes d'information ayant chacun un rôle défini et précis **tout en étant interconnectés entre eux pour une meilleure communication et partage de l'information par le transfert des données**.

Les applications appartenant aux différents systèmes d'information sont là pour permettre

- La coopération et la collaboration entre les structures
- La responsabilisation et l'autonomie des agents
- La prise de décision par la diffusion et l'échange de l'information
- La réduction et la simplification des procédures et processus
- L'automatisation des processus pour gagner du temps
- L'actualisation de l'information et de son support (application)
- De répondre à la réglementation évoluant sans cesse
- Une meilleure optimisation du travail et répartitions des tâches...

Le système d'information a une obligation de moyens (engagement pour atteindre les résultats/objectifs fixés : logiciels, applications, services web). La puissance du système d'information est le fait d'être au service des processus et procédures tout en protégeant l'agent.

# **3.3 Le système d'information des ressources humaines <sup>14</sup>**

Le SIRH (Système d'Information des Ressources Humaines) permet **l'échange entre les métiers** des **informations concernant l'agent** (recrutement, évaluation, mobilité et carrières professionnelles, primes……). C'est un suivi au plus près de l'individu car **l'agent est l'élément central du SIRH** puisque tout est fait pour lui et autour de lui dés son entrée au sein du CNRS.

Le système est centré sur une approche utilisateur via les processus que l'organisme cherche en permanence à améliorer en termes de qualité de service et se nourrit des informations saisies : **ces dernières deviennent des données qui sont traitées, organisées, transformées, mise à la disposition, donc restituées, c'est-à-dire rendues intelligibles à travers les dispositifs technologiques. Cette restitution s'effectue par l'intermédiaire d'applications interfacées : des services web/selfservices. Une interface web (client-serveur).**

Ces supports informatiques automatisent les processus RH (recrutement par exemple). Certes, le recrutement aura toujours une partie humaine importante car les

<sup>&</sup>lt;sup>14</sup> Interview du responsable du SSTI

Mémoire CNAM-INTD Titre1 2016 – AUGEREAU-SALAUN Sandrine

entretiens s'effectue en face à face. Mais, le dépôt des dossiers, leur traitement, la sélection des jurys et des candidats, leur convocation… sont automatisés, offrant un gain de temps (rapidité), de la fuidité et de la simplicité dans le fonctionnement et dans l'applicatif via la dématérialisation.

L'amélioration des processus passe par la transformation des outils. L'évolution technologique se fait à cause de la réglementation. La règle évolue. Les lois se modifient dans la gestion de la paie : primes, avancements, catégorisation… (Calculs, nouveaux algorithmes), le temps de travail quotidien et hebdomadaire par exemple, passant de 40h en 1936 à 35h en 1998, les RTT, les jours de fractionnement, les congés... Qu'il faut savoir gérer. Le SIRH se doit d'être en conformité avec toutes ces règles (lois, décrets).

Aussi, les supports sont des substituts et des accompagnements des métiers et des agents dans le bon fonctionnement des processus RH et sont les garants de la conformité à la réglementation.

Ces évolutions technologiques sont permanentes et se réalisent par étapes en mode projet (MOA, MOE, MOED) pour transformer ces outils afin d'améliorer le système, déjà existant, en réparant les bugs informatiques liés à sa modification et/ou à travers de nouveaux outils mis en place accompagnant le changement. Ces avancées technologiques permettent l'existence d'une infrastructure moderne et efficace. L'évolution technologique s'oriente vers l'usage et l'usager à travers l'internet responsive : portails, tablette, mobile. Le but étant de faciliter l'utilisation de l'outil et son accès à l'agent par une interface ergonomique et simplifiée, facile d'usage. C'est la préoccupation principale de la RH au CNRS.

Le système accompagne l'agent. C'est soigner (élever/hausser) prendre soin de tous ses agents [\(pourvoir](https://fr.wiktionary.org/wiki/pourvoir) aux [besoins](https://fr.wiktionary.org/wiki/besoin) de [quelqu'un,](https://fr.wiktionary.org/wiki/quelqu%E2%80%99un) à ses [nécessités,](https://fr.wiktionary.org/wiki/n%C3%A9cessit%C3%A9) à sa [fortune\)](https://fr.wiktionary.org/wiki/fortune) dans la confidentialité assurant la confiance au système et à l'organisation qui les emplois.

La RH protège l'agent. La direction est dépositaire de l'information le concernant. Ceci s'opère par l'intermédiaire de l'habilitation.

Ainsi, des droits et des profils sont mis en place sur toutes les applications du CNRS opérant la protection de la vie privée. Cela s'enregistre dans la protection des droits

de l'Homme car l'information sécurisée est une information privée. Le point d'entrée sera l'authentification assurant aux agents autorisés, l'accès aux ressources.

Le système d'information est un levier d'amélioration des procédures dans la transparence, la vérification/contrôle et la célérité des données.

Le SIRH se compose, donc, de plusieurs applications, dont **SIRHUS<sup>15</sup>** (Système d'Information des Ressources Humaines des Unités et des Services). Cet outil mis en place en 2006 est un **système de gestion des agents CNRS**, un portail composé de différents modules (gestion administrative et paie, recrutement, évaluation, mobilité et carrières professionnelles, formation et dossier annuel ITA……) accessible pour le SSTI qui administre les données, le SRH/DR (service ressources humaines) qui y exerce une gestion décentralisée (consultation, vérification et extraction), les unités de recherche et leurs directeurs d'unités qui ont accès à certaines catégories de données concernant leurs agents ; ils peuvent notamment consulter la description des emplois types des personnels ITA (Ingénieur Technicien Assistant), les avancements, valider le dossier annuel de l'agent via la signature électronique…et l'agent qui consulte son dossier annuel (document qui dresse un bilan des activités et des objectifs de l'agent sur l'année écoulée et qui donne les orientations pour l'année à venir).

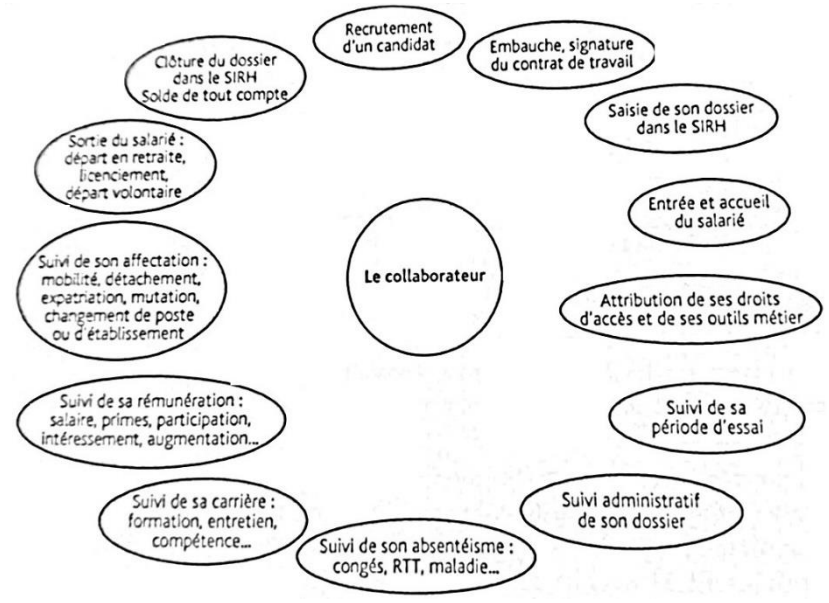

Figure 5 La vie du "salarié" en entreprise

Mémoire CNAM-INTD Titre1 2016 – AUGEREAU-SALAUN Sandrine

<sup>15</sup> Interview du responsable adjoint du SSTI et administrateur de données SIRHUS

Le système dématérialise le dossier complet de l'agent entrant au CNRS. Ses données sont saisies dans SIRHUS par le SRH et sont interconnectées avec toutes les autres applications.

**SIRHUS** subi des évolutions techniques via la DSI (Direction Service Informatique) et la MOED, et des évolutions métiers (réglementaires) par le SSTI qui administre et accompagne via une documentation riche (supports, guides, formations).

Structurer l'environnement collaboratif consiste à s'appuyer sur le projet de transformation pour **construire un écosystème plus favorable et équilibré entre les collaborateurs, leurs managers et l'organisation**.

La digitalisation est un processus de changement à piloter et à maîtriser. Au-delà des dimensions techniques et organisationnelles, **il s'agit d'en gérer la dimension humaine**, de faire face aux inquiétudes, aux incompréhensions et pertes de repères inhérentes à ces projets.

Cette dimension se retrouve dans toutes les applications mises en place et en particulier dans Agate, l'application de gestion des absences et des temps.

La politique RH d'Agate est de :

- Dire à l'agent isolé dans un laboratoire ou travaillant pour une université ou un organisme public autre que le CNRS et employé par ce dernier, qu'il appartient au CNRS.
- Dire à l'équipe et à l'organisme qui l'accueille et pour qui, il travaille, qu'il est
	- Disponible tel ou tel jour.
	- Disposé à collaborer sur telle tâche ou tel projet.
	- Disposé à œuvrer avec ses adjoints.

C'est instaurer un climat de confiance entre ses collaborateurs basé sur la transparence et la participation.

Mais, qu'est-ce qu'Agate ? Quel est son rôle et ses fonctions ? A quels enjeux stratégiques et politiques répond-il ? Pourquoi et comment est-il mis en place ?

# **4.1 Présentation**

**AGATE** (Application de Gestion des Absences et des Temps) est un outil national de gestion des congés et absences du CNRS fonctionnant comme suit :

- L'agent dépose ses absences et ses congés<sup>16</sup>.
- Le valideur valide ces derniers
- Le gestionnaire gère les congés et autres absences des agents dans l'application.
- L'administrateur SSTI/DRH gère le système (données)

Le gestionnaire dépose des demandes de congés bien spécifiques et définies**,** les AEA (autorisation exceptionnelle d'absence) que les agents ne peuvent déposer euxmêmes, ne possédant pas les droits afin d'éviter tout abus.

#### Principe de diffusion des droits

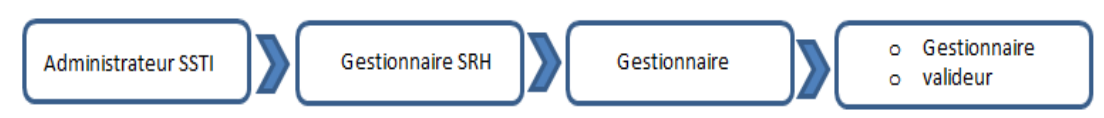

L'administrateur donne le profil "Gestionnaire" au premier gestionnaire SRH (Service Ressources Humaines) d'une DR (Délégation Régionale). Il le coche « SRH » dans l'application Agate ce qui lui donne un périmètre composé de toutes les équipes des implantations de sa DR.

Ce gestionnaire octroie le profil "Gestionnaire" à des gestionnaires du SRH ou de laboratoire de son choix sur tout son périmètre ou un périmètre réduit. Pour les gestionnaires SRH, il sollicite l'administrateur pour cocher la case « SRH ».

Les gestionnaires, ainsi, définis au SRH peuvent donner le profil "Gestionnaire" aux gestionnaires de laboratoires, qui ont, par défaut, leur implantation comme périmètre. Ces gestionnaires de laboratoires ainsi définis peuvent à leur tour donner le profil

  $16$  C A ou congés annuels = RTT, vacances et jour de fractionnement

"Gestionnaire" à d'autres gestionnaires de l'implantation, en définissant le(s) équipe(s) composant leur périmètre d'agents à gérer et désignant les valideurs.

**AGATE** possède 5 profils :

- L'agent (**Tous les agents CNRS et non CNRS** utilisent Agate en tant **qu'utilisateurs)**
- Le valideur
- Le gestionnaire d'unité
- Le gestionnaire SRH
- L'administrateur

Un profil correspond à un acteur de l'organisation. Chaque profil possède des droits qui lui sont propres et donnés en fonction de son rôle et des fonctions/tâches qui lui sont attribuées à la fois au CNRS et dans l'application Agate. Les droits de chaque agent sont déterminés en fonction de ses attributions sans empiéter sur celles de son collaborateur, même si toutefois un certain nombre d'agents dispose de droits plus étendus. Agate n'a pas les mêmes fonctionnalités selon les profils.

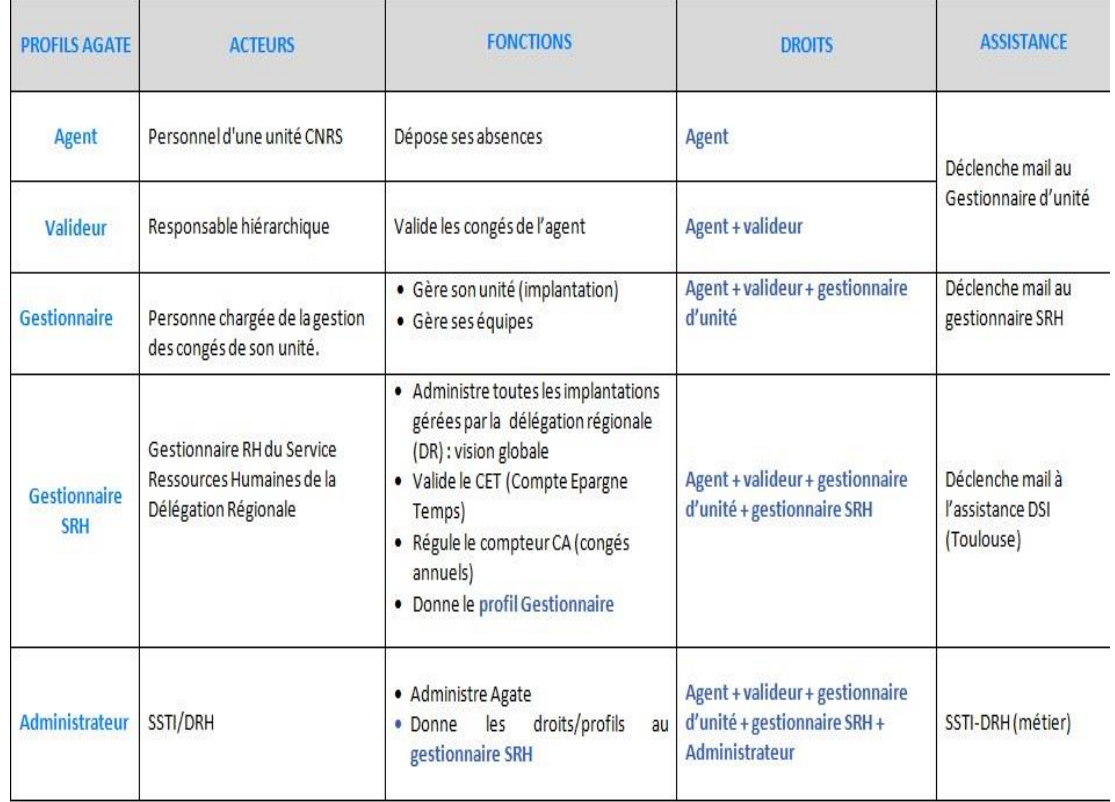

Tableau 5 Profils et droits des acteurs Agate

Selon les droits donnés aux profils, les fonctions du gestionnaire se révèlent plus pertinentes. Aussi, l'inventaire et le classement de celles-ci sont définis via l'utilisation d'Agate et la lecture du guide Agate CNRS. Chacune des tâches correspond à une fonctionnalités Agate caractérisées par un bouton (onglets de la barre de navigation de l'application). Par exemple, la gestion s'effectue via l'onglet « Paramètre ».

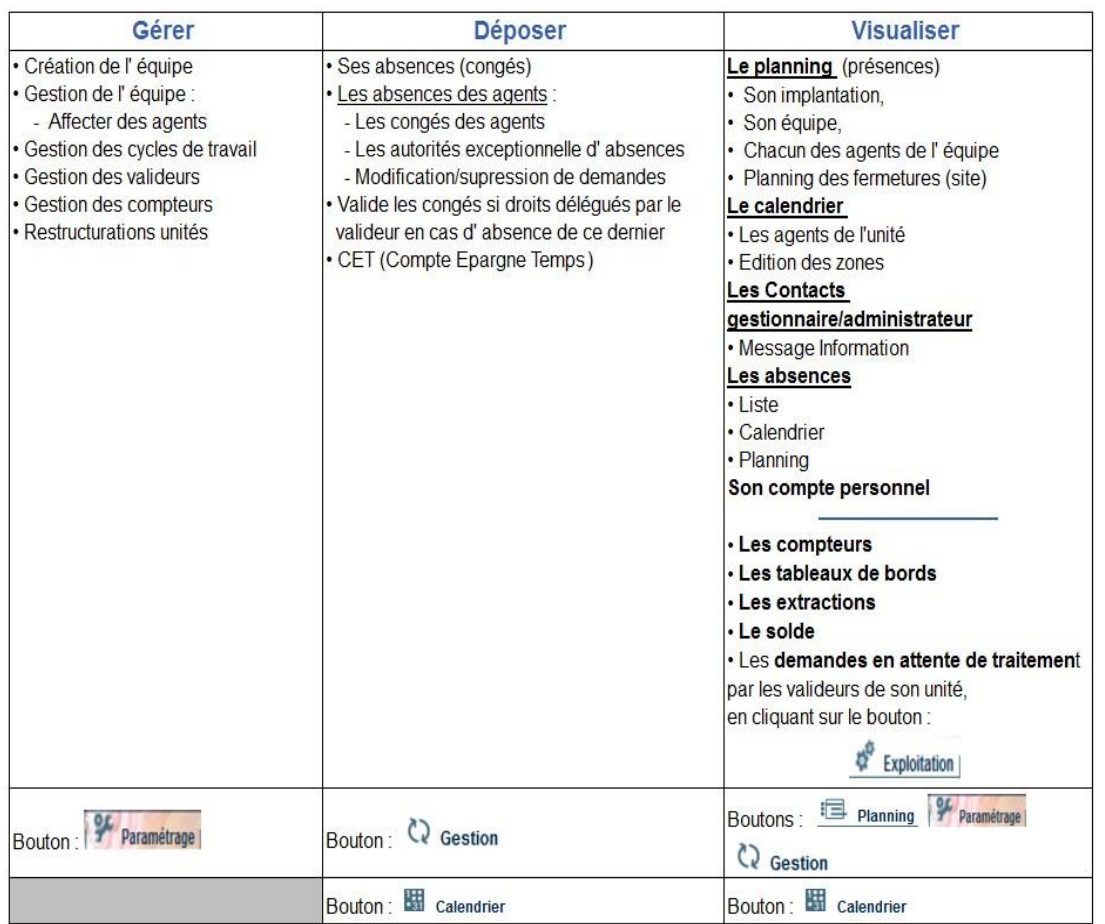

Tableau 6 Fonctions du gestionnaire

**AGATE** gère, également, le CET (Compte Epargne Temps)

**AGATE** est accessible via un navigateur web et sur smartphone. La connexion se fait par login (mail et mot de passe ou par l'intermédiaire du certificat CNRS), via Janus. Elle s'effectue, également, via le portail du CNRS en cliquant sur une icône la représentant et l'intranet SIRH (système d'information des ressources humaines) à laquelle, elle est intégrée.

**AGATE** permet une traçabilité et la gestion des flux avec le logiciel **SIRHUS** (système d'information des ressources humaines des unités et des services), outil de gestion des agents du CNRS mis en place en 2006, avec qui, il est interfacé et interconnecté : récupération et transfert des données de l'agent, saisies.<sup>17</sup>

**AGATE** est ergonomique, simple et pratique. Le logiciel calcule tout (nombre d'heures, de jours...) en temps réel et l'explique. Cela permet un gain de temps considérable. Il offre une autonomie à l'agent qui dépose ses absences par lui-même où qu'il se trouve sans passer par son manager.

**AGATE** permet la mise à jour et l'application de processus qu'elle simplifie au maximum. Et, ainsi, **met fin à des abus** (congés non déposés, perte de traçabilité, relations tendancieuses/preuve, explosion CET à indemniser en fin d'année) ayant donné lieu à des difficultés avec la commission européenne et la cour des comptes.

# **4.2 Les étapes de la mise en place d'Agate**

Auparavant, le processus de **dépôt de congés s'effectuait via le papier** et s'accomplissait, comme suit :

1° Chaque agent, personnel d'une entité, disposait d'une feuille de dépôt, présente dans son dossier, stocké au secrétariat.

2° L'agent remplissait la feuille en inscrivant ses dates de congés, le motif de son absence et le solde des congés. Il signait.

3° L'agent validait sa feuille par la signature de son responsable (chef du service)

4° La feuille était, ensuite, archivée durant une année dans le dossier de l'agent, entreposé au secrétariat à seule fin de traçabilité.

A chaque demande/dépôt de congés (annuel, RTT, absences exceptionnelles ou cas particuliers) l'agent reprenait sa feuille ou en restituait une autre avec son nouveau solde de compte.

Le papier est devenu vite important de par sa volumétrie entrainant, aussi, des pertes de données (feuilles perdues, non classées, non rendues).

<sup>-</sup><sup>17</sup> SIRHUS, p.45

Ensuite, les laboratoires s'étant mis à l'électronique, il était important de s'harmoniser avec eux. Aussi, un système électronique via un logiciel a été mis en place avec « Gstart », déjà utilisé en région (laboratoires). « Gstart » était un document Excel amélioré avec des cellules verrouillées représentant un planning, dont les cases de dépôt de congés étaient colorées. (Annexe 1)

Le logiciel Gstart trouvait vite ses limites. Il ne gérait pas le jour de fractionnement. Sa gestion était difficile sur le long terme. Il n'était pas possible de modifier les congés. Il fallait souvent une feuille en plus de l'outil pour gérer les cas particuliers. <sup>18</sup>

Enfin, la volonté fut de s'accorder avec la réglementation et de mettre en place des bonnes pratiques d'usage pour remédier aux mauvaises habitudes prises au fil du temps et à une mauvaise gestion dans les pratiques, souvent non respectées.

Le SSTI maître d'ouvrage a accompagné les experts métiers afin de définir l'expression des besoins de l'application de gestion des congés. Un groupe d'experts métier a été créé, composé de représentants des différents types d'entités du CNRS (Directions, Institut, DR, laboratoires).

Cette expression de besoin s'est réalisée à travers des réunions, des groupes de travail, des ateliers. Le but étant d'interagir avec les différentes unités (métiers), DSI (MOE) et prestataire de services (MOED) selon un calendrier bien établi et des délais à respecter. Ces concertations et confrontations ont été un temps de rencontres et de communication autour d'un projet commun, un temps de réflexions.

Enfin, la réunion de restitution du SSTI permit un rappel du contexte et fit le bilan des rencontres effectuées afin de valider la compréhension du besoin. Le SSTI établit, alors, un cahier des charges fonctionnel et lança un appel d'offres.

C'est l'entreprise OS CONCEPT <sup>19</sup> (MOED), éditeur de logiciels « full web » spécialisé dans la gestion des congés et des temps qui fut retenue et qui, conçut, développa et commercialisa le produit « OS Congés » servant de base à AGATE :

-

<sup>&</sup>lt;sup>18</sup> Diagnostic de l'accompagnement de l'application Agate <sup>19</sup> <http://www.os-concept.com/>

Mémoire CNAM-INTD Titre1 2016 – AUGEREAU-SALAUN Sandrine

- Construction de propositions et de solutions
- Concertation et reformulation du besoin
- Présentation de maquettes
- Reporting
- Validation et présentation de la solution
- Recette (Essai de l'outil et vérification conformité)

La recette s'est effectuée en plaçant des petits groupes d'experts sur l'outil durant plusieurs jours. Le but étant de contrôler/vérifier ses fonctionnalités et de corriger les « bugs » informatiques.

Dans l'accompagnement de ses collaborateurs, le SSTI a opté pour une formationrelais afin de limiter son coût, formant les formateurs internes sélectionnés des délégations régionales et développé une documentation riche et diffusée lors des stages de formations en présentiel.

AGATE est déployée progressivement sur toutes les entités à partir de 2013. Dans ce contexte, le CNRS a communiqué par l'intermédiaire de la publicité sur l'outil via l'intranet et le site web du centre et par la publication d'articles dans le journal du CNRS. La communication faite sur le changement ne suscita pas instantanément une adhésion à celui-ci.

Bien souvent, les promoteurs du changement ne comprennent pas que les principaux intéressés ne manifestent pas un enthousiasme aussi fort qu'eux. Il y a souvent un fort décalage entre eux. Les intérêts de chacune des parties n'est pas vécus de la même manière, ni compris de la même façon. Si, les promoteurs y perçoivent des avantages tels qu'économie de temps et d'argent. Si, ces derniers y voient une intégration de l'agent et une participation de celui-ci à travers l'outil mis en place, il n'en est pas de même chez les collaborateurs.

Des peurs et des appréhensions sont apparues. Les laboratoires y percevaient un « flicage », une **sorte de surveillance des activités humaines** et, notamment, des présences et des absences sur site, et donc, une **atteinte à la liberté**.

Enfin, une sorte **d'asservissement lié à l'informatique** par lequel, il faut se connecter pour déposer et justifier ses absences, **impliquant une procédure à accomplir et une appropriation nouvelle de l'outil à appréhender**. Cette négation s'est résolue par des revendications.

Le CNRS répondit par la mise en place d'outils d'aide à l'emploi d'Agate :

- Mémos imprimés aux agents pour **les aider à mieux appréhender l'outil,** nouvellement installé
- Attribution de fonctions plus étendues au gestionnaire (gestion des équipes, des cycles de travail, des compteurs, le dépôt des AEA, le CET...) <sup>20</sup>
- Support mis en place via l'assistance joignable par téléphone, puis par mail.

L'assistance technique est réalisée par la DSI (Direction du Système d'Information) qui s'adresse, le cas échéant, à l'éditeur OS CONCEPT et l'assistance fonctionnelle, liée aux métiers, par le SSTI/RH.

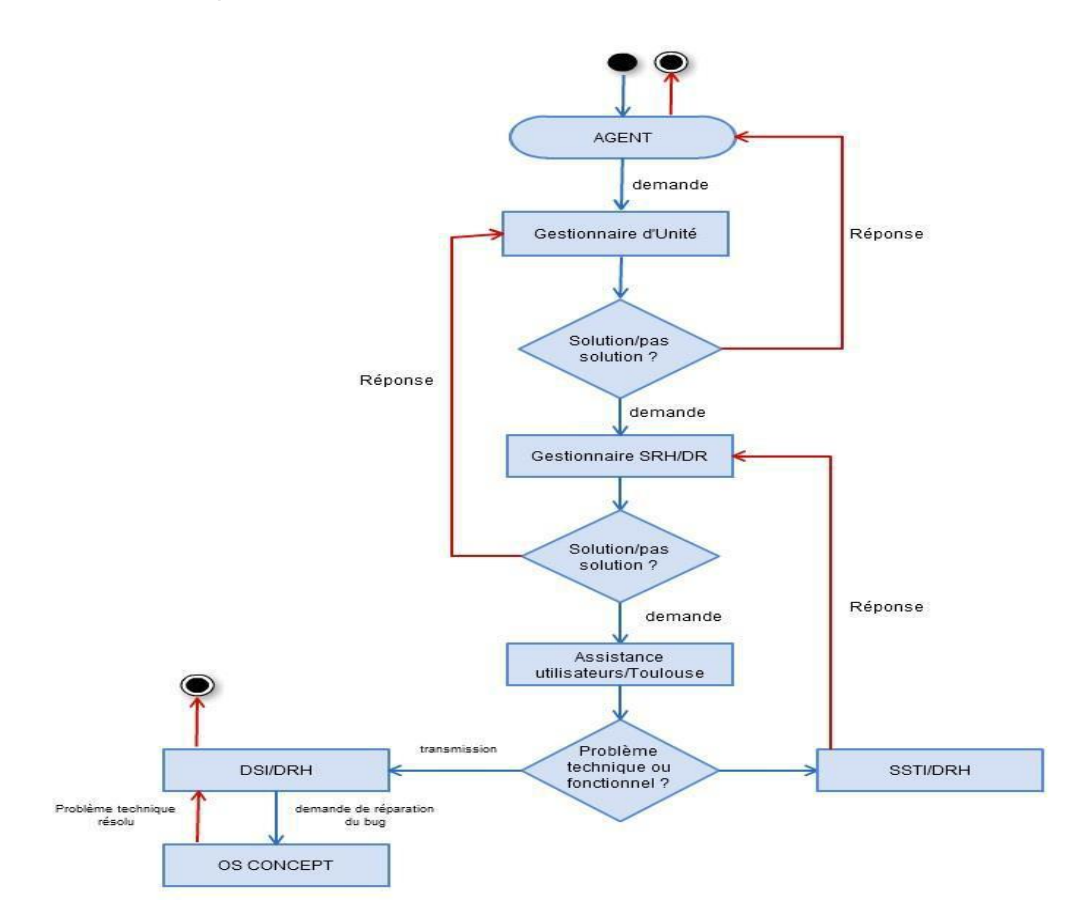

#### Figure 6 Modélisation du processus d'assistance

 <sup>20</sup> Voir tableau 6 Fonctions du gestionnaire, p. 48

#### **Commentaires**

#### Processus métier

Ensemble d'activités (tâches identifiables) organisées dans le temps et produisant un résultat précis. Le SSTI assure l'assistance métier. C'est-à-dire qu'il porte les explications liées au métier, donc, sur toute la réglementation liée au processus de gestion des temps et des absences applicables dans l'organisation CNRS par rapport à la règle/lois (Etat) et applicable via l'application Agate (procédures et enregistrement). Par exemple, la validation et/ou le dépôt de congés, RTT, quotité...

- 1. L'agent du CNRS (laboratoire, par exemple) fait une demande d'assistance via AGATE. Cette demande est transmise au gestionnaire d'unité qui lui répond, s'il le peut.
- 2. Sinon, la demande est transmise via mail par l'intermédiaire d'AGATE au gestionnaire SRH de sa délégation.
- 3. Le gestionnaire SRH connait la réponse. Il répond au gestionnaire d'unité qui la transmet, à son tour, à son agent.
- 4. Sinon, le gestionnaire SRH transmet par le même canal à l'assistance utilisateurs/Toulouse qui fait office d'aiguilleur. Il établit dans un outil dédié « Customer First », une fiche de demande contenant un numéro d'identification de la demande, le nom du responsable de la demande, l'objet de la demande et la date. Cela permet une traçabilité.
- 5. Si l'assistance utilisateurs est en mesure de traiter la demande, elle le fait
- 6. Sinon, si la demande fait appel à des connaissances métier étendues ou à une saisie de données, cette fiche est transmise au SSTI qui la traite : validation
- 7. La demande traitée est transmise avec sa réponse par mail via AGATE directement au SRH
- 8. Le gestionnaire SRH la transmet, à son tour, au gestionnaire d'unité qui valide et transmet à son agent.

#### Processus technique (bug)

La DSI (Direction Service Informatique) et OS CONCEPT (prestataire de services et concepteur de l'application Agate) assure l'assistance technique.

La technicité est liée au fonctionnement de l'outil. S'il y a un problème informatique ou « bug » (dysfonctionnement : erreurs de manipulations, virus, réseau saturé, pannes matériels, faille de sécurité...), ce sont ces instances qu'il faut solliciter.

Le processus est identique au processus métier dans son cheminement jusqu'au n°5 où il s'y opère un changement :

La fiche « incident » est transmise via la DSI à OS CONCEPT qui se charge de vérifier, réparer et contrôler le problème informatique. La traçabilité reste toujours présente. La DSI (Direction du système d'information) assure la relation entre le CNRS et le prestataire.

La traçabilité s'effectue par l'intermédiaire d'un logiciel dénommé « Customer first ». Cette liaison et cette traçabilité permettent de sortir l'historique des interventions, l'amélioration et la mise à jour de l'application AGATE, ainsi que l'archivage des demandes.

Si l'assistance technique est plutôt ponctuelle, il n'en est tout autrement de l'assistance métier. Le SSTI constate qu'elle est fortement sollicitée, voire débordée, trois ans après son installation. Ce constat amène un certain nombre de questions à poser :

- Serait-ce une nouvelle forme de rejet de l'application ?
- Un problème d'utilisabilité de l'outil ?
	- o Entre l'utilisabilité potentielle et réelle d'une fonctionnalité ?
- Une mauvaise compréhension dans la pratique, des processus ou une mauvaise application de ces derniers ?
- Est-ce un problème de formation et/ou de communication interne ?

Aussi, le SSTI fait appel à un professionnel de l'information. Quel est son rôle dans ce contexte, faciliter l'accompagnement du changement ?

# 2e partie – Faciliter l'appropriation d'une application web des Ressources Humaines

Le professionnel de l'information est recruté au sein de la DRH car flexible, adaptable et polyvalent, il peut **offrir ses savoirs** dans des domaines d'activités autre que les domaines classiques dans lesquels il évolue habituellement.

Le rôle du professionnel de l'information est, traditionnellement, d'**accueillir l'utilisateur** dans son centre documentaire, bibliothèque ou médiathèque, et de **renseigner** ce dernier**. Renseigner, c'est informer, documenter, ECLAIRCIR.**  Comprendre son besoin et être une réponse à celui-ci. C'est l'approche orientéusager. Comprendre qui il est et ce qu'il veut.

« **Connaître son public et ses usages est fondamental pour tout service d'information (bibliothèque, médiathèque, service documentaire, secteur public ou privé, physique ou virtuel)** » (4, RANJARD, p.6). De par son activité d'accueil au sein de structures physiques, sa fonction est de conseiller. **Conseiller, c'est aider et...guider. Guider, c'est former et enseigner. Donc, expliquer**. En cela, c'est **l'accompagnateur de l'agent et celui qui en guidant va rassurer**.

**Il est spécialisé dans la recherche, le traitement et la diffusion de l'information** : quelle que soit cette information et où que se trouve cette information (domaine d'activité, secteur d'activité, contexte différent). Il faut souligner que le temps perdu à chercher de l'information est toujours aussi important et que l'infobésité ne va pas disparaître, au contraire.

Il maîtrise, dans le cadre d'une bibliothèque ou d'un centre de documentation, du fonds documentaire. Ici, ses compétences sont mises au service de la maitrise **du contenu du système d'information** à travers l'application Agate et du guide Agate CNRS au format PPT qui lui a été remis.

Ses fonctions sont de :

 **Traiter l'information** : analyse, sélection, classement, structuration, indexation, synthèse.

Ainsi, le professionnel de l'information **se démarque** en apportant son point de vue et son **expertise** dans **l'organisations des donnée, la gestion de l'information.** Il intervient très souvent dans l'architecture de l'information par exemple, **et dans la mise en valeur de l'information-clé** car son rôle est **d'informer le public**.

 **La rendre accessible** : diffusion de l'information à travers tout un panel d'outils.

Dans la transformation digitale, son rôle est de choisir **d'accompagner l'autonomisation des utilisateurs en orientant ces derniers vers les ressources utiles** (Newsletter, GED (Gestion Electronique de Documents), sites web, tutoriels, blog, moteur de recherche, portail documentaire...) et **en les formant à l'interrogation optimisée** des sources opportunes. Il intervient très souvent dans la gestion des connaissances (Knowledge Management) et la GED collaborative, par exemple.

Le professionnel de l'information tient un rôle **d'accompagnateur** et de **formateur virtuel**. Il est un intermédiaire, **une interface entre l'outil et l'agent du CNRS**. Intermédiaire dans la diffusion de l'information. Information recherchée car créée par le besoin. Celui de savoir comment utiliser l'outil dans son applicatif, mais aussi dans l'applicatif des processus et procédures dans l'outil. Enfin, de comprendre l'outil dans sa logique.

Il se pose, alors, en **médiateur numérique.** La médiation s'effectue via l'outil (CMS : gestion de contenu). **La valeur ajoutée est justement les moyens et les interactions permises par l'outil.** Même s'il a besoin de développer des compétences techniques, c'est bien la stratégie menée qui prime.

Cette médiation numérique est une augmentation des potentialités et des **offres de service aux usagers**. La médiation est un « juste milieu » entre le rôle du professionnel de l'information, la place de l'usager et l'intégration des outils. **L'usager accède plus aisément et plus rapidement au document et à son contenu**. (5, LE DEUFF)

- « **La médiation numérique** est une démarche visant à mettre en œuvre des dispositifs pour **favoriser l'accès organisé, l'appropriation et la dissémination de contenu à des fins de diffusion des savoirs et des savoir-faire** » (5, LE DEUFF, p. 129)
- « La médiation numérique consiste à **accompagner vers l'autonomie** des publics variés, dans les usages quotidiens des technologies, services et médias numériques » (5, LE DEUFF, p. 129)

Le professionnel de l'information a développé une culture numérique et, donc, des compétences techniques qu'il est apte à transmettre à travers des :

- **Savoirs** 
	- o Avoir une bonne connaissance d'Internet, des outils et des logiciels informatiques
	- o Connaître les usages de l'Internet
- Savoir-faire
	- o Concevoir / adapter des supports pédagogiques en fonction des contenus à transmettre et des publics à former
- Savoirs-êtres, compétences relationnelles et pédagogiques :
	- o **Empathie**
	- o **Écoute**
	- o Patience
	- o **Disponibilité**
	- o Intérêt pour les TIC
	- o **Autonomie**
	- o **Capacité d'organisation, rigueur**
	- o Bonne expression orale et rédactionnelle

La RH au CNRS offre des conditions d'épanouissement, de gestion, de collaboration et de formation par l'intermédiaire d'internet. Le professionnel y a toute sa place de par ses **compétences transversales** (lien entre la direction et les agents via la transmission et la mise en accès de l'information importante à travers une solution).

Ainsi, le CNRS recrute un professionnel de l'information (stagiaire) pour les aider à comprendre la situation, à travers, un audit/diagnostic qui déterminera les stratégies et actions à réaliser et permettra le mécanisme de l'acceptation du changement.

# 1 Un audit/diagnostic pour comprendre

Comprendre des situations, des interactions, des représentations, c'est rechercher les causalités internes liées à l'individu et les causalités externes liées à son environnement technique et socio-économique (4, RANJARD).

# **1.1 Elaboration et méthodes**

## **1.1.1 Audit vs diagnostic ?**

### **1.1.1.1 Qu'est qu'un audit ?**

Le dictionnaire universel francophone donne la définition suivante :

*« Opération destinée à contrôler dans une entreprise, la bonne gestion et la sauvegarde du patrimoine financier et l'application correcte des décisions prises. »* Cette définition générale reste très éloignée du contexte professionnel développé plus haut car il y est question de finance et de comptabilité.

Wikipédia propose de définir l'**audit** comme étant une expertise professionnelle effectuée par un agent compétent et impartial aboutissant à un jugement par rapport à une norme sur les états financiers, le contrôle interne, l'organisation, la procédure, ou une opération quelconque d'une entité.

Il s'agit donc **d'opérations d'évaluations, d'investigations**, de vérifications ou de contrôles, regroupées sous le terme d'*audit* en raison **d'exigences réglementaires ou normative**s. En effet, ces exigences stipulent que ces opérations correspondent à des **procédures écrites avec des responsables identifiées**.

L'audit est perçu comme **un outil d'amélioration continue** car il permet de **faire le point sur l'existan**t afin d'en **dégager les points faibles** ou non conformes. Ce constat, nécessairement formalisé sous forme de rapport écrit, permet de **mener les actions nécessaires pour corriger les écarts et dysfonctionnements relevés.** 

La norme **ISO9000** distingue deux audits :

*L'audit interne* réalisé par l'organisation elle-même et en son sein a, ainsi, vocation à porter sur l'ensemble des activités ou processus opérationnels et stratégiques de l'organisation, le système de management

*L'audit externe* est réalisé par des organismes externes indépendants et généralement accrédités fournissant des certifications de conformité à des exigences comme celles de **l'ISO 9001 ou 14001**.

# **1.1.1.2 Qu'est-ce qu'un diagnostic ?**

Le **diagnostic** est une méthode spécifique propre à celui qui le conduit. Son champ d'action est plus large que celui de l'audit et ne se fonde pas sur des référentiels spécifiques. **Le diagnostic évalue un état et les conséquences des dysfonctionnements**. Il met en évidence des points forts et des points faibles tout en **identifiant les solutions pour y remédier**. 21

Le diagnostic est un examen ponctuel qui vise à déterminer si l'affection ou le trouble dont une organisation, une entreprise, un processus… est atteint à partir d'un nombre plus ou moins élevé de renseignements obtenus au sujet de cette organisation, de cette entreprise, de ce processus. Ex. : diagnostic d'organisation, de performance…

L'audit et le diagnostic possèdent des points communs se rapprochant dans leur définition, et c'est la raison pour laquelle, ils sont confondus. En fait, ils sont complémentaires.

- L'audit mesure un écart afin d'évaluer l'efficacité d'un système.
- Le diagnostic propose **d'identifier les solutions d'amélioration et/ou d'optimisation** : en fonction des volontés affichées (que dois-je faire ?), à partir d'un environnement (qu'est-il possible de faire ?) et en fonction des ressources disponibles (quels sont mes moyens ?)

Dans le cadre du CNRS, c'est une **analyse hybride de l'audit et du diagnostic qui est réalisée**. Cette dernière ne repose pas sur des normes et réglementations, un plan défini, des procédures écrites et des responsables identifiés.

 <sup>21</sup> [http://www.finyear.com/Audit-ou-diagnostic-petite-mise-au-point](http://www.finyear.com/Audit-ou-diagnostic-petite-mise-au-point-semantique_a11498.html)[semantique\\_a11498.html](http://www.finyear.com/Audit-ou-diagnostic-petite-mise-au-point-semantique_a11498.html)

Mémoire CNAM-INTD Titre1 2016 – AUGEREAU-SALAUN Sandrine

Mais, sur **des opérations d'investigations sur le terrain, des méthodes empruntées à l'audit** (guide d'entretien, interviews, rapport), **l'établissement d'un état des lieux, une analyse de l'existant, des besoins des utilisateurs, de l'outil informatique et de son usage, une analyse et une évaluation du ou des problèmes liés à la conduite du changement, opérée quelques années plus tôt**.

**Le diagnostic** se fait en interaction entre l'usager et le professionnel de l'information (stagiaire en place) (6, Le COADIC).

# **1.1.2 L'analyse de l'existant – méthodologie**

# **1.1.2.1 Objectif**

L'ordre de mission est un **mandat** donné par le commanditaire, en l'occurrence ici, représenté par la direction du Service Système Traitement et Information (SSTI) au stagiaire (professionnel de l'information) pour réaliser un **diagnostic** :

- Sur l'application web Agate :
	- o Comprendre l'outil (rôle et fonction, processus, recherche de l'information, accès, diffusion, assistance, existence d'un mode opératoire)
	- o Comprendre les besoins des agents
	- o Comprendre l'utilisation de l'outil par les agents CNRS
	- o Les accompagner aux mieux dans l'appropriation d'Agate
- Sur l'ensemble des API RH partant d'un document papier remis afin d'avoir une vision globale des applications utilisées dans laquelle s'inclut Agate.
	- o Connaitre l'outil et les procès et procédures
	- o Savoir si des guides/modes opératoires existent sur les applications en place.

**Le professionnel de l'information se pose en médiateur entre l'outil et l'usager et entre l'agent et la DRH car il est celui qui va, à travers, l'entretien comprendre et répondre au besoin pas toujours conscient ou défini au départ, de l'agent CNRS.**

Pour comprendre l'outil Agate, il est facile de prime abord de se concentrer sur lui en le testant. Cette voie n'est pas choisie car **l'agent est le point de départ de toutes**  **démarches.** C'est se mettre à sa place. **Aussi, c'est vers lui qu'il faut se tourner car il s'agit de savoir qui il est.**

Comment ? Par l'intermédiaire d'un questionnaire à élaborer et à envoyer par mail ? Ou à travers des interviews ?

Le questionnaire n'est pas retenu à cause de la structure éclatée du centre et du nombre d'agents. L'élaboration est trop longue à mettre en place entre la préparation, la composition, l'envoie, le retour des réponses (s'il y a) et le traitement (dépouillement).

Il est nécessaire d'aller sur le terrain et d'échanger avec l'agent (échantillon d'agents à visiter) car l**'entretien est la méthode la plus utilisée en recherche sociale.**

L'entretien permet une prise de contact, une rencontre avec les personnes pour mieux les comprendre, découvrir leur métier, les interactions entre différents outils informatiques et entre différents services**, découvrir et comprendre l'usage des agents**, **recueillir l'information directement auprès d'eux pour confronter leur point de vue de l'utilisation d'Agate :** 

- Partir à la découverte de l'API à travers le regard des agents.
- Partir de l'expérience qu'ils ont des API (les écouter et remonter les perceptions qu'ils ont de l'outil).

L'analyse sur le terrain permet de comprendre le fonctionnement de la structure et l'univers socio-économique de la personne interrogée. L'entretien montre, également, à l'agent, un intérêt pour son travail, que le diagnostiqueur est à son écoute et prêt à prendre en compte ses attentes.

Pour cela, il faut mettre en place des entrevues (instant posé permettant le parler ensemble) par l'intermédiaire d'un guide d'entretien, ensemble de questions à poser.

# **1.1.2.2 Guide d'entretien**

Une réflexion s'est posée sur la manière d'élaborer le guide d'entretien. Le choix s'est porté sur le retour d'expérience de deux anciens élèves de l'INTD (Institut National des sciences et techniques de la documentation - promotion 45) qui avaient réalisé un audit développé dans leurs mémoires de fin d'études (3, BAHSOUN-LEGRAND). L'un des guides d'entretien exposé en annexe a été retenu par sa structure et la pertinence des questions présentées. Il a été utilisé comme modèle et comme aide pour la construction du guide d'entretien appliqué dans la réalisation du diagnostic Agate.

Le plan du guide d'entretien (Annexe 2) se décline sur une série de questions thématiques :

- Les premières questions reposent sur l'environnement de travail de l'individu, son activité.
- Les suivantes, sont centrées sur les pratiques liées à l'usage de l'outil et de l'information.
- Les dernières questions peuvent être plus prospectives avant la conclusion. (4, RANJARD)

Le guide d'entretien se divise en 5 parties :

Une introduction permettant la présentation de l'interviewer et l'interviewé (présentation, rôle, parcours)

- 1. Des questions sur la fonction de l'application (rôle de l'outil)
- 2. Des questions sur la formation sur l'outil : stage, guide, existence d'un mode opératoire...
- 3. Des questions sur l'utilisation faite de l'application (pratiques et tâches : comment faire pour déposer les congés ? Comment trouver l'information ? Quelle utilisation faire de l'outil ?)
- 4. Des questions d'explications : Comment ? Pourquoi ? Quoi ?
- 5. Des questions de projection/suggestions : Avez-vous des besoins spécifiques ?

Ces questions établies dans un tableau (Annexe 2) sont, ensuite, présentées et validées par le commanditaire lors d'une seconde réunion, au cours de laquelle, une liste de personnes est faite selon leurs profils utilisés dans l'application, et celles-ci sont contactées par mail par le responsable de stage pour introduire et expliquer la présence du stagiaire au sein du SSTI (Annexe 4). Le stagiaire est en copie du mail.

### **1.1.2.3 Rendez-vous et entretiens**

Suite aux retours positifs des courriels envoyés, le stagiaire contacte (annexe 5) à son tour, les personnes recrutées par le même procédé. Il convient de se présenter :

- Identité civile (interviewer)
- Fonctions (tâches du stagiaire au sein de la structure et du service)
- L'objectif du rendez-vous (parler de l'outil Agate et de ses fonctionnalités)
- Demande de rendez-vous selon la disponibilité de la personne interrogée.
- Invitation Outlook envoyée à l'interviewé sitôt sa réponse positive réceptionnée.

Les entretiens réalisés sont des entretiens semi-directs d'une durée d'une heure conjuguant une trame de questions qui cadrent le contenu de l'entretien et reposant sur une non-directivité de forme : l'interviewer laisse l'interviewé s'exprimer dans l'ordre qui lui convient. L'approche centrée sur la personne met l'accent sur les qualités nécessaires de l'interviewer vis-à-vis de l'interviewé : l'empathie, la reformulation, l'absence de jugement. En effet, le diagnostiqueur se doit de rester neutre. (4, RANJARD)

L'entretien permet d'orienter la discussion avec l'interviewé sur les thématiques de l'enquête en lui laissant une grande liberté d'expression. Cela facilite la confidence car elle oblige les personnes à expliquer, à clarifier, à développer dans le détail l'application de l'outil et son utilisation. L'interviewé se sent investit d'un rôle. Il devient un instructeur, un informateur appréciable et intéressant permettant d'engranger une multitude de connaissances.

Le face à face est la meilleure garantie d'un travail en profondeur avec toutes les composantes gestuelles et faciales de la communication entre les deux individus. (4, RANJARD).

Un entretien est réussi s'il est bien mené :

- Rassurer quant à l'objectif de l'entretien car souvent le mot « audit » fait peur.
- Installer une relation de confiance qui peut s'établir sur une « clause tacite de confidentialité » des propos recueillis.
- Etre à l'écoute et attentif à ce qui est dit et ce qui ne l'est pas.
- Reformuler les questions ou les réponses pour relancer la personne (pousser l'interviewé plus loin dans ses explications) et lui faire comprendre qu'il est écouté et compris.

Capacité d'écoute, souplesse et capacité de rebondir sont les trois qualités de l'interviewer (4, RANJARD).

La plupart des entretiens sont effectués dans le bureau de la personne interrogée ou dans celui de l'interviewer. Durant l'entretien, la prise de note est indispensable. Cela rend la transcription plus facile et permet de « *revivre l'entretien, ses moments forts, ses outils ou ratages éventuels* » (4, RANJARD)

Dès l'entretien terminé, il est nécessaire de toujours remercier la personne qui a reçu. Déjà, oralement au moment de prendre congé et, ensuite, dans la journée même ou le lendemain par le biais d'un mail spécifiant la gratitude quant à l'accueil et la qualité de l'échange, la disponibilité et le temps consacrés à répondre aux questions.

Le compte-rendu (Annexe 6) est rédigé dès le retour au bureau, voire quelques minutes après. Cela afin de restituer au plus près ce qui a été dit et noté, et qui est encore stocké en mémoire

## **1.1.2.4 Rapport et analyse**

Le compte-rendu se fait dans un tableau divisé en plusieurs parties :

- Présentation de la personne interrogée
- L'objet de l'entretien
- Le déroulement de ce dernier suivant le cheminement du plan du guide d'entretien
- Une conclusion personnelle faisant office de synthèse

Dans un premier temps, l'indexation par mots-clés des entretiens et de leur contenu avait été retenue en vue d'en faciliter le repérage et la consultation, de manière à le situer dans un ensemble de la connaissance, l'ensemble des entretiens réalisés. Cependant, cette fonction n'est pas utilisée car elle ne fut pas utile. Les entretiens se montrèrent redondants avec un fil conducteur commun.

Analyser des entretiens, c'est aussi recontextualiser, problématiser les résultats de l'analyse. En pratique, la problématisation ou encore en commençant la rédaction du rapport (4, RANJARD, p.47).

Le rapport se rédige en synthétisant les conclusions personnelles des entretiens pour obtenir une vision plus macro, d'abord. Ensuite, en recoupant le contenu des différents entretiens selon la thématique abordée. C'est une construction progressive d'un assemblage, de rassemblement d'opinions. Il s'agit de relever les points forts et faibles, les différents profils des personnes sur l'outil, les difficultés qu'elles rencontrent sur l'application, leur appropriation personnelle vis-à-vis de celle-ci, leur avis pour obtenir une vision plus micro.

L'analyse découlant de cette combinaison permet la problématisation, voire un diagnostic et de prendre la décision d'agir.

# **1.2 Diagnostic de l'accompagnement des utilisateurs Agate**

# **1.2.1 Analyse des besoins**

## **1.2.1.1 Profil des personnes interrogées**

La tranche d'âge du public interrogé est comprise entre 25 et 55 ans. La présence des agents au sein du CNRS varie entre 1 an et 30 ans. Le public interrogé fait référence aux agents et gestionnaires

## **1.2.1.2 Difficultés rencontrées sur l'outil**

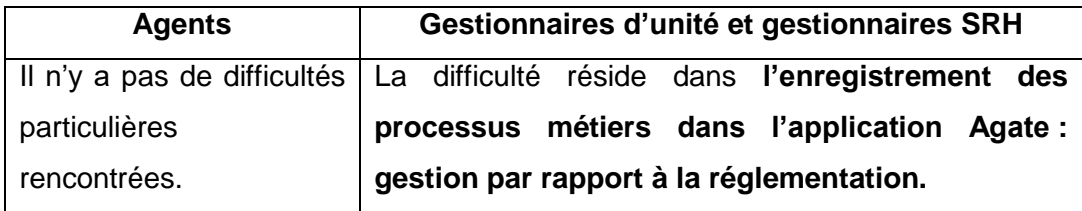

L'expression spontanée lors des entretiens exprimés établit une liste non classée des demandes/questions relevées et présentées, ci-dessous :

#### Difficultés liées aux métiers :

- Comment rentrer une AEA (autorisation Exceptionnelle d'absence ?
- Comment créer un compte enfant maladie ?
- Comment saisir un compte récupération ?
- Quels sont les droits à congés avant le départ d'un agent ? (Retraite, mobilité interne…)
- Régularisation des congés non posés qui pose, aussi, le problème du CET (Compte Epargne Temps)
- Le cycle de travail : comment le gérer ?
- La gestion des temps partiels : comment gérer la quotité ?
- Saisie rétroactive
- Changement d'unité
- Enregistrement de 2 valideurs
- Calendrier local pour les agents à l'étranger
- Cas particuliers (TPA : temps partiel annuel, par exemple)
- **Quotité**

Comment répondre à ces questions via l'outil Agate ? Comment et par quels moyens l'inscrire dans l'outil ?

Il apparait que le « gestionnaire d'unité » (sous-gestionnaire de fait) soit le profil qui a le plus besoin d'aide dans l'utilisation de l'outil. Les demandes qu'il doit traiter sont bien spécifiques.

**Force est de constater que l'utilisateur ne trouve pas l'information dont il a besoin. Il ne sait pas la trouver et ne sait pas naviguer dans l'outil (circuler, se repérer, visionner). Il ne sait pas comment utiliser l'application.** 

## **1.2.1.3 Difficultés liées à l'outil**

Il s'agit d'avis et de ressentis exprimés sans hiérarchisation des données recueillies.

### Du côté des pessimistes/négatifs :

- « On ne sait pas où aller » :
- Pour certaines personnes interrogées, il y a un problème de navigation.
- « On contourne. On cherche par soi-même. C'est chronophage en temps : 20mn. C'est du temps perdu à chercher et à comprendre ».
- Tout n'est pas indiqué, fléché, signalé
- L'impression n'est pas possible, notamment pour le planning qui ne peut se faire en A3.
- On ne comprend pas tous les tableaux : onglet « info RH », par exemple
- Pas de compréhension de certains termes : différence entre gestion et paramétrage qui veut dire la même chose
- Pas bonne compréhension des rubriques
- Non connaissance de la raison des absences du personnel de service

« Enfin, tout cela demande un travail supplémentaire et du temps que l'on ne possède pas. Il faut aller regarder et parcourir les onglets. Cela demande de la curiosité et un premier réflexe. Cependant, tout le monde ne le fait pas. Tout le monde n'a pas cette capacité. Les personnes ne prennent pas le temps de regarder et de lire ».

# **L'outil n'est plus une contrainte lorsqu'il est pris en main/maîtrisé. Il est plutôt bien perçu. « Simple…quand on connait »**

#### Du côté des positifs :

- Simple…
- Pratique
- Facile
- Gain de temps optimisé
- Meilleure vision/visibilité globale :
- o Du compte
- o Du planning
- o De la gestion du service
- o Des demandes
- o Du récapitulatif
- Intuitif
- Connaissance des absences de son équipe : qui est là et qui n'est pas là ?
- Plus de calculs à faire sur les jours, temps…tout est fait par la « machine »
- Plus de protestations/réclamations faites par le personnel du service
- Plus d'abus
- Plus autonomie
- Responsabilise
- Plus de transparence et de confiance

**Quelle que soit l'approche « positif/négatif ». Quelle que soit la perception de l'outil. L'accompagnement des agents est évident et nécessaire. Les agents sont partagés parce que chacun a des tempéraments différents. Certains ont besoin d'être guidés quand d'autres sont plus à l'aise seuls, plus curieux, plus entreprenants...plus autonomes. Les utilisateurs d'Agate sont des individus disparates qu'il faut prendre en compte dans l'élaboration de solutions adaptées à leur besoin. Les ressources doivent être, également, adaptés à leurs caractéristiques.**

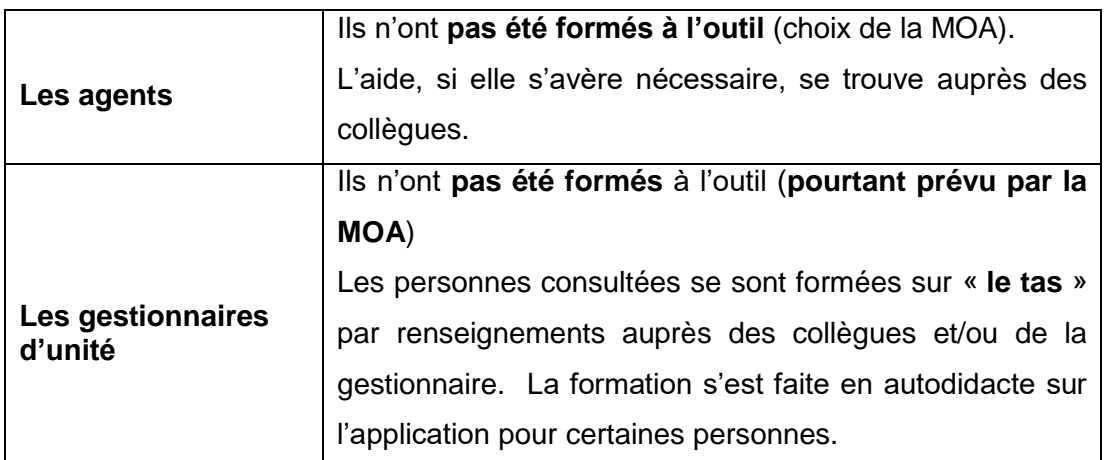

## **1.2.2 Formation à Agate**

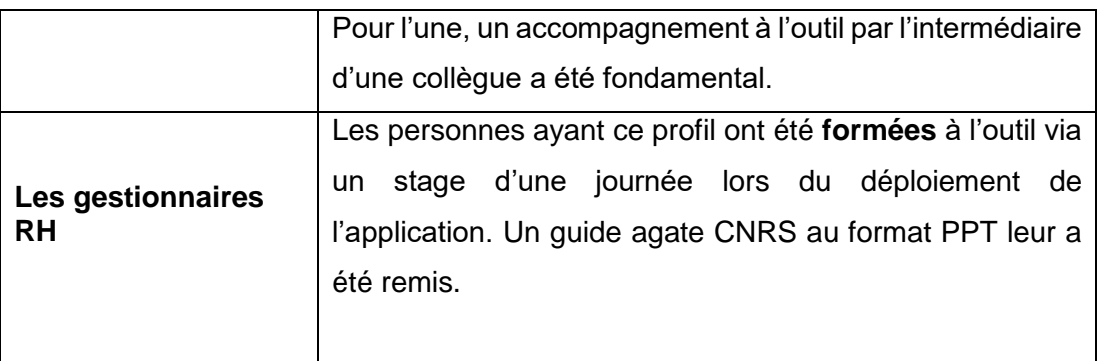

L'outil Agate est mis en place en 2013 et 2014 et depuis, il n'y a plus eu de formation. Les raisons invoquées sont les suivantes :

- Le CNRS fait face à un turn-over très important. L'effectif est trop nombreux et très éparse. Cela pose des problèmes de coût et de temps.
- La formation s'appuie sur une formation-relais adaptée à la structure éclatée du centre.
- Le SSTI/DRH (Service Système Traitement et Information) a formé des formateurs internes (FI) sélectionnés dans chaque DR (Délégation Régionale) devenant référents.
- Les formateurs internes ont formé, à leur tour, les laboratoires des DR. Les personnes formées sont « gestionnaires » et deviennent, à leur tour, référents uniques dans leur laboratoire. Ces formateurs internes ont subi un turn-over et il est difficile d'en sélectionner de nouveaux et de les former car ce temps de formation génère des problèmes de gestion du travail dans la délégation régionale et le retard s'accumule.

Le processus est trop long et difficile à mettre en place. D'autant plus que les DR (Délégation Régionale) sont autonomes et n'ont pas la même politique et même volonté à former :

- o 33 000 agents
- o 1200 unités
- o 19 délégations régionales
- o Investissement en temps trop long
- o Investissement trop coûteux
- o Support de formation non adapté :

Etablissement de guides avec des mises à jour successives pour les formateurs. Mais, un guide non adapté car non visible dans sa mise en forme puisqu'il est au format PPT sans table des matières et trop long (100 à 150 pages). Enfin, il n'est pas diffusé.

Les formateurs internes comme les gestionnaires SRH (Service Ressources Humaines) des délégations régionales ont-ils descendu la connaissance ? Cela a-t-il été fait dans la pratique ? Y'a-t-il eu une motivation à le faire ? Une obligation, également ? Ou un désintéressement ? Un manque de temps et d'investissement ? Une surcharge de travail qui n'existait pas auparavant ?

#### Conclusion :

Les trois profils (agent, gestionnaire d'unité et gestionnaire SRH) n'ont **pas tous été formés**. Un plan de formation n'est pas envisageable compte tenue de la situation développée, ci-dessus. Les personnes (quel que soit leur profil) se débrouillent par elles-mêmes par intuition**,** si possible quand elles sont confrontées au problème : dépôt personnel de congés, dépôt et demandes du service. Les personnes interrogées privilégient **l'interactivité** en se renseignant auprès de la gestionnaire d'unité qui en fait de même avec la gestionnaire RH… **ou trouve de l'aide auprès des collègues.** Les personnes privilégient la **simplicité et la rapidité de réponse** en demandant. Les interviewés préfèrent **l'assistance physique** (échange, partage, guide) plutôt que l'autonomie d'une recherche seule, fastidieuse et longue (chercher dans les guides ou mémo la réponse à son besoin, lire, pas d'envie, perte de temps, solitude)

Les personnes interviewées préfèrent aller au plus rapide et au plus simple. Elles ont besoin **d'une prise en main** par une personne. C'est une question de **sécurité.** Elles ont besoin **d'être rassurées**. Elles ont peur de l'erreur face à l'outil et face aux congés qu'elles déposent : **peur de se tromper**. Pourtant, le **désir d'être formé ou de s'auto-former est bien réel**. Mais, par quel moyen ? **Le personnel veut savoir et**  être autonome. Voilà qui est antinomique. Enfin, l'aide, si elle est nécessaire, en dernier recours, repose sur l'assistance.

**Les personnes interrogées ne peuvent être formées. Elles cherchent l'interactivité, la rapidité et la simplicité d'accès à l'information. Elles ont besoin** 

**d'une prise en main pour se sentir en sécurité, tout en restant autonome et maître de l'outil qu'elles doivent utiliser. Suivant cette constatation, il convient de repenser la formation, du moins la manière dont elle peut être réalisée et diffusée. Il est nécessaire de poser des réflexions sur d'autres méthodes d'accompagnement.** 

Mais auparavant, il convient de déterminer ce qui existe déjà, c'est-à-dire de connaître et d'analyser les moyens mis à la disposition des agents dans l'appropriation d'Agate. Ceci afin de mieux répondre à leurs attentes en améliorant ce qui est et/ou en apportant/créant une nouvelle solution plus adaptée qui les accompagne au mieux.

# **1.2.3 Analyse de l'existant**

Tous ces éléments permettent d'établir une première analyse. Mais, l'analyse de l'existant doit être enrichi pour identifier au plus vite tous les dysfonctionnements relatifs à Agate, à commencer par les dispositifs mis en place lors de l'installation de l'application dont il est question, ici :

La FAQ (Foire aux questions), les didacticiels et l'assistance s'intègrent dans l'application par l'intermédiaire d'onglets présents dans la barre de navigation de l'outil. Leur disponibilité est fonction de droits et profils inhérents à Agate.

Tous les outils annexes sont une « aide » apportée par la DRH selon le profil utilisateur de l'application. Le tableau, ci-dessous, illustre le propos.

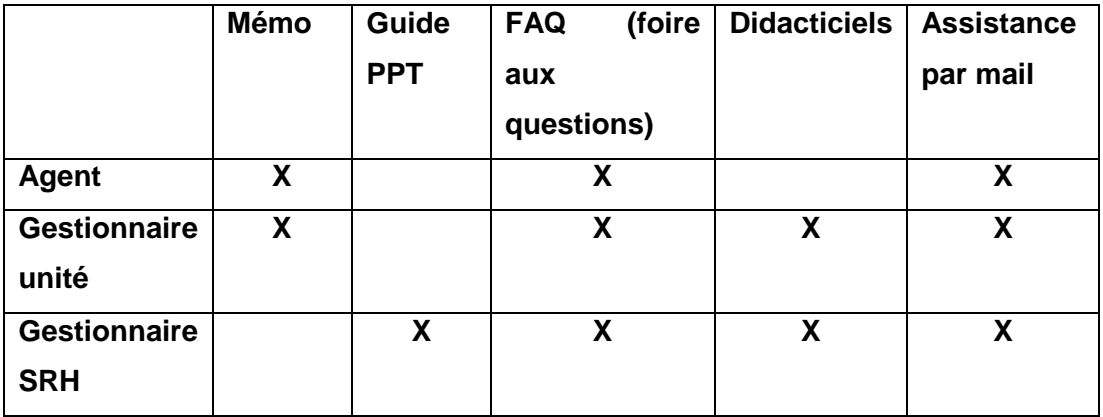

### **1.2.3.1 Mémo**
Lors de la mise en place d'Agate, les profils en question ont reçu via la boite mail, un mémo/dépliant de la DRH. Cependant, l'instrument fourni n'a pas reçu un accueil favorable. En effet, ce dernier a été négligé. Les raisons invoquées sont les suivantes :

- Pas claire
- Pas précis
- Peu de copie d'écrans
- Copie d'écran non visible
- Pas assez détaillé
- Trop basique
- Information donnée trop généraliste
- Ne répond pas aux demandes spécifiques utiles
- Pas pratique
- Trop de texte
- Trop long à lire
- Présentation pas belle
- Pas didactique
- Froid et distant
- Pas de motivation à lire
- Pas besoin (collègues)

## **1.2.3.2 Un guide de 150 pages au format PPT**

Ce dernier a été distribué au cours des formations comme support. Son accueil reste mitigé

- Trop long
- Trop de pages
- Manque de temps pour rechercher
- Pas adapté à la compréhension
- On n'y trouve pas tout

« Il n'est pas pratique à cause de son volume. La recherche à l'intérieur de l'ouvrage est laborieuse et compliquée car il n'y pas de table des matières. Il y a trop d'informations et une grande perte de temps à trouver celles-ci. Il est, aussi, fastidieux à lire et pas toujours facile à comprendre. Le guide n'informe pas sur tout ».

## **1.2.3.3 FAQ (listing de questions types suivies de réponses adéquates)**

Sur l'ensemble des dix personnes interrogées, trois ont eu recours à cet outil. Cependant, elles n'ont pas trouvé réponse à leurs questions, **le service étant limité dans son contenu puisque les demandes sont particulières.** 

Pour les autres personnes interviewées, la FAQ n'a jamais été utilisée :

- Pas de besoin particulier (demande faite aux collègues la plupart du temps)
- Ignorance de son existence (**pas vu sur Agate**. Pas su : pas d'information sur le sujet)
- Ignorance de sa signification et de son utilité

### **1.2.3.4 Les Didacticiels**

Les didacticiels sont des vidéos présentes sous forme de listing dans l'onglet « didacticiels » de la barre de navigation Agate. Pour y accéder, il suffit de cliquer (lien hypertexte) sur le nom de la vidéo figurant dans le listing. Celui-ci se compose de onze vidéos n'excédant pas une minute trente et permettant de visionner des miniséquences reposant sur l'applicatif de l'outil sur un thème particulier.

Seules deux personnes sur les dix interrogées ont eu recours à cette fonction. Cette activité a un bon retour dans sa forme. En effet, les vidéos en ligne sont des minidémonstrations du logiciel sur des thématiques précises avec une démonstration de la navigation (où aller ? où cliquer ? quoi remplir ? par exemple). Le visionnage est utile car didactique. Il y a la possibilité de voir et revoir la séquence. De l'arrêter et de la reprendre à tout moment.

Toutefois l'onglet « didacticiels » a été peu utilisé car les **personnes questionnées n'ont pas trouvé de réponse à leur question**. **Ce service, comme la FAQ, reste limité**. Aussi, l'une s'est tournée vers sa gestionnaire référente qui a répondu à la question tout en lui montrant comment faire sur le logiciel. L'autre s'est reportée vers l'assistance mail.

Pour les autres personnes interrogées, le « didacticiel » n'a jamais été utilisé :

Pas de besoin particulier (demande faite aux collègues la plupart du temps)

Mémoire CNAM-INTD Titre1 2016 – AUGEREAU-SALAUN Sandrine

- Ignorance de son existence (**pas vu sur Agate**. Pas su : pas d'information sur le sujet)
- Ignorance de sa signification et de son utilité

#### Le terme « **Didacticiel** »

Presqu'à l'unanimité, le terme n'est pas compris. Les personnes ne savent pas ce qu'il représente, ni ce qu'il veut dire. Il est mal employé. De même, la « FAQ » et le « Didacticiel » sont deux choses équivalentes. Certains ne comprennent pas pourquoi ils ne sont pas fusionnés car ils veulent dire la même chose étant donné qu'ils ont un rôle identique.

**Les vidéos ne sont pas lues car ignorées. Elles ne répondent pas au besoin d'information demandée. De plus, leur dénomination n'est pas appropriée car non comprise. Comment rendre ces vidéos consultables et attractives ? Faut-il en créer de nouvelles et, si oui, lesquelles ?**

### **1.2.3.5 L'assistance Agate**

Pour rappel, l'assistance est un support joignable par mail. L'assistance métier est effectuée par le SSTI et l'assistance technique par la DSI (direction système informatique) et OS CONCEPT, prestataire de services et développeur d'Agate.<sup>22</sup>

Le recours reste variable car il **dépend d'un besoin**. Le recours se fait de manière **ponctuelle** selon un problème particulier ou à cause de **bugs**. Les réponses aux demandes sont longues. Elles varient entre 48h à une semaine. L'assistance n'a pas prouvée son efficacité. **Des demandes sont restées sans réponse**.

Que se passe-t-il si le gestionnaire ne trouve pas de réponse, ne sait pas et n'a aucun soutien de l'assistance, souvent silencieuse/absente ? Problème de transmission ? Problème de surcharge/accroissement des demandes ? Perte de la demande dans le flux des mails ? Manque de ressources et de temps pour y répondre ? En règle générale, les personnes se tournent, alors, vers leur référent SSTI.

-<sup>22</sup> Voir support assistance, p.52

Mémoire CNAM-INTD Titre1 2016 – AUGEREAU-SALAUN Sandrine

**Il y a un problème d'utilisabilité de l'outil Agate et des dispositifs d'aide mis en place. Les outils délivrés par le SSTI/DRH sont peu utilisés, voire pas du tout dans la pratique car peu efficaces et non adaptés. En effet, les agents n'ont pas trouvé de réponse à leur besoin d'information et ils ignoraient l'existence de ces outils. Le conseil aux collègues et l'assistance sont les outils usités.** 

**Est-ce un problème de communication RH vers les agents ? Un problème d'ergonomie de l'application ? Est-ce la politique d'accompagnement des agents sur leurs API en générale qui n'est pas adaptée aux agents ?** 

**Dans quelles mesures pourraient-ils adoptés les différents dispositifs mis en place à leur intention ? Comment les améliorer et les rendre plus attractifs ? Comment améliorer l'accompagnement des agents et leur autonomisation sur les services web en place et à venir au CNRS ?** 

Suite à la lecture du diagnostic, une réunion est réalisée entre le commanditaire et le stagiaire pour faire le point de la situation et réfléchir aux préconisations. Enfin, prendre les bonnes décisions.

# **1.3 Bilan et réflexions suite au compte-rendu**

C'est un moment de concertation et de communication pour établir un plan d'actions afin de répondre aux mieux aux dysfonctionnements relevés et définir une stratégie.

## **1.3.1 Point de la situation/bilan du diagnostic**

### **1.3.1.1 Sur la formation**

Les gestionnaires d'unités ne sont pas formés. Il n'y a pas de politique de formation en place. Pourtant, celle-ci semble nécessaire et évidente pour permettre au public cible de répondre de manière optimale aux demandes et de s'approprier l'outil mis en place.

Se pose alors des réflexions sur l'auto-formation et l'autonomisation des agents. Mais aussi, sur des outils de formation à distance à utiliser ou à développer.

#### **Pistes de réflexion :**

- Mise en place d'un e-learning via une plate-forme ? COOC (Corporate Online Courses)/MOOC (Massive Open Online Courses) ?
- Développer la « FAQ » en listant une série de questions les plus rencontrées et y répondre ?
	- o Il serait judicieux de faire un **relevé de l'historique des questions posées** à l'assistance et d'y effectuer par son intermédiaire **un inventaire/recensement**. Ces questions doivent revenir fréquemment.
- Un guide/mode opératoire ? Faut-il un guide ?

Le guide semble recevoir un bon accuei**l** et trouver sa **nécessité et son utilité**. Toutes les personnes interrogées y sont favorables. Il doit se substituer à la formation classique.

Le guide doit être simple et pratique : explication d'actions à faire sur l'outil (du pas à pas). Aussi le visuel reste très important : Capture d'écrans et vidéos.

L'agent veut être guidé et connaître la marche à suivre, donc comprendre les procédures et les processus.

Il veut savoir naviguer et agir sur l'outil, donc pouvoir maîtriser l'instrument et gagner en autonomie. Il faut que le guide soit court, c'est-à-dire réduit en volume. L'agent veut aller à l'essentiel, gagner en précision, en rapidité et en simplicité. Aussi, le système de fiches ou de chapitres, simples, clairs et concis obtient l'unanimité.

Son souhait est une hybridation entre l'explication des fonctionnalités à travers des captures d'écran, par exemple et la réglementation à appliquer.

Le guide doit être didactique et pédagogique avec des mises à jour régulière.

La diffusion du guide doit être simple et facile d'accès. Les avis sont partagés. Certains préfèrent une diffusion par mail ou via Agate (page d'accueil à travers un lien ou via un nouvel onglet dénommé « guide »), d'autre lui préfère une

consultation via « Bibliothèque pratique », « Doc utile ». Enfin, le guide doit être téléchargeable et imprimable pour une lecture plus confortable.

- o Faut-il en créer un ou utiliser celui, déjà, existant, mais non diffusé ?
- o Pour l'existant, comment le rendre attractif, simple et pédagogique ?
- o Comment le diffuser ?
	- Sous quel format : papier ou électronique (Word, PDF, HTML) ?
	- Faciliter son accès à travers des applications existantes ou fautil créer et implanter une nouvelle application ? Si, oui, laquelle ?
- o Comment être sûr de l'utilisation du guide ?

### **1.3.1.2 Sur l'utilisation de l'outil Agate**

L'on constate que les difficultés rencontrées résident dans l'enregistrement des processus métiers dans l'application Agate. Comment utiliser l'outil de manière optimale : navigation et actions ?

#### **Pistes de réflexions :**

- Répondre à ces questions tout en montrant comment dans l'outil Agate par l'intermédiaire de captures d'écran. Le visuel étant très important.
	- o **Ajouter des vidéos sous forme de didacticiels** est important, aussi. C'est une manière pratique, rapide, simple, pédagogique et ludique de comprendre et de maîtriser l'outil.
	- o Il conviendrait d**'établir un inventaire des vidéos actuelles afin de savoir s'il est nécessaire d'en créer d'autres et de savoir lesquelles.**
- A propos du terme « Didacticiels », trouver un autre terme plus compréhensible ?
	- o Tutoriel ?
	- o Aide (terme utilisé dans les logiciels Windows par exemple et sur les sites web) ?
	- o Rassembler les deux fonctions (FAQ et didacticiel) en un seul onglet ?
	- o Pourquoi pas sous la dénomination : Aide ? Ressources en ligne ?
	- o Réfléchir à sa mise en page dans l'application Agate ?

La problématisation du diagnostic et des pistes de réflexions permettent des stratégies dans la prise de décisions : lesquelles ?

### **1.3.2 Stratégie adoptée**

**Le e-learning** via une plateforme n'est pas retenu. Aucune infrastructure pérenne n'existe à l'heure actuelle au CNRS. Un projet est en phase de cadrage au sein du CNRS à ce sujet pour aider à la formation de ses agents. Une réflexion est en cours sur les modalités de mise en place et le contenu (outils) à utiliser. Pour le moment, la phase en cours est le recensement des besoins. C'est un projet pilote : démarche de montage de projets sur différentes solutions et modalités pédagogiques. Cette note de cadrage accompagne un projet d'action national de formation par l'intégration d'un module d'e-learning. Comme toute organisation, le CNRS a à cœur de former ces agents. Ces formations entrent dans le cadre de l'animation de la filière formation SRH déployant des formations nationales et régionales. Ce peut-être des formations sur des logiciels (Word, Excel...) ou de management, de gestion.<sup>23</sup>

**La création de tutoriels** : Agate possède onze didacticiels affichés dans l'onglet « didacticiels » de l'application. Ce sont des vidéos éditées par OS Concept, le MOED qui a conçu l'outil. Les vidéos sont fortement demandées par l'ensemble des personnes interrogées. Cependant, solliciter l'entreprise prestataire pour concevoir d'autres didacticiels représente un coût et un frein à leur réalisation. **Le stagiaire préconise de s'informer sur la gratuité de création de tutoriels et à la manière de les générer.**

**L'onglet FAQ** existe déjà, mais reste vide. D'un commun accord, le commanditaire et le stagiaire décident d'enrichir son contenu par un listing actif (lien hyper texte), une sorte de liste de résultats à la Google, **de fiches au format PDF destinées aux agents arrivants**. Il convient de déterminer comment les rendre attractives et du nombre nécessaire par rapport aux besoins relevés.

**Un guide pour les gestionnaires** : Les personnes interviewées semblent avoir un avis plus favorable envers ce support. Il s'agirait, ici, de **repenser le guide existant au format PPT en HTML**. Le support choisi est un support web html via le logiciel Dr

Mémoire CNAM-INTD Titre1 2016 – AUGEREAU-SALAUN Sandrine

<sup>&</sup>lt;sup>23</sup> Interview du Chef de projet digital - Service Formation DRH.

Explain permettant l'explication via la captures d'écran et l'insertion de vidéos. Le projet est adopté et la licence achetée à la suite de la réunion.

Il faut penser global et **adopter le point de vue de l'utilisateur pour mieux le satisfaire**. **Il est indispensable de se mettre à la place de l'utilisateur et de comprendre ses sentiments, ses attentes, ses besoins et ses intérêts pour répondre à son besoin et apporter une solution qui lui convienne au plus près**.

# 2 Maîtriser les technologies de l'information et de la communication : entre savoir apprendre et pouvoir apprendre

Les TIC (technologies de l'information et de la communication) sont omniprésentes et posséder des compétences numériques est aujourd'hui aussi essentiel que savoir lire : services publics en ligne, e-commerce, e-Banking, e-voyage, loisirs en ligne… télétravail, formations en ligne (e-Learning) ...

Les technologies ne sont pas plus du ressort des seuls experts, techniciens et informaticiens mais conditionnent la vie de chacun d'entre nous. De plus, à l'heure où les **entreprises fonctionnent de plus en plus avec des outils numériques et où leur compétitivité en dépend**, elles ont besoin de recruter des diplômés possédant un très bon niveau de maîtrise de ces outils. Le contrôle de l'avenir de la société dépendra de la maîtrise des outils numériques. <sup>24</sup>

# **2.1 L'approche orientée-usages et usagers : entre fracture et culture numérique**

« Qu'est-ce qu'un usage, habitude, pratique... ?

**L'usage** est une activité sociale, l'art de faire, la manière de faire. L'activité que sa fréquence rend normale, courante dans une société donnée, sans pour autant être force de loi. L'usage a de fait un sens général.

**L'utilisation,** c'est l'action, la manière de faire servir une chose à une fin précise. L'habitude s'applique à l'individu et implique une répétition d'une même action conduisant à développer un comportement naturel, spontané.

**La pratique** ou les pratiques décrivent des procédés, des méthodes, des manières concrètes de faire, d'exercer une activité sociale. Une pratique est un ensemble d'habitudes établies. » (6, LE COADIC, p.19-21)

 $\frac{1}{24}$ 

[https://www.google.fr/search?num=20&newwindow=1&q=Apprendre+autrement+%C3%A](https://www.google.fr/search?num=20&newwindow=1&q=Apprendre+autrement+%C3%A0+l%27%C3%A8re+du+num%C3%A9rique&spell=1&sa=X&ved=0ahUKEwj2wOCKourQAhUJ2xoKHTvoDawQBQgZKAA&biw=1920&bih=971) [0+l%27%C3%A8re+du+num%C3%A9rique&spell=1&sa=X&ved=0ahUKEwj2wOCKourQAh](https://www.google.fr/search?num=20&newwindow=1&q=Apprendre+autrement+%C3%A0+l%27%C3%A8re+du+num%C3%A9rique&spell=1&sa=X&ved=0ahUKEwj2wOCKourQAhUJ2xoKHTvoDawQBQgZKAA&biw=1920&bih=971) [UJ2xoKHTvoDawQBQgZKAA&biw=1920&bih=971](https://www.google.fr/search?num=20&newwindow=1&q=Apprendre+autrement+%C3%A0+l%27%C3%A8re+du+num%C3%A9rique&spell=1&sa=X&ved=0ahUKEwj2wOCKourQAhUJ2xoKHTvoDawQBQgZKAA&biw=1920&bih=971)

Mémoire CNAM-INTD Titre1 2016 – AUGEREAU-SALAUN Sandrine

« L'usage se forge par l'implantation des techniques d'information et par le biais d'un **échange bilatéral équilibré entre l'offre et la demande, d'une relation entre la technique et l'usager/utilisateur : web et internautes, par exemple.** L'offre tient le rôle d'initiateur, puis un rôle moteur dans le développement des usages. Les usagers se posent dans la réaction devant les propositions de contenus, d'interfaces et d'équipements. **Il demeure que ce sont les habitudes des usagers, les usages mis en place qui favorisent ou contrarient l'innovation technique** » (6, LE COADIC, p.43).

Chez les « jeunes », la construction de leur usage se fonde par imitation des pairs et par expérimentation empirique, « à tâtons », par essais et erreurs. Cette classe d'âge est sans doute la plus technophile que les autres. De ce fait, la plupart des « jeunes usagers » ne semblent pas ou peu avoir de résistance et d'appréhension à l'usage de nouveaux objets technologiques, à la différence de leurs aînés. C'est ce qu'on appelle « les natives digitals » la génération née entre la fin des années 80 et le début des années 90 et imprégnée de la culture du numérique : internet, web, ordinateurs, réseaux sociaux, jeux vidéo, nouvelles technologies (Web 1.0 et Web 2.0)<sup>25</sup>. Les TIC (technologie de l'information et de la communication) font partis de leur quotidien et on observe, une certaine naturalisation et routinisation des usages. Chez eux, le rapport intuitif des TIC se dégage. L'intuition ou « la connaissance immédiate » semble jouer un rôle fondamental dans la construction des usages (7, DAUPHIN).

Ils sont massivement connectés sur le Web, fréquentent les réseaux sociaux (Facebook), rédigent des messages courts avec les messageries instantanées et Twitter, télécharge des vidéos et des films ... Concernant leur usage, notons qu'il est d'abord multiple, voir qu'il répond à une multi activité : soit sur les petits écrans des smartphones, soit sur de grands écrans (PC, Télévision). Leur cerveau n'est jamais au repos et capte plusieurs types d'informations en parallèle (texte, série télé, musique). Ensuite, la production d'écrits : les jeunes écrivent globalement plus que leurs aînés, même si les formes de l'écrit ont changé : « Petit Poucet et petite Poucette » comme les a baptisé Michel SERRES pour leur rapidité à envoyer des SMS (Short Service Message ou service de messagerie). Enfin, ils se donnent à voir, de façon plus ou moins ouverte, conjuguant intimité et « extimité » (expression de soi

<sup>&</sup>lt;sup>25</sup> [http://www.cybardeche.fr/blog/dossier-web2-0-adt/dossier-web2-0-01-quelles](http://www.cybardeche.fr/blog/dossier-web2-0-adt/dossier-web2-0-01-quelles-differences-entre-web1-0-et-web2-0)[differences-entre-web1-0-et-web2-0](http://www.cybardeche.fr/blog/dossier-web2-0-adt/dossier-web2-0-01-quelles-differences-entre-web1-0-et-web2-0)

Mémoire CNAM-INTD Titre1 2016 – AUGEREAU-SALAUN Sandrine

intime), néologisme forgé par le psychanalyste Serge TISSERON (4, RANJARD, p. 20).

Mais, tout le monde n'est pas un « digital native ». **Les agents du CNRS sont hétérogènes comme l'a démontré le compte-rendu du diagnostic de l'accompagnement à l'outil Agate. Leur présence au sein de la structure va de un an à plus de vingt ans. Aussi, la pyramide des âges est variable autant que l'usage qu'ils font des TIC.** 

De nouvelles disparités apparaissent autour du mode d'usage des TIC, nommé « fracture numérique » au second degré. Cette expression désigne une sorte de fracture dans la fracture : les nouveaux clivages ne se situent plus au **niveau de l'accès physique et matériel**, mais parmi les utilisateurs, selon les types d'usages qu'ils font des technologies, mais aussi des services et informations accessibles en ligne. **L'accès aux TIC ne conditionne pas automatiquement leur usage effectif, et encore moins leur usage autonome et efficace**.

**La culture numérique** pour reprendre la définition de Proulx (8, PROULX) désigne un ensemble de valeurs, **de connaissances et de pratiques qui implique l'usage d'outils informatisés**, mais aussi des pratiques de consommation médiatique et culturelle, de communication et d'expression de soi. Par **appropriation**, il faut entendre l'intégration créatrice d'éléments significatifs de cette culture dans la vie quotidienne des usagers et des collectivités (9, PROULX).

Jocelyn de NOBLET dans son *Manifeste pour le développement de la culture technique*, 1981 diagnostiquait, déjà :

« Il semble donc évident que celui qui manque de culture technique vit dans l'ignorance de son propre milieu. Il se trouve, par le fait même, doublement aliéné : d'une part **il ne maitrise pas son propre environnement, et d'autre part cette absence de maîtrise le place socialement dans une dépendance permanente par rapport aux organisations et aux individus qui possèdent les compétences qui lui manquent.** (...) Nous pensons donc qu'une **culture technique est nécessaire** parce qu'elle peut **se définir comme la possession d'un minimum de connaissances et de savoir-faire permettant la réappropriation de notre environnement**. Nous voulons dire qu'elle est une des conditions à partir desquelles il est possible de s'approprier la technique. A partir de là, on peut plus facilement éviter la dépendance, voire l'aliénation ». (10, CRCT, p.11-12)

Ce que démontre le compte-rendu du diagnostic sur l'accompagnement de l'application Agate, **c'est qu'en l'absence de formation, les agents se sont tournés vers leurs collègues, devenant dépendants.**

Dans les années quatre-vingt, il n'était pas rare d'entendre discourir sur la nécessité d'assurer pour tous et à chacun les conditions sociales d'une « alphabétisation informatique ». Cette problématique resurgit, aujourd'hui, autour de l'appropriation d'Internet et du déploiement d'une **culture dite** *numérique,* c'est-à-dire qui prendrait **appui sur la maîtrise des technologies de l'information et de la communication** (TIC) (8, PROULX).

Cependant, l'hypothèse est qu'il n'y a pas de culture technique commune, mais une multitude de micro-cultures techniques. On a des vues segmentées de la culture technique (11, PERRIAULT).

**La question de l'appropriation est bien d'ordre culturel** (12, CERISIER). **S'approprier pleinement les TIC et leur contenu -** c'est-à-dire en avoir un usage *motivé et efficace* - est bien une dynamique complexe qui requiert de nombreuses ressources **d'ordre tant matériel que mental, social et culturel** (13, BROTCORNE, VALENDUC).

**L'appropriation** d'un outil technique dépend de cette culture**. Une culture qui s'apprend, qui s'acquiert par l'apprentissage, la formation (institutionnelle, continue, associative ou en ligne), la pratique ou l'usage qui en est fait, mais aussi, par l'autodidactie.** 

Pour cela, encore faut-il posséder les connaissances et compétences cognitives nécessaires, du moins s'en reconnaître les capacités. Par ailleurs, il faut aussi percevoir un **quelconque intérêt ou utilité à utiliser les TIC pour en retirer un certain bénéfice** (13, BROTCORNE, VALENDUC). Dans notre cas, l'intérêt est de s'approprier l'outil Agate, le comprendre dans son fonctionnement et dans son objectif en le maitrisant pour mieux l'utiliser.

Mémoire CNAM-INTD Titre1 2016 – AUGEREAU-SALAUN Sandrine

**Maîtriser les TIC, c'est saisir le fait qu'elles sont par essence en perpétuelle évolution**. Les nouvelles versions de logiciels obligent les acteurs à s'auto-former. **L'intuition et le bricolage** sont dans une certaine mesure des moyens de faire face à ce qui est nouveau et au caractère évolutif des outils technologiques.

Former des individus aux TIC demanderait ainsi l'enseignement **des conditions d'une auto-formation**, d'un « **capital informatique** » **minimum** permettant aux agents de se découvrir des aptitudes pour se former eux-mêmes. **Internet est un outil essentiel pour l'autodidactie** (7, DAUPHIN). Le savoir est accessible partout et immédiatement (14, NIVELLE).

Pour analyser la capacité à **utiliser les TIC de manière efficace et autonome**, il faut distinguer trois niveaux de compétences numériques :

- 1. Les compétences instrumentales (manipulation du matériel et des logiciel)
- 2. Les compétences structurelles (ou informationnelle)
- 3. Les compétences stratégiques

1 **Les compétences instrumentales** couvrent les compétences opérationnelles relevant d'un **savoir-faire de base**. Ce sont les capacités techniques et les capacités de raisonnement pour faire face aux problèmes informatiques, aux virus et autres aléas techniques quotidiens. L'acquisition de compétences instrumentales est un point de passage obligé.

2 **Les compétences structurelles et informationnelles** concernent la **façon d'entrer dans le contenu** en ligne, c'est-à-dire chercher, sélectionner, comprendre, évaluer, traiter l'information.

Ces compétences prennent toutes leur importance avec le développement des contenus d'information et des services en ligne. Elles sont nécessaires pour utiliser les procédures de navigation, les hypertextes, les moteurs de recherche, les forums, les services interactifs ou coopératifs du web 2.0.

Il faut distinguer les **compétences informationnelles formelles et substantielles**. Les premières sont relatives au **format** (capacité de comprendre la structure des fichiers d'un site web ; la compréhension de l'architecture d'un site web, la capacité de maîtriser la structure des liens dans un hypertexte, la compréhension de la présentation d'une page multimédia), et les secondes au **contenu de l'information**, c'est-à-dire, apprendre comment chercher l'information en ligne, comment la sélectionner, comment l'éditer, comment en évaluer la qualité.

3 **Les compétences stratégiques** concernent l'aptitude à utiliser l'information de manière proactive, à lui donner du sens et à prendre les décisions en vue d'agir. Elles soutiennent des comportements orientés vers un but.

L'appropriation des TIC est un processus itératif. Il n'est pas linéaire. Les individus s'approprient plus ou moins les TIC, au gré des circonstances, des besoins et des compétences qu'elles impliquent. Ce processus est donc fait de décrochages et de rattrapages continuels. La pleine maîtrise des TIC n'est jamais définitive. L'évolution des TIC est permanente et les compétences sociotechniques nécessaires à leur maîtrise sont, aussi, en transformation continue (13, BROTCORNE, VALENDUC).

# **2.2 Apprendre à apprendre**

Cela met en évidence l'importance du rôle des *compétences génériques* permettant à l'usager de traverser les barrières des applications et matériels. Ces compétences plus transversales n'appartiennent pas aux compétences numériques. C'est la dimension de « l'apprendre à apprendre ». Ce qui permet à l'usager de se former pour maintenir dans la durée son niveau de maîtrise des TIC.

**Le processus itératif concerne les compétences instrumentales et leur mise à jour continue**. **La motivation et l'intérêt personnel** constituent des préalables essentiels à la bonne réussite des démarches de formations dans le domaine des TIC. La volonté d'intégration socioprofessionnelle exerce une influence fondamentale sur leur motivation à apprendre. **Cette motivation peut être freinée par des obstacles** :

 Celui de l'autonomie des personnes face à leur propre apprentissage. La capacité d'apprendre à apprendre se révèle essentielle. Il s'agit de s'autoévaluer, **d'apprendre à adopter une aptitude de curiosité intellectuelle, de développer des compétences cognitives dites « de transfert** » permettant d'utiliser des savoirs acquis dans d'autres contextes. Elles sont **fondamentales pour permettre un apprentissage actif, durable et surtout autonome des TIC.**

 L'incompréhension **de la logique informatique** peut engendrer des blocages, des frustrations, voire des peurs. Ces réactions s'associent à un manque de confiance et d'estime de soi. **La mission prioritaire des formateurs est d'aider l'individu à surmonter ses appréhensions vis-à-vis de lui-même et de l'ordinateur** (13, BROTCORNE, VALENDUC).

**L'acquisition d'une autonomie dans l'apprentissage est le seul moyen** pour la personne de **pérenniser ses acquis** et de faire face au processus de décrochages et rattrapages successifs lors de l'apprentissage. Il apparaît souhaitable d'enseigner des **compétences flexibles transférables et actualisables**.

C'est là, le rôle du guide. Présent pour aider à l'autonomisation des agents, à l'autoformation et enfin à l'appropriation de l'application Agate. Le CNRS devra fournir un outil nécessaire à un usage autonome, efficace et durable qui favorise « l'apprendre à apprendre » en responsabilisant l'agent.

Les interactions homme-machine et le design des interfaces ont montré que les ordinateurs pouvaient eux-mêmes constituer un **support de l'intelligence technique**.

Ici, dans le cadre de la mission du stage, il a été opté pour la création d'un **guide on line** pouvant participer et être considéré comme une **ressource cognitive**, comme un **support stratégique** dans la réalisation d'activités cognitives par l'individu humain qui utilise l'objet technique (15, NORMAN).

Le guide on line est une prise en main de l'agent vers son autonomie. « Je te prends par la main. Je t'accompagne » car le guide on line :

- Permet l'acquisition d'une nouvelle culture technique via l'auto-formation à distance
- Contribue à la réconciliation de l'application Agate avec les agents du CNRS
- Accompagne, guide, aide et rassure
- Contribue au lien social de tous les agents.

Le professionnel de l'information par la réalisation du guide devra **se montrer pédagogue et didactique** en utilisant la visualisation : captures d'écran, tutoriels et en soignant **la présentation du guide permettant à l'agent d'y adhérer**. En cela, il remplit pleinement **son rôle de médiateur numérique.**

Le guide on line est une alliance et une synthèse :

- Des compétences structurelles (ou informationnelle) via l'application de la procédure et la réglementation en matière de congés et d'absences dans l'outil Agate. (Qui ? Quoi ? Pourquoi ?)
- Des compétences instrumentales (manipulation d'Agate) via la capture d'écran et de vidéos (Comment ?)

# 3 Un guide on line

Au CNRS, l'usage d'internet et de l'intranet est démocratisé. Le guide on line est réalisé afin de permettre à l'agent d'avoir accès à l'information souhaitée où qu'il soit, dans son milieu professionnel ou privé et internet permet, ainsi, d'envisager la médiation et l'autonomisation de la relation aux agents.

# **3.1 Le logiciel Dr Explain <sup>26</sup>**

# **3.1.1 Présentation**

Le SSTI cherchait un moyen technique pour réaliser des guides ou manuels en ligne. Son choix s'est porté sur le logiciel Dr Explain après renseignement auprès d'OS CONCEPT, prestataire MOED qui le connaissait et qui leur avait fait une démonstration.

C'est un logiciel pour créer des fichiers d'aide CHM, des guides d'utilisation, des manuels en ligne au format HTML, des documents RTF, et de la documentation au format PDF à partir d'une source unique. Le logiciel dispose de nombreuses fonctionnalités :

- L'outil de capture d'écran intégré analyse les fenêtres d'application ou les pages web et crée automatiquement des graphiques de captures d'écran annotées.
- L'outil d'annotation d'images intégré crée des illustrations techniques pour les manuels d'aide et la documentation de logiciels.
- L'éditeur de contenu riche en fonctionnalités est réglé pour la création de documentation de logiciels. La création se fait en Wysiwyg : acronyme de la locution anglaise « what you see is what you get », signifiant littéralement en français « ce que vous voyez est ce que vous obtenez » ou de façon plus concise « tel affichage, tel résultat » ou encore plus simplement tel quel. C'est une interface « intuitive » : l'utilisateur voit directement à [l'écran](https://fr.wikipedia.org/wiki/Moniteur_d%27ordinateur) à quoi ressemblera le résultat final.

 <sup>26</sup> <http://www.drexplain.com/fr/>

- La mise à jour facile des illustrations lorsqu'une nouvelle version du produit est lancée. L'outil de mise à jour des images remplace intelligemment les images sous-jacentes tout en conservant toutes les métadonnées et annotations explicatives.
- La possibilité d'ajouter une fonctionnalité de recherche et des index de mots clé à un manuel en ligne sans programmation, script, ou configuration de base de données côté serveur.
- Le support d'un identifiant d'aide (Help ID) pour la création de fichiers d'aide sensibles au contexte.
- Le suivi de l'intégralité du projet par le biais des statuts et du verrouillage de sujets.

Le software ne requiert pas de configuration spécifique. Il s'installe par téléchargement gratuit sur PC disposant de Microsoft Windows XP, Vista,7 ou 8.

Dr Explain s'utilise par l'intermédiaire d'une licence par poste de travail. La licence achetée est la licence **Advanced** permettant l'exportation en PDF et un ensemble de fonctions avancées qui sont utiles pour travailler avec des projets importants et complexes comme les effets web :

- Recherche (moteur de recherche intégré)
- Mots-clés (création d'index)
- Fenêtre Pop-pup

Dans le monde entier, Dr Explain est utilisé chez Thule Sweden, Michelin, Solvay, Fujitsu, HSBC, BOSCH, NEC Corporation, HP (Hewlett Packard), DB (Deutsch Bank), CNRS...

# **3.1.2 S'approprier Dr Explain**

La démarche de la prise en main a pour but de :

- Comprendre le fonctionnement du logiciel
- Acquérir des automatismes, c'est-à-dire, des habitudes nouvelles
- Acquérir de la confiance en soi
- Acquérir de la confiance en l'outil
- Savoir manipuler

D'un point de vue sociocognitif, il s'agit **de comprendre le processus intellectuel** dans lequel s'engage quiconque est profane par rapport à un instrument qu'il se propose d'employer. C'est un apprentissage dans lequel interviennent de multiples facteurs : nature de la démarche (hypothético-déductive ou empirico-inductive ou hybride) : représentation du sens de l'outil et construction d'un projet, environnement informationnel, essais/erreurs par la pratique qui confèrent et enrichissent la connaissance de l'outil. Le contexte socioculturel est à prendre en considération : effet d'apprentissage scolaire et extrascolaire, empreinte de la technique (11, PERRIAULT).

La pratique des nombreux dispositifs numériques rend centrale la **notion de procédure qui est l'une des bases de la culture technique.** L'expérience progressivement acquise et méditée traduit des procédures de travail. C'est la logique d'usage. La notion de compétence, c'est-à-dire, la **capacité à gérer une fonctionnalité, de la conception à l'interprétation est une façon de présenter et d'organiser des logiques de l'usage** (11, PERRIAULT).

Cette logique est acquise avec l'expérience professionnelle du professionnel de l'information (bases de données, portail et site web, GED, numérisation...), la formation initiale et continue en matière de digital (structuration et recherche de l'information, code, logiciels, CMS...)

### **3.1.2.1 Méthodologie d'appropriation**

**L'appropriation se construit dans la relation avec l'objet de communication** et **l'usage comporte, donc, de facto une dimension cognitive et empirique**. Sa construction met en jeu des **processus d'acquisition de savoirs** (découverte de la logique et des fonctionnalités de l'objet), de savoir-faire (apprentissages des codes et du mode opératoire de la machine) et d'habilités pratiques (16, JOUËT).

Il existe deux manières d'aborder Dr Explain :

- Soit de l'approcher directement de manière empirique
- Soit de l'aborder par un accompagnement via une lecture préalable.

Compte tenu du potentiel de l'outil, le choix s'est porté sur la découverte du logiciel à travers la lecture du manuel avant de passer à la pratique. Aussi, il est nécessaire de télécharger le guide d'utilisation, de l'imprimer et de commencer une première lecture, un peu en diagonale pour un premier aperçu. Puis, une seconde lecture, de manière plus précise en surlignant les mots-clés, les mots qui semblent les plus pertinents. Cela permet, aussi, de reprendre plus facilement la lecture ultérieure du guide en mettant l'accent sur un élément, une section et d'y accéder plus facilement et plus rapidement. **L'objectif étant de comprendre les fonctionnalités, les différents éléments composant le système, leur interaction, la procédure et la méthodologie.** 

Ensuite, il est nécessaire de prendre connaissance du logiciel, c'est-à-dire de faire une reconnaissance des lieux par repérage (espace physique). C'est la méthode exploratoire consistant à parcourir l'environnement virtuel dans lequel l'on se trouve :

- Barre d'outils principales et ses différentes icônes
- Les onglets de mode
- Zones d'actions : éditeur de contenu, fenêtres (arborescence, mots-clés, propriétés)

Il faut naviguer à travers la fenêtre principale de l'application :

- Cliquer sur tous les liens (onglets, icônes, liens...),
- Lire les info-bulles des icônes

Enfin avec l'aide du guide imprimé, configurer et paramétrer :

- Naviguer à travers le logiciel
- Paramétrer l'application :
	- Langue
	- Fenêtres (visualisation)
	- Projet à réaliser

L'aide de quelques tutoriels<sup>27</sup> disponibles en ligne est un atout indispensable. Il permet de visualiser les étapes et d'avoir des instructions détaillées des processus et des objectifs à atteindre. Une fois, ces procédures comprises, il est nécessaire de pratiquer. La pratique se fait par essais/erreurs.

 <sup>27</sup> <https://www.youtube.com/user/cranedy>

Mémoire CNAM-INTD Titre1 2016 – AUGEREAU-SALAUN Sandrine

### **Appropriation par la pratique**

C'est une étape de l'apprentissage nécessaire. Cela passe par des essais, des erreurs, des échecs, par tâtonnement. Le droit à l'erreur est reconnu et pris en compte. Le travail sur l'erreur permet d'instaurer un climat de confiance dans lequel l'erreur n'est plus stigmatisée car elle devient un matériau de la construction du savoir. Cela permet une meilleure compréhension de la notion étudiée. Ce travail met en évidence le fonctionnement intellectuel et le gain d'autonomie.

Les essais sont portés sur les fonctionnalités offertes du dispositif avec ou sans guide :

- Insertion : images, vidéos, textes, tableaux, formes, capture d'écran via Screnspresso, Paint, outil de capture (plugins) et insertion des captures dans Dr Explain.
- Annotation Dr Explain des captures d'écran faites avec les plugins
- Mise en page : couleur, taille de police, graisse, italique, liens hypertextes, titre, sous -titres
- Création de l'arborescence : déplacement, renommage, suppression
- Mots-clés : Création, suppression, modification, classement
- Captures d'écran et annotations avec les fonctionnalités du logiciel Dr Explain

Le logiciel s'avère facile d'utilisation grâce au Wysiwyg (vision directe à l'écran de ce qui est réalisé/vision du résultat final) et l'éditeur de contenu reprend les fonctionnalités de Word en matière de traitement de texte et de mise en page. Enfin, l'appropriation s'effectue par le jeu pour laisser parler la créativité et améliorer la construction du savoir et l'autonomisation. Le jeu s'apparente à une sorte de brouillon avant l'exécution originale du guide on line à réaliser et à livrer.

### **Appropriation par le jeu**

La sphère privée se prête à une plus grande individualisation de l'usage, à une appropriation de la technique à des fins d'épanouissement personnel (usage ludiques, hobbies). L'appropriation est un procès, elle est l'acte de se constituer un « soi ». **L'usager n'est plus un simple consommateur passif de produits et services qui lui sont offerts ; il devient acteur** (16, JOUËT).

Pour mieux s'approprier ce nouveau logiciel, il est nécessaire de l'intégrer comme un espace personnel en mettant en avant sa créativité qu'il faut laisser exprimer dans une totale liberté.

L'assimilation est d'autant plus facile par le jeu en créant un guide personnel. Ce sera un guide touristique avec du texte, des photos, des vidéos, des captures d'écran, des thèmes et sous thèmes abordés et classés dans l'arborescence.

Dans le privé, l'adhésion est plus simple et plus facile car la **volonté** est là. On joue. On s'amuse. On s'approprie l'instrument. La liberté est plus grande et la motivation, aussi. L'aspect est plaisant. De plus, en wysiwyg, l'utilisateur voit ce qu'il fait et une certaine fierté du travail accompli s'installe ...comme la confiance.

L'usage social des moyens de communication (médias de masse, nouvelles technologies) repose toujours sur **une forme d'appropriation, l'usager construisant ses usages selon ses sources d'intérêts,** mais la polyvalence des TIC (Technologie de l'information et communication) se prête davantage à des applications multiformes (ludiques, professionnelles, fonctionnelles) (16, JOUËT).

Le professionnel de l'information met son savoir et ses compétences au service de ce nouveau logiciel qu'il maîtrise.

Comment repenser le guide Agate CNRS vers le guide on line via Dr Explain avec les limites des utilisateurs exposées et développées dans le diagnostic de l'accompagnement d'Agate ?

- Structuration et architecture de l'information
- Explication des procédures et processus métiers
- Explication de l'applicatif et démonstration des fonctionnalités de l'API

Comment le rendre attractif et valoriser son contenu ?

- Ergonomie (sobriété, organisation, repérage, navigation, rapidité, accès)
- Design (charte graphique)
- Lisibilité (clarté, pertinence, guidage, cohésion…)

Expérience utilisateur : satisfaction et acceptabilité

# **3.2 Méthodologie**

Le rôle du professionnel de l'information prend tout son sens dans ce contexte car c'est un expert de l'organisation et de la gestion de l'information. Il doit repenser et retranscrire l'information réunit dans le guide Agate CNRS vers le guide on line du logiciel Dr Explain tout en s'appuyant sur l'application Agate :

- Recherche de l'information (guide CNRS)
- Traitement de l'information (analyse, structuration et classement, extraction...)
- Application dans Agate (compréhension des étapes et de la logique, des objectifs fixés de chacune des fonctionnalités)
- Diffusion via Dr Explain (recomposition, synthèse, mise en page et ergonomie)

Pour cela, il travaille sur trois supports différents :

- Le guide Agate CNRS au format PPT
- L'application Agate qu'il découvre au fur et à mesure et qui lui permet de se mettre à la place de son public cible (gestionnaire)
- Le logiciel Dr Explain qui l'aide dans la mise en valeur et la diffusion du savoir

Déterminer son public cible (diagnostic), ses besoins et ses usages est une étape obligée. Mais, Il est impératif de bien connaître la matière pour mieux transmettre et expliquer. Il est nécessaire de connaître l'application Agate : connaissances techniques, logique de l'objet, procédures et processus car les objectifs attendus de la ressource à mettre en place sont multiples :

- Meilleur accès à l'information grâce à une centralisation de celle-ci et une structuration des contenus
- Accès facilité aux contenus :
	- o Recherche plus précise et plus rapide (moteur de recherche interne)
	- o Navigation simplifiée par l'arborescence
	- o Liens internes et externes
- Accès rapide à l'information par une mise en page épurée et aérée
	- o Clarté de la page
	- o Informations synthétiques et résumées (listes à puces, tableaux, paragraphes courts, titres courts et évocateurs)

o Limitation de clics de navigation

Aussi, est détaillée, ci-dessous, la méthodologie de transfert de connaissances et l'élaboration du contenu.

# **3.2.1 Le guide Agate du CNRS**

Le guide électronique au format PPT est une présentation sous forme de diapositives qui se succèdent via des transitions automatiques ou manuelles par simple clic. Il n'y a, donc, pas de sommaire intégré.

C'est une succession de vignettes inexploitables et inadaptées pour les agents qui ne prendront ni la peine, ni le temps (ils n'en n'ont pas) de lire cet exemplaire trop long (150 pages) et riche en information qu'il est nécessaire d'exploiter par une meilleure structuration de celle-ci pour la rendre plus logique, plus facilement assimilable et compréhensible.

Le guide associe du texte et des captures d'écran réalisées sous Power Point.

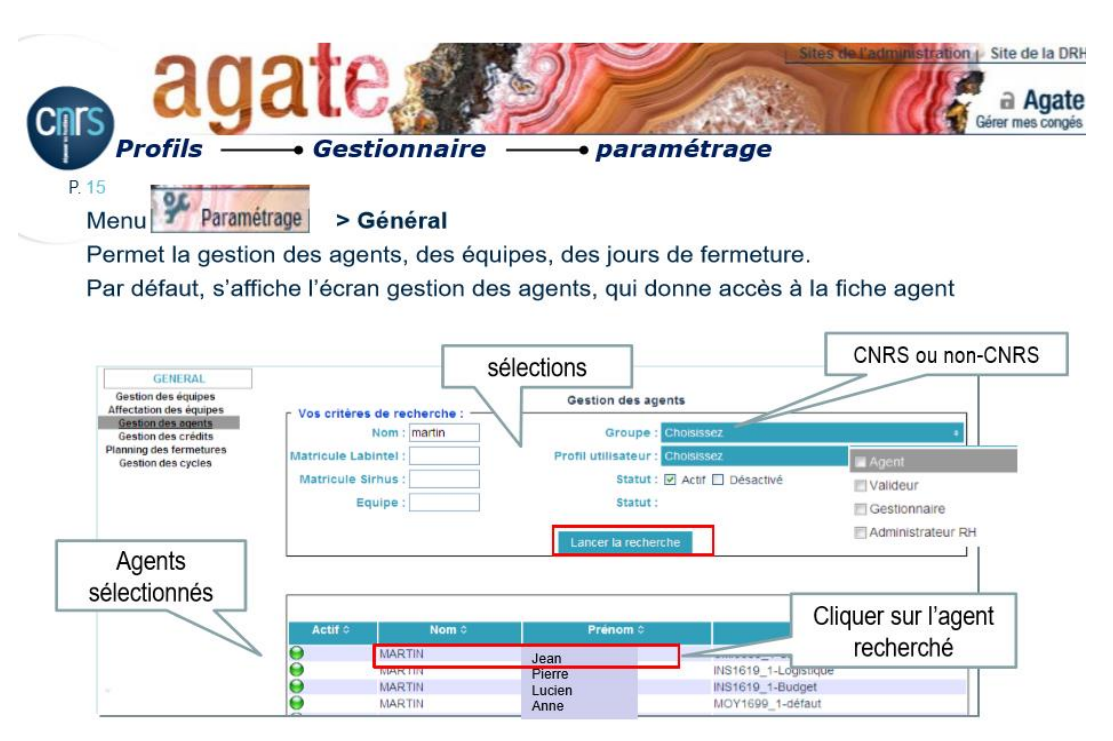

Figure 7 Exemple de vignette du guide au format PPT

Pour mieux l'aborder, le guide PPT CNRS est converti au format PDF. Puis, y sont créé des signets, sorte de liens actifs avec un texte représentatif (nommage) facilitant la consultation et la navigation à l'intérieur du document. Cette navigation s'apparente à une navigation web, au sens où les signets, placés verticalement à gauche du document sont similaires à un menu déployé, une sorte d'arborescence et de sousarborescence. En cliquant sur chaque lien, l'on se retrouve rapidement à la page et au chapitre souhaité. Ainsi, la consultation est plus simple et rapide.

L'arborescence et sous-arborescence créées procèdent à un classement des vignettes par assemblage suivant les thèmes abordés et donnent une vision globale et une compréhension intuitive du contenu. **Une première classification des informations documentées est faite.** 

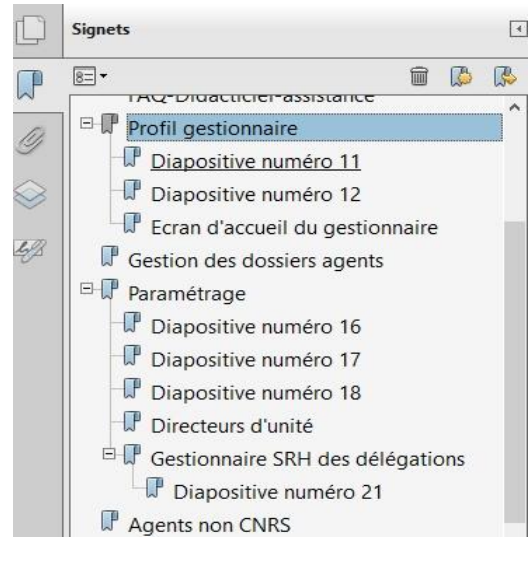

Figure 8 Arborescence de signets PDF du guide Agate CNRS

## **3.2.2 L'application Agate**

L'application utilisée est l'application Agate en recette. La recette (test d'acceptation et technique) en informatique est une phase de développement des projets visant à s'assurer que le produit est conforme aux spécifications.

L'appropriation de l'outil s'effectue en pratiquant par essais/erreurs. Cela permet d'enrichir la connaissance du dispositif.

La pratique se réalise par intuition et par l'intermédiaire du guide CNRS au format PDF et s'applique sur les fonctionnalités du dispositif selon les profils utilisés, comme suit :

- Dépôt de congés : RTT et vacances via le calendrier et le dépôt
- Dépôt d'absences : formation, enfant malade, absence syndicale...
- Annulation des dépôts
- Visualisation du planning, des absences, de l'équipe
- Validation des congés et des absences
- Modification et suppression d'absences
- Activation de compteurs
- Création et modification d'un cycle de travail
- Gestion des profils...

Agate s'apparente à un site web et possède une barre de navigation horizontale composée de plusieurs onglets actifs **selon le profil de l'agent connecté**. En effet, les droits sont restreints. Chaque profil a des droits qui lui sont propres<sup>28</sup>. C'est personnaliser l'agent : appartenance au groupe et reconnaissance de son individualité. Il est unique. Mais, également pour différencier à la fois son rôle et ses fonctions. Ainsi, l'agent possède huit onglets dans l'application Agate, ci-dessous :

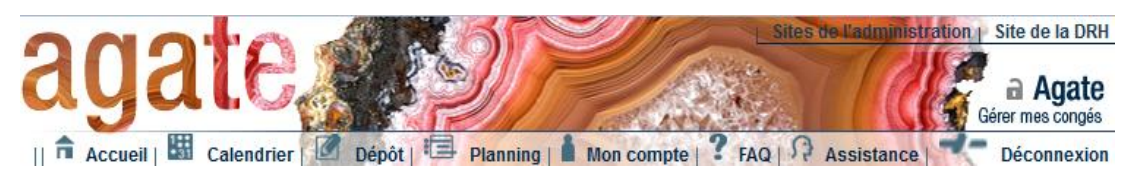

Figure 9 Barre de navigation d'Agate, profil Agent

Il peut déposer ses congés via les onglets « Calendrier » et « Dépôt », consulter son planning, son compte, accéder à la FAQ.

Mémoire CNAM-INTD Titre1 2016 – AUGEREAU-SALAUN Sandrine

<sup>28</sup> Voir tableau 5 droits et profils des agents, p.47

Il en est tout autrement pour le valideur (chef de service)

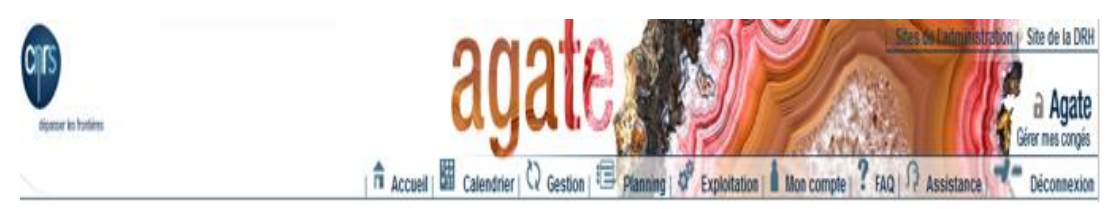

Figure 10 Barre de navigation d'Agate, profil Valideur

L'onglet « Dépôt » est remplacé par « Gestion ». Il dépose ses propres congés via le calendrier et l'onglet « gestion » permet de gérer la validation des congés des agents de son service. L'onglet « Exploitation » est ajouté.

Comme pour le gestionnaire, ci-dessous.

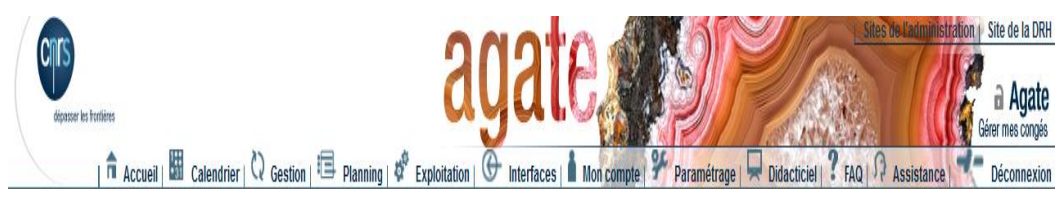

Figure 11 Barre de navigation Agate, profil Gestionnaire

Les onglets « Interface », « Paramétrage » et « Didacticiel » ont été ajoutés.

Le gestionnaire gère son unité. Il dispose de toute une série de fonctions qui lui sont propres. Aussi, la barre de navigation qu'il utilise offre diverses fonctionnalités car ses attributions sont plus étendues.

Les différentes barres de navigation d'Agate montrent que chacun des profils possèdent **des fonctions qui lui sont attribuées** car les utilisateurs de l'application n'ont pas la même utilisation de l'outil. Cela **distingue les différentes fonctions** du gestionnaire, des agents, des valideurs...

La distinction des acteurs et des fonctions de chacun est **la base du transfert du savoir**.

# **3.2.3 Construction du guide : transfert du savoir**

### **3.2.3.1 Repérer les savoirs**

### **Déterminer les acteurs (Qui ?)**

Les acteurs représentent les différents profils (agent, gestionnaire et valideur). Le public cible sont les gestionnaires RH/SRH et en particulier, les gestionnaires d'unité. C'est l'acteur principal. Celui-ci a des interactions avec les autres acteurs qu'il ne faudra pas oublier dans l'élaboration des processus et procédures. Déterminer les acteurs oblige à déterminer le « qui fait quoi ? » et les différentes fonctions de chacun d'eux.

### **Déterminer les fonctions : inventaire des processus, tâches et connaissances (Quoi ? et Comment ?)**

Une fois, l'acteur principal défini, il faut lui **donner un rôle. Son rôle s'apparente à ses fonctions** et répond aux questions **: que fait-il ? Quelles sont ses différentes tâches dans l'application ? Quelles sont ses attributions/fonctions ?** 

Ses fonctions sont synthétisées et listées par rapport à la lecture classées (signets) du guide CNRS converti au format PDF et aux fonctionnalités d'Agate découvertes par la pratique.

Cette liste dégage **trois fonctions principales** : gérer, déposer, visualiser.

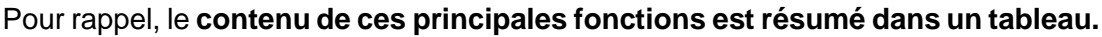

| Gérer                                                                                                    | <b>Déposer</b>                                                                                                    | <b>Visualiser</b>                                                                                                    |
|----------------------------------------------------------------------------------------------------|----------------------------------------------------------------------------------------------------|----------------------------------------------------------------------------------------------------|
| · Création de l'équipe<br>· Gestion de l'équipe :<br>- Affecter des agents<br>· Gestion des cycles de travail<br>· Gestion des valideurs<br>· Gestion des compteurs<br>· Restructurations unités | · Ses absences (congés)<br>· Les absences des agents :<br>- Les congés des agents<br>- Les autorités exceptionnelle d'absences<br>- Modification/supression de demandes<br>· Valide les congés si droits délégués par le<br>valideur en cas d'absence de ce dernier<br>• CET (Compte Epargne Temps) | Le planning (présences)<br>· Son implantation,<br>· Son équipe,<br>· Chacun des agents de l'équipe<br>• Planning des fermetures (site)<br>Le calendrier<br>· Les agents de l'unité<br>• Edition des zones<br><b>Les Contacts</b><br>gestionnaire/administrateur<br>· Message Information<br>Les absences<br>$\cdot$ Liste<br>· Calendrier<br>• Planning<br>Son compte personnel<br>• Les compteurs<br>. Les tableaux de bords<br>· Les extractions<br>· Le solde<br>. Les demandes en attente de traitement<br>par les valideurs de son unité,<br>en cliquant sur le bouton :<br>Exploitation |
| Paramétrage<br>Bouton:                                                                                                    | Bouton: <sup>C</sup> estion                                                                                                    | Boutons:<br>Planning<br>Paramétrage<br><b>C</b> Gestion                                                                                                    |
|                                                                                                    | Bouton: Ed Calendrier                                                                                                    | Bouton: El calendrier                                                                                                    |

Figure 12 Fonctions du gestionnaire, extrait d'une page web du guide on line

Chaque fonction débute par un onglet « Paramètre », « Gestion », « Planning ». Cela permet de savoir quel est l'élément de référence pour réaliser l'activité et cela donne des repères de navigation. Le gestionnaire sait où il doit aller pour exécuter la tâche.

Les **trois fonctionnalités (gérer, déposer et visualiser) forment l'arborescence du guide on line** et les différentes tâches et processus constituant les fonctionnalités, les sous-arborescences ou sous-chapitres. Les fonctions dégagées de l'acteur principal permettent de structurer la connaissance et d'organiser le savoir. C'est l'architecture/le squelette du guide on line et sur laquelle va reposer toute la connaissance qui sera, ainsi, détaillée minutieusement.

Il est nécessaire de cartographier les connaissances spécifiques sous l'angle des processus et des tâches ou activités de service **:** 

- Lister les processus, puis les tâches à accomplir par la personne (gestionnaire)
- Lister les connaissances indispensables pour l'accomplissement de celles-ci (17, ROSSION)

« Un processus est décomposé en un ensemble de tâches (et éventuellement de décisions). **Les tâches répertoriées peuvent être réalisées en parallèle ou les unes à la suite des autres et ces mêmes tâches sont décrites en termes de connaissances**. Ces connaissances sont assignées à des acteurs réels ou fictifs. Une fois, les profils définis, il est intéressant d'y associer le contexte » (17, ROSSION, p.116-117).

Par exemple, un gestionnaire dépose une absence de type formation. Il doit se connecter à Agate, cliquer sur l'onglet « Gestion » de la barre de navigation pour chercher l'agent en remplissant un tableau composé de champs multiples. Une fois, l'agent trouvé, il faut déposer via le dépôt (sélectionner le jour : matinée ou aprèsmidi, sélectionner le motif de l'absence et valider).

C'est mettre en évidence des connaissances essentielles, documentées ou pas. **Cette méthode met en exactitude les savoirs et liste des connaissances jugées nécessaires pour accomplir les processus et tâches.** (17, ROSSION)

Ces connaissances sont inventoriées dans un tableau afin d'avoir une vision macro. A la lecture de celles-ci, elles sont évaluées pour être sélectionner en fonction de la criticité, c'est -à-dire de leur pertinence. Il y a tout un travail analytique à accomplir.

### **Evaluation des connaissances**

Notion de criticité : la criticité concerne l'aspect décisif et crucial du savoir par rapport aux performances du gestionnaire. Par exemple, un savoir est critique si sa disparition a des répercussions importantes sur les activités du service et compromet certaines de ces activités.

Une fois identifiés comme critiques ou pas, le savoir peut être qualifié. S'agit-il d'un savoir tacite ou explicite ? Le savoir est-il très dépendant du contexte dans lequel il doit être appliqué ? Est-il difficile à acquérir et/ou à transmette ? (17, ROSSION)

Cela consiste, donc, à donner **une valeur à l'information**. Est-elle jugée pertinente (adéquate, appropriée) ou pas ? La réponse à ces questions permettra de sélectionner les activités de transfert les mieux appropriées.

### **3.2.3.2 Transférer le savoir par techniques d'explicitation**

L'objectif est de mobiliser les connaissances dont l'expert dispose dans son domaine de compétence ; elles visent à organiser les connaissances pour que la personne novice puisse s'approprier les connaissances et les appliquer en fonction du contexte. (17, ROSSION)

Le transfert du savoir s'effectue entre l'expert et le novice. L'expert est celui qui détient la connaissance. Ce rôle est détenu par le guide Agate CNRS. Cet expertise est transmise au novice (le gestionnaire) par l'intermédiaire du professionnel de l'information (médiateur). Cette transmission s'effectue dans la réalité par un échange/dialogue entre les acteurs qui se fait à travers des questions posées.

C'est la méthode du questionnement. **Les questions permettent lorsqu'elles sont sélectionnées de façon appropriée, d'extraire les savoirs voulus, pertinents et complets tout en exerçant un esprit critique par rapport aux informations reçues/lues**. (17, ROSSION)

Il existe de nombreuses méthodes. Celles utilisées sont les plus appropriées par rapport au contexte présent.

### **La technique de Kipling inspirée du principe de Quintilien**

Quintilien est un rhéteur (professeur d'éloquence) de la Rome antique. Son ouvrage « Institution oratoire » expose un hexamètre (six mesures) qui énonce sept points capital utilisés pour traiter une enquête : quis quid ubi quibus auxiliis cur quomodo quando qui se traduit par : Qui ? Quoi ? où ? Par quels moyens ? Pourquoi ? Comment ? Quand ?

- **Qui** (de qui s'agit-il ?)
- **Quoi** (de quoi s'agit-il ?)
- **Quand** (quand cela s'est-il produit ?)
- **Où** (où cela s'est-il produit ?)
- **Comment** (comment cela a-t-il pu se produire ?)
- **Pourquoi** (pourquoi cela a-t-il pu se produire ?)

Le principe de Quintilien (Annexe 7) ou QQCCOPQ (procédé mnémotechnique) est utilisé dans la gestion de projet permettant de délimiter son sujet et son périmètre, de comprendre son contexte, ses objectifs et ses contraintes. Il s'agit de poser les questions de façon systématique afin de **n'oublier aucune information connue**. Ceci en vue de **collecter les [données](http://dictionnaire.sensagent.leparisien.fr/Données/fr-fr/)** nécessaires et suffisantes pour dresser [l'état](http://dictionnaire.sensagent.leparisien.fr/État%20des%20lieux/fr-fr/)  [des lieux](http://dictionnaire.sensagent.leparisien.fr/État%20des%20lieux/fr-fr/) et **rendre compte** d'une situation, d'un problème, **d'un processus**. 29

Dans la situation du CNRS, la variante du principe de Quintilien exposée à travers les « six amis fidèles » de KIPLING, est utilisée. Le poète anglais Rudyard KIPLING a écrit un court poème sur **les questions à poser pour apprendre et à connaître**. Les six questions – Quoi ? Pourquoi ? Quand ? Comment ? Où ? et Qui ? – sont intéressantes à poser car elles permettent de couvrir assez largement le champ cognitif du sujet traité. (17, ROSSION)

La question du « **Quoi ?** » cherche des **réponses sur les éléments tels qu'ils sont où qu'ils seront** ?

- Qu'est-ce que le dépôt de congés ?
- Quelles sont les typologies d'absence ?
- Qu'est-ce que l'affectation des équipes ?
- Qu'est-ce qu'un cycle de travail ?

La question « **Pourquoi ?** » cherche les **liens de cause à effet**. Si le gestionnaire comprend la raison pour laquelle l'expert (guide Agate CNRS) a agi de la sorte, alors il peut assimiler et approfondir sa connaissance. La question « **Pourquoi ?** » **cherche les raisons logiques du problème**.

Mémoire CNAM-INTD Titre1 2016 – AUGEREAU-SALAUN Sandrine

 <sup>29</sup> [http://www.rava-reny.com/Auteur\\_Rava-Reny/L\\_hexametre\\_de\\_Quintilien.pdf](http://www.rava-reny.com/Auteur_Rava-Reny/L_hexametre_de_Quintilien.pdf)

- Pourquoi créer un cycle de travail?
- Pourquoi activer un compteur?

La question du « **comment ?** » recherche **les actions et les processus**. Ce type de question est utile pour approfondir la situation et **détailler les tâches**.

- Comment activer un compteur?
- Comment déposer une RTT via le calendrier ?
- Comment créer un cycle de travail ?
- Comment éditer une zone ?

La question du « **Qui ?** » fait intervenir les personnes, de façon à les relier aux actions et aux processus. Déterminer **les interactions entre les acteurs**/profils. Elle répond à la question « Qui fait quoi ? ».

- Qui dépose les congés ? Par quel intermédiaire (profil) ?
- Qui donne les droits et les profils ?
- Qui active le compte épargne temps ?

Les connaissances (réglementation, processus, tâches et fonctions listés) sont transposées dans le guide on line Dr Explain sous forme de chapitres. C'est-à-dire que chaque fonction du gestionnaire correspond à un chapitre développé dans une page web du guide à créer.

Le chapitre du guide on line explicitant une fonction répond à ces questions : Qui ? Quoi ? Pourquoi ? Comment ?

La question « Qui ? » n'est pas un paramètre utilisé systématiquement car sa présence n'a pas toujours été nécessaire dans certain chapitre développé dans le guide on line. Ce sont surtout les trois dernières questions qui sont posées et auxquelles il faut répondre. Pour cela, il est fait, également, référence à la technique de l'échelle.

#### **La technique de l'échelle**

Cette technique, également, appelée la technique du « Pourquoi ? » consiste à faire varier le niveau d'abstraction des informations lues (guide agate CNRS en PDF). Il s'agit de poser les questions adéquates afin d'élever ou de diminuer les niveaux d'abstraction de l'information reçue.

La technique consiste à gravir les échelons chaque fois que nécessaire en posant la question adéquate afin de visualiser la situation générale, définir les problèmes initiaux et à descendre les échelons pour obtenir des informations plus opérationnelles.

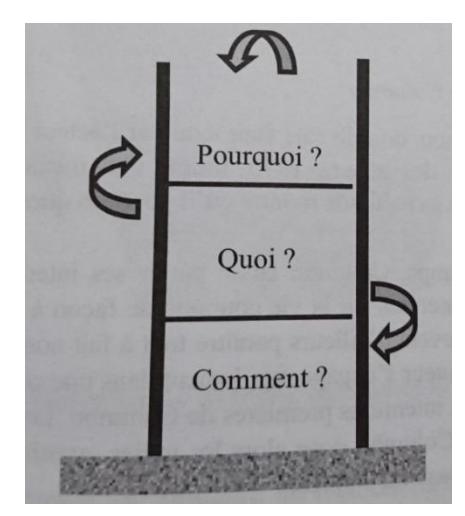

Figure 13 La technique de l'échelle

Pour obtenir une information plus concrète, les questions posées seront du type « Quoi » et « comment »

- Qu'est-ce que cela signifie ?
- Qu'est-ce que c'est ?
- Comment fait-on ?

Si le besoin de la compréhension est plus général dans une situation, ses objectifs, la signification des évènements, la question est introduite par « pourquoi »

Pourquoi fait-on cela ? (17, ROSSION)

Le croisement des deux techniques présentées permet d'identifier le besoin d'information : Qu'ai-je besoin de savoir ? Qu'est ce qui serait utile pour telle action ? Et de découper l'information par priorité, c'est-à-dire, traiter l'essentiel et ce qui est primordial.

Cela contraint à se mettre à la place du gestionnaire qui ne sait pas et qui ne comprend pas. Le professionnel de l'information se substitue au gestionnaire en posant les questions développées, ci-dessus, à l'expert (guide Agate CNRS). Dès lors, il adapte le discours (narration) : être le plus clair et le plus précis possible. Il doit être pédagogue.

Toujours élaborer le guide on line en pensant en permanence au gestionnaire en endossant chacune de ses fonctions à travers son rôle et ses tâches.

Les réponses aux questions posées sont transposées dans les différents chapitres développés en suivant l'arborescence du guide on line (fonctions principales du gestionnaire). Les réponses sont explicitées sous forme de **synthèse.** 

Aussi, les **informations essentielles à l'explication et à la compréhension du sujet sont retenues** : faire simple et court. Ainsi, l'information est décomposée et recomposée :

- Extraction des expressions ou phrases-clés indispensables à la compréhension et au traitement du sujet depuis le guide Agate CNRS au format PPT
- Réorganisation/recomposition selon un plan répondant aux questions (Quoi ? Pourquoi ? Comment ?) dans le guide on line.

Le « comment ? » se fait par des captures d'écran annotées et par tutoriels récupérés dans l'onglet « Didacticiel » de la barre de navigation du gestionnaire. Le gestionnaire a la possibilité d'apprendre et d'acquérir la connaissance :

- Soit à travers la capture d'écran décrivant le processus
- Soit par l'intermédiaire de la vidéo.

Par l'intermédiaire du guide on line, les vidéos s'intègrent davantage dans l'apprentissage car elles participent à l'explication des processus et de la procédure à appliquer. Mais, ces vidéos ne se suffisent pas à elles seules car elles ne répondent pas toutes au besoin d'information émis par les personnes interviewées. Aussi, il est nécessaire d'en créer de nouvelles. Comment ?

### **3.2.3.3 Des tutoriels**

Un **tutoriel** est un guide d'apprentissage du type tutorat permettant d'aider l'utilisateur novice **à se former de manière autonome à l'utilisation** d'un logiciel, à un langage de programmation ou à des jeux interactifs. L'utilisation du mot « tutoriel » s'est généralisée.

Le tutoriel est un **outil pédagogique** qui peut se présenter sous la forme d'un autre logiciel, **d'une vidéo**, d'un document textes/images électronique ou papier, **constitué d'instructions détaillées pas à pas, le plus souvent par étapes**. Contrairement au mode d'emploi qui énumère et décrit les fonctionnalités en détail, **le tutoriel montre comment atteindre l'un des objectifs possibles, clairement défini**. Dans le cas d'un logiciel, il peut constituer une **première méthode d'approche**, constituée d'exemples pratiques. Pour toutes les activités, on enseigne **comment réaliser une tâche** à des utilisateurs considérés comme peu compétents dans le domaine concerné.

On utilise également le terme **didacticiel**, bien que celui-ci désigne plutôt un programme informatique didactique. 30

Ici, **le tutoriel est une vidéo**. Les vidéos sont fortement demandées par l'ensemble des personnes interrogées lors des entretiens du diagnostic Agate. Pour rappel, il en existe onze. Ces dernières ont été réalisées par OS CONCEPT et paraissent à travers un listing hypertexte dans l'onglet « Didacticiel » de l'application Agate. Ces vidéos ont été intégrées dans le guide on line illustrant davantage le propos développé dans la page. Aussi, ces vidéos sont thématiques et apparaissent dans chacun des chapitres détaillés du guide on line. Celles-ci sont, donc, d'autant plus visibles et consultées qu'elles ne l'avaient été auparavant car elles avaient été négligées puisque ignorées<sup>31</sup>. Mais, elles ne se suffisent pas. Aussi, il est nécessaire de créer des vidéos supplémentaires.

Un inventaire des vidéos thématiques existantes et inexistantes est dressé en parcourant l'ensemble du guide on line et le listing de l'onglet « Didacticiel » de l'application Agate. Dans quel chapitre manque-t-il une vidéo illustrant la thématique évoquée ? Cela permet de savoir ce qui est manquant et de dresser un listing de vidéos à créer selon le sujet abordé. C'est avoir une vision globale du nombre de vidéos à réaliser.

Pour créer une vidéo, il est nécessaire d'utiliser des logiciels ou des plugins spécifiques/adaptés. Ces outils n'existent pas au CNRS. Aussi, le stagiaire cherche à savoir quels sont les dispositifs existants et à les manipuler. C'est tout un processus

-

Mémoire CNAM-INTD Titre1 2016 – AUGEREAU-SALAUN Sandrine

<sup>30</sup> <https://fr.wikipedia.org/wiki/Tutoriel>

<sup>31</sup> Voir le rapport du diagnostic Agate, analyse de l'existant et des outils « aide » p. 70
de veille technologique : collecte d'informations technologiques consistant à s'informer sur les techniques récentes et surtout sur leur mise à disposition commerciale par l'utilisation d'internet : réseau social, recherche Google. Cette activité met en œuvre des techniques d'acquisition, de stockage et d'analyse d'informations. C'est une des compétences du professionnel de l'information utilisée dans ce cadre car il est un spécialiste de la recherche d'information dont la veille est une composante de son savoir.

Un post (le terme **post** est largement utilisé par la communauté internet du monde entier pour désigner un message « posté », émis, envoyé sur un forum de discussion) diffusé sur LinkedIn [\(réseau social professionnel](https://fr.wikipedia.org/wiki/R%C3%A9seau_social_professionnel) en ligne créé en 2003 à Mountain View - Californie) parlait **d'Opentest**<sup>32</sup>, un outil de création de tutoriel vidéo simple et **gratuit**. Il enregistre le son et la vidéo et s'installe d'un simple clic avec Google Chrome car il en est une extension. Cet outil n'est pas utilisé au CNRS à cause d'une stratégie de groupe envers Google.

Le choix s'est porté, alors, sur le plugin **VLC Média Player** qui est l'un des principaux lecteurs multimédias utilisé par 150 millions de personnes dans le monde, et dont la licence d'exploitation est libre ce qui implique l'usage de l'œuvre, son étude, sa modification, et sa diffusion y compris commercialement, libre de droits. Il est le résultat d'une recherche sur Google, recherche accès sur les outils utilisés pour créer des tutoriels de manière gratuite.

**VLC** (Vidéo LANE Client)<sup>33</sup> est **gratuit** et téléchargeable. Il s'agit d'une application qui restitue des données visuelles et auditives et qui supportent tous les formats, dont **MPEG**. Le plugin est utilisé comme **lecture de vidéos**, mais pas comme outil de création car si la vidéo fonctionnait, il n'en était pas de même avec l'audio. En effet, les tests se sont avérés non concluant à cause de bugs techniques.

Lors d'un échange avec l'équipe du SSTI**,** un des membres proposa le logiciel **Screenpresso** qu'il utilisait lui-même sur son poste de travail personnel. **Screenpresso** est un programme **gratuit** et téléchargeable. Il est très facile à manipuler et à paramétrer (son : micro et système, format, taille écran...). Ce genre

Mémoire CNAM-INTD Titre1 2016 – AUGEREAU-SALAUN Sandrine

-

<sup>32</sup> [https://outilstice.com/2016/07/opentest-creer-des-tutoriels-video-le-plus-simplement-du](https://outilstice.com/2016/07/opentest-creer-des-tutoriels-video-le-plus-simplement-du-monde/)[monde/](https://outilstice.com/2016/07/opentest-creer-des-tutoriels-video-le-plus-simplement-du-monde/) <sup>33</sup> <http://www.videolan.org/vlc/>

de software est surtout utilisé pour avoir des images de vidéo en streaming ou bien **pour illustrer le tutoriel d'un programme**. <sup>34</sup>Les tests sont concluants et le logiciel est adopté et validé par le commanditaire.

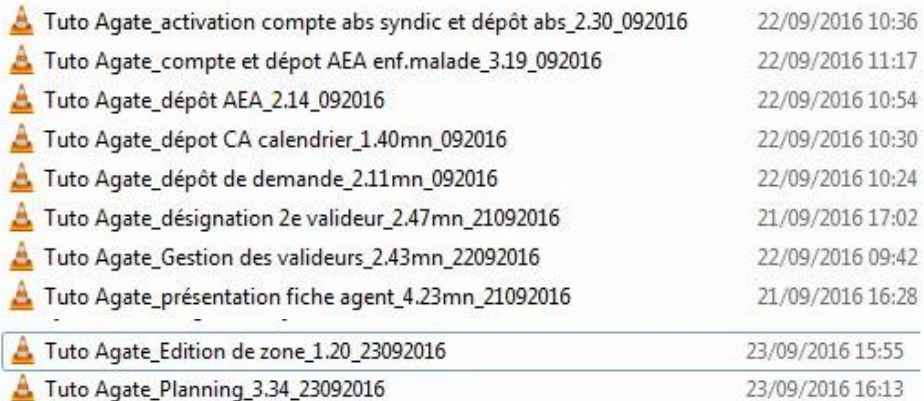

Figure 14 Listing des vidéos réalisées avec Screenpresso et lues via VLC

Les dix vidéos créées sont ajoutées au guide on line via un lien hypertexte externe par l'intermédiaire d'une icône car elles sont entreposées sur un serveur indépendant. Comme tout tutoriel, les vidéos constituent des instructions détaillées par étapes des

fonctionnalités techniques (compétences instrumentales) de l'application Agate. Il s'agit de montrer la manière de faire, c'est-à-dire, de répondre à la question du « comment ? ».

Le tutoriel répond à tout un processus de création :

- D'abord, choisir un thème
	- o Le thème est l'idée principale. C'est le titre de la vidéo comme le titre d'un chapitre du guide on line. Par exemple, dépôt de congés via le calendrier.
- Puis, il est nécessaire de scénariser
	- o Il s'agit de détailler l'ensemble de l'intervention en s'appuyant sur un support, ici, l'application Agate. Le scénario inscrit sur le papier développe les principales actions.
- Faire des essais

o Il est nécessaire de répéter sa présentation pour s'assurer du bon fonctionnement technique des outils (micro, PC, logiciels), de

<sup>34</sup> <http://www.screenpresso.com/fr/>

s'éclaircir la voix afin d'avoir un timbre neutre, une voix claire et audible et qu'il n'y ait pas d'erreur dans le déroulement du scénario (étape oubliée)

- Ensuite, il faut enregistrer le film
	- o Le stagiaire n'apparait pas à l'écran.
	- o Screenpresso enregistre/filme par captures d'écran vidéo ce qui est présent à l'écran du PC. C'est-à-dire que le plugin enregistre le son et les actions faites à l'écran. Ici, la navigation à l'intérieur d'Agate, le parcours des étapes à effectuer pour atteindre l'objectif de réalisation d'une fonctionnalité par l'intermédiaire de la souris.
- Il convient de contrôler le film pour vérifier la durée, la qualité du son et du contenu de la vidéo.
- Enfin, valider la vidéo par le commanditaire.

Les vidéos sont courtes. Elles varient de 1 à 4mn maximum car l'information donnée reste essentielle et ce qui est démontré, utile et important. Enfin, le temps de lecture est écourté car les gestionnaires dans leurs tâches quotidiennes ne peuvent pas prendre le temps de lire de longues vidéos. Aussi, le choix s'est porté sur un visionnage séquentiel. Des vidéos abrégées sont plus facilement assimilables qu'un long discours/film long avec des pertes de concentration, de compréhension....

Les différents formats d'information (texte, vidéo, captures d'écran) sont réunis sur la page web (chapitre) créée afin de **centraliser l'information**. Celle-ci doit être rassemblée dans un même et unique endroit. **Ceci, afin de faciliter et simplifier son accès**. Le gestionnaire veut tout, en même temps et dans un même lieu. Il ne veut surtout pas chercher ce dont il a besoin dans d'autres onglets, d'autres pages, d'autres sites web, d'autres applications. **C'est chronophage, fastidieux et contraignant. Tout doit être à porter de clic**. Enfin, une vidéo est plus assimilable lorsqu'elle intègre un contexte que figurant dans un listing, par exemple.

Enfin, le contenu étant important, il est nécessaire de le mettre en forme. De quelle manière ?

# **3.2.4 Construction du guide : valorisation du contenu**

L'ergonomie logicielle se situe du côté de **l'ergonomie cognitive**. Son objectif est **d'améliorer l'interaction homme – machine** ; faire en sorte que toute application informatique livrée aux utilisateurs soit :

- **Utile** : l'outil réalisé doit répondre aux besoins des utilisateurs pour lesquels il a été conçu, autrement dit en adéquation avec leur tâche
- **Utilisable** (ou maniable) : autrement dit **facile à utiliser**. L'utilisabilité recouvre trois choses :
	- o La performance de réalisation de la tâche
	- o La satisfaction que procure l'utilisation de l'objet
	- o La facilité d'apprentissage

Dire qu'un logiciel est « ergonomique » ne veut rien dire en soi : un logiciel est **ergonomique pour une personne donnée ayant un objectif donné**.

L'ergonomie d'une application informatique se situe à deux niveaux :

 Un premier niveau que l'on pourrait appeler " **l'ergonomie de surface**" de l'application. Pour utiliser une métaphore, on pourrait dire que l'ergonomie de surface constitue la partie visible d'un iceberg, l'iceberg étant ici l'application.

**Il s'agit autrement dit de ce que voit l'utilisateur de l'interface** :

- o Structuration des éléments dans les fenêtres/pages (disposition de ces éléments, densité d'affichage,)
- o Aspects graphiques (objets graphiques tels que boutons, logos, etc. et ligne graphique)
- o Typographie

- o Réactions du système
- Un second niveau que l'on pourrait appeler " **l'ergonomie profonde** " ; pour reprendre la métaphore, l'ergonomie profonde constitue la partie immergée de l'iceberg, c'est-à-dire :
	- o Les fonctionnalités offertes à l'utilisateur
	- $\circ$  La structure de l'outil, autrement dit la répartition des fonctionnalités en modules, menus
	- o Les enchaînements d'écran qui traduisent la succession des tâches et sous tâches que l'utilisateur a à effectuer.<sup>35</sup>

<sup>35</sup> <https://www.dsi.cnrs.fr/methodes/ergonomie/definition.htm>

Le savoir se transfert d'un format à un autre et la création du guide on line s'articule selon des chartes éditoriales, graphiques et techniques répondant à des conventions de publication de l'information, empruntées et utilisées en ergonomie ou design du web. Aucune charte ne fut imposée par le CNRS. Les différentes politiques mises en place dans la valorisation du contenu respectent un cahier des charges établit par le stagiaire.

# **3.2.4.1 Charte éditoriale**

La charte éditoriale web permet de poser des repères pour la conception du guide on line en devenant un document de référence pour l'ensemble de l'organisation. La typologie (18, BOUCHER) du guide on line est un site mixte car il est issu d'une institution, le CNRS (logo placé en haut et à gauche sur toutes les pages du guide) et informationnel. C'est un « site vitrine » car il donne **des informations** : description des processus, de procédures et de connaissances pour des compétences à acquérir.

La charte éditoriale défini la structuration du site web (guide on line). L'architecture de l'information constitue les fondations du site sans lesquelles un site web ne pourra être utilisable de façon ergonomique (18, BOUCHER). La conception du guide on line s'optimise par l'organisation du guide, autrement dit, en architecturant l'information.

## Architecture de l'information

Travailler sur l'architecture de l'information, c'est avant tout :

- Organiser l'information
- Concevoir la structure d'un ensemble de contenus (c'est-à-dire organiser les contenus).
- Aider les gestionnaires à trouver ce qu'ils cherchent (ergonomie)

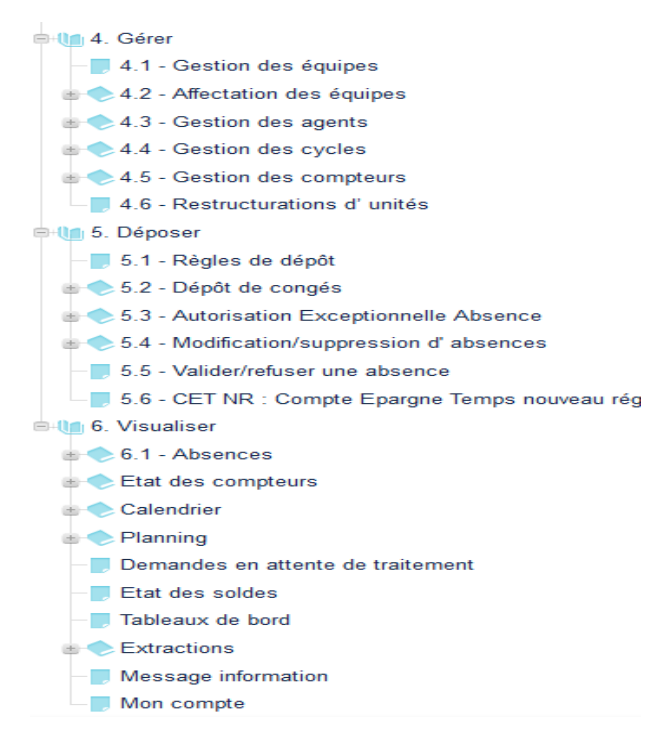

La structuration des contenus consiste à **organiser les informations en allant du plus général (Gérer, Déposer et Visualiser) au plus spécifique (précis).**

D'abord **lister tous les éléments** du contenu : *fonctions du gestionnaire*. Puis, les **catégoriser**, c'est-à-dire **classer** en catégorie. Enfin, les **regrouper sous forme de rubriques** pour les *hiérarchiser*, ce qu'on appelle **structurer**.

Figure 15 Architecture de l'information du guide on line

**Principe : 1 fiche = 1 information = 1 idée = 1 page web**

Les gestionnaires du CNRS ne sont pas perdus et **savent d'un coup d'œil ce qu'ils cherchent et accéder directement, simplement et rapidement à l'information souhaitée**, **en sélectionnant les items** (thèmes abordés sous forme de titres) formant l'architecture ou plan du guide on line :

- La **structure séquentielle** permet la transposition d'un livre ou d'un guide grâce à la table des matières ou des chapitres. **C'est la composition qui se prête à l'apprentissage.**
- La **structure hiérarchique** comme l'arborescence permet des sousrubriques, comme par exemple, la hiérarchisation à 3 niveaux :
	- $\circ$  Niveau 1 = 4. Gérer (titre de la rubrique)
	- $\circ$  Niveau 2 = 4.2 Affectation des équipes (sous-rubrique)
	- $\circ$  Niveau 3 = cas particulier (sous-sous rubrique)

Cette structure offre une vision globale du guide on line et des informations données. Cela influence le choix du gestionnaire. **Le choix doit rester simple pour sembler évident.** Si le gestionnaire a l'impression de réfléchir et doute de l'issue de son clic, il partira. Le gestionnaire quittera le guide on line et/ou ne l'utilisera pas parce qu'**il ne trouve pas ce qu'il recherche ou qu'il a l'impression de ne pas être sur la bonne voie.** Ce qu'il faut éviter ! Chaque clic demandé doit avoir un intérêt, une utilité et être réfléchi. Le gestionnaire doit savoir où cliquer et qu'il ne se trompe pas.

Cette structuration permet un parcours de découverte réalisé à travers une navigation simple et multiple (18, BOUCHER). Le gestionnaire doit savoir **où il est, où il va et où il est allé**

### La navigation du guide on line

La navigation est linéaire et s'effectue à travers une barre de navigation composées de deux onglets, présente sur toutes les pages du guide on line :

- o Menu (arborescence)
- o Rechercher

Les items du menu traitent chacun **d'un sujet ou d'une thématique spécifique**. Le gestionnaire suit un parcours de lecture prédéterminé et logique. Cependant, il garde le choix de sa navigation par la sélection des items proposés. **Il sait où il peut aller**.

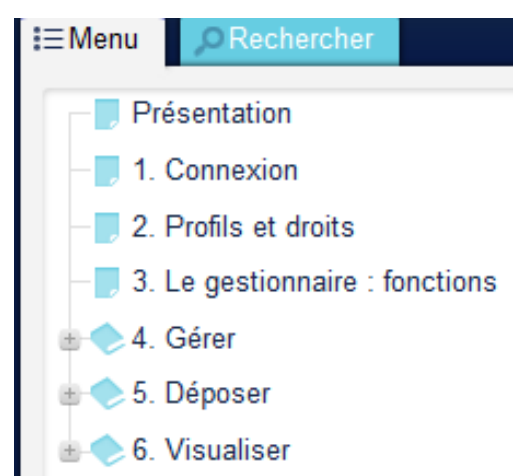

Figure 16 Arborescence non déployée du guide on line

Chaque page du guide on line est **indépendante et autonome** dans son contenu informationnel. Cependant, celles-ci **sont liées entre elles via l'arborescence.** 

Le gestionnaire peut naviguer par l'intermédiaire du moteur de recherche présent sur **chacune des pages web** et situé en haut et à droite de la page web (navigation de recherche)

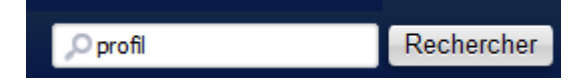

C'est un moteur de recherche à la Google reconnaissable à un champ rectangulaire vide qu'il faut remplir et du bouton « Rechercher ». Il s'agit de taper un mot-clé, un texte plein pour que le moteur effectue son **crawl** à l'intérieur du guide. En effet, ce dernier indexe les pages web du guide on line et leur contenu. Chaque mot, chaque terme est reconnu et trouvé :

- Auto-complétion (recherche à partir de la 1e lettre du mot)
- Reconnaissance du singulier/pluriel
- Mémorisation de la recherche antérieure
- Reconnaissance de la casse

La recherche active l'onglet « Rechercher » de la barre de navigation verticale placée à gauche du guide on line dans lequel se trouve, également, le même moteur de recherche. En dessous, se dresse la liste des résultats. Il s'agit des pages dans lesquelles le terme figure. Il convient par simple clic de sélectionner la page souhaitée. A l'ouverture de la page, le mot trouvé s'affiche surligné en couleur. Ici, en bleu. Cela permet une vision totale du terme sur l'ensemble de la page. Un contraste avec la couleur blanche de la page qui focalise la recherche.

Le temps de réponse est rapide et n'excède pas 1 seconde. Le chargement de la page des réponses l'est tout autant. Le moteur de recherche est incontournable. **Il offre un second choix d'accès à l'information de manière plus simple et plus rapide.** Certains utilisateurs utilisent cette voie pour atteindre leur objectif. Tandis que d'autres lui préfèrent l'arborescence.

Le guide on line dispose, également, d'un menu linéaire horizontal ou **fil d'Ariane** via des liens actifs placés en haut de la page (zone principale du guide on line) et sur toutes les pages du guide.

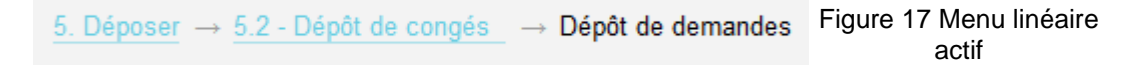

C'est une aide à la navigation sous forme de **signalisation de la localisation** du gestionnaire dans le [guide](https://fr.wikipedia.org/wiki/Site_web) on line. Son but est de donner au gestionnaire un moyen de garder une trace de son emplacement à l'intérieur du guide. **Il sait où il est. Il sait d'où il vient**. Il peut revenir en arrière. C'est-à-dire revenir sur ses « pas ». Le fil d'Ariane est actif. En cliquant sur les différents liens, il peut changer de page à tout moment. Le fil d'Ariane est placé en haut et à gauche de la zone principale et en bas de page.

#### Le contenu de Extractions

- Export des demandes
- Export des compteurs
- Export des périmètres
- Export de l'organisation de l'unité
- $\blacksquare$  Export des CET
- Export des "absences décharge syndicale"

Lorsque le gestionnaire achève sa lecture en bas de page, un menu actif sous forme de listing l'informe de la section **où il se trouve** (Extractions) et de son contenu (sections à sélectionner par simple clic) l'avertissant de la possibilité de naviguer dans d'autres chapitres. **Il sait où il va.**

L'accès à l'information est plus rapide car il est dans la continuité de son action. Le gestionnaire n'est pas dans l'obligation de passer par l'arborescence. La navigation est continue. Le menu est un résumé/extrait de l'arborescence.

Le gestionnaire peut, également, naviguer à l'extérieur du guide on line comme à l'intérieur par l'intermédiaire de **liens internes et externes**. Le guide on line offre l'opportunité au gestionnaire de le quitter pour **trouver des informations complémentaires** vers d'autres sites web. Les liens (mot/groupe nominal) placés dans l'ensemble des pages du guide on line sont reconnaissables car ils sont colorés en bleus et soulignés. Ils sont actifs permettant en un clic de se retrouver sur un autre site web.

**Les sites web sont en lien avec le sujet traité. Ils sont des sortes d'extensions du site, du point de vue, de l'information donnée.** Les sites extérieurs sont des sites internet d'institutions : CNRS (DRH) et application Agate (connexion). Comme l'accès aux vidéos (tutoriels) via une icône servant de lien actif.

Pour ce faire, l'adresse IP du site concerné est insérée dans un lien hypertexte via le formulaire de création de Dr Explain.

Les **liens internes** (mot ou groupe nominal) sont reconnaissables car ils sont colorés en bleus et soulignés. Ils sont actifs. **Ces liens sont placés dans une page et permettent d'atteindre une autre page du guide on line.** Ils sont mis en place via le formulaire de création de Dr Explain par l'intermédiaire d'une coche. Les liens permettent un complément et un **accès direct** et plus rapide à l'information, et de se référer à un sujet développé dans une autre section sans passer par l'arborescence.

Ces différents **moyens de navigation permettent au gestionnaire de faire un choix et de circuler librement.** Cela lui donne l'illusion d'être maître de ses actions. **Cela consiste à le rendre actif et d'interagir avec l'outil.** 

Une fois, l'architecture et le parcours de navigation établit, il est nécessaire de préciser les choix rédactionnels, le style et la mise en forme des contenus. C'est l'autre mission de la charte éditoriale. Cela repose sur la structuration générale de la page du guide on line : sa lecture, l'homogénéisation rédactionnelle en respectant un fil conducteur et des conventions d'écriture.

## Structure d'une page web du guide on line

La structuration générale d'une page web repose sur sa visibilité. La zone principale, sur laquelle repose l'information, est blanche. La visibilité est placée en hauteur. Le header concentre le regard, au premier abord. La **lecture du contenu** (zone principale) est au centre et limitée :

- En haut par le header (en-tête) et le moteur de recherche placé dans un bandeau.
- En bas par le footer (pied de page) où sont placés :
	- o À gauche, un lien actif cliquable vers le SSTI
	- o A droite, le lien actif cliquable vers le site de la DRH du CNRS

**L'information principale et importante se situe dans le fold (zone visible de l'écran sans besoin de scroller). La structure de la page est réalisée afin de guider le regard vers le texte qui est au centre, c'est-à-dire, dans le fold.** 

Le contenu est riche et rend l'utilisation du **scroll** nécessaire. Le scroll dépend du contexte. Les internautes scrollent lorsqu'ils ont l'impression que le site correspond à leurs besoins. (18, BOUCHER)

C'est le cas, ici. Pour connaître le « Comment ? », le gestionnaire devra scroller<sup>36</sup>. C'est même recommandé si l'on veut présenter du contenu de qualité apportant des informations supplémentaires au gestionnaire. Le scroll s'avère avantageux au niveau fonctionnel.

**La lecture d'une page très verticale est parfaitement appropriée aux activités d'exploration de contenu et de découverte** : explication d'Agate par l'intermédiaire de captures d'écran. Aussi, la page est structurée comme suit :

- Le titre reprend la dénomination de l'item du menu en arborescence et résume le contenu de la page. Le gestionnaire sait le sujet qui va être traité : de quoi on parle.
- Le chapeau répond aux questions
	- o Quoi ?
	- o Qui ? (Si nécessaire)
	- o Pourquoi ?
- Le billet (reste de la page/corps du texte) répond à la question du « comment ? » et offre les fonctionnalités, telles que
	- o L'ajout des captures d'écran annotées et légendées
	- o Le tutoriel (vidéo) via une icône : le gestionnaire la visionne via un lien hypertexte externe actif. La vidéo est placée en bas de page, pour certaines. L'icône est accompagnée d'une légende expliquant sa fonction.
	- o Explication de la procédure (méthodologie)

**Les réflexes de lecture et de parcours d'une page web est dû aux habitudes et au contenu de la page web consultée.** C'est l'apparence du site qui influence le parcours visuel d'une page web par les visiteurs. Nos reflexes de lecture à l'occidentale conditionne plutôt une lecture de gauche à droite et de haut en bas, **il paraît, donc, logique d'accorder plus d'importance au haut de la page puisque** 

<sup>36</sup> Voir la structuration de la page web, p.120

Mémoire CNAM-INTD Titre1 2016 – AUGEREAU-SALAUN Sandrine

**l'on suppose que c'est par cette zone que les internautes vont commencer leur exploration du contenu** (18, BOUCHER). Il convient d'adapter la solution la plus intelligente selon le contexte.

**C'est pourquoi, l'information importante est située dans le chapeau.** Le chapeau (souvent écrit « chapô » dans le milieu de la presse) est un [texte](https://fr.wikipedia.org/wiki/Texte) généralement court, précédant le corps d'un [article de presse](https://fr.wikipedia.org/wiki/Article_de_presse) et dont le but est d'en encourager la lecture, par exemple en résumant le propos qui va être développé. Placé communément audessus du corps de l'article, sa [justification](https://fr.wikipedia.org/wiki/Justification_(typographie)) (sa largeur) « coiffe » généralement les différentes colonnes utilisées pour le contenu de l'article (d'où le terme « chapeau »). Pour les [journalistes,](https://fr.wikipedia.org/wiki/Journalisme) le chapeau constitue l'élément essentiel de [l'accroche,](https://fr.wikipedia.org/wiki/Accroche) censée donner envie au lecteur de lire l'article. 37

<sup>37</sup> [https://fr.wikipedia.org/wiki/Chapeau\\_\(presse\)](https://fr.wikipedia.org/wiki/Chapeau_(presse))

Mémoire CNAM-INTD Titre1 2016 – AUGEREAU-SALAUN Sandrine

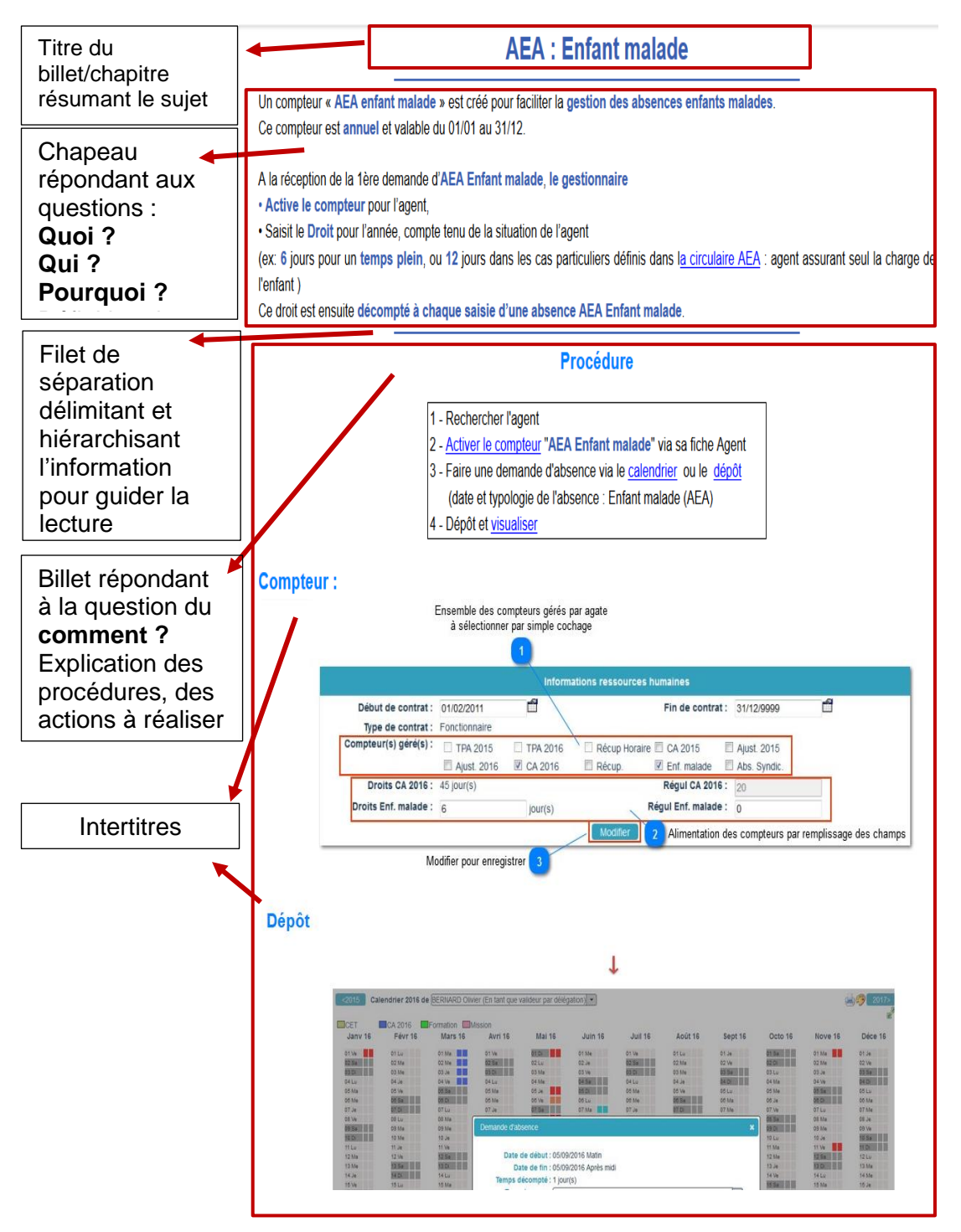

Figure 21 Exemple de structuration d'une page web

Pour une meilleure lisibilité, l'information est donnée :

 Sous forme de billet (journal/presse) avec un titre d'accroche en bleu foncé (taille 20) par référence au fond d'écran et pour sa mise en valeur sur la page. Il est ce qui « tape » à l'œil au centre. Le titre est le titre du chapitre et reprend

la dénomination de l'item placé dans l'arborescence (chaque item est un sujet expliqué dans un chapitre).

- Un chapeau de 2 à 10 lignes situé sous le titre est séparé de lui et du reste de la page (corps du texte) par un filet de séparation coloré en bleu foncé. Le chapeau reprend les informations les plus importantes du sujet. Il donne envie au gestionnaire de connaître la suite, tandis que le filet de séparation hiérarchise l'information et guide la lecture.
- Les intertitres sont en Arial, gras, de taille 16 et de couleur bleu clair pour trancher avec le bleu nuit et foncé.
- Le texte est en Arial et en 12 (taille)
- **La graisse** est utilisée pour **mettre en valeur l'information importante**.
- Le style est simple : informatif (instructif et éducatif) et factuel (concret et réel)
- **Le texte est mis en valeur, également, par le jeu de listes à puces, de schémas ou d'images et de captures d'écran qui aèrent, simplifient et synthétisent l'information diffusée permettant une lecture rapide.**

Ainsi, le **découpage de l'information par priorité** est calqué sur le type de journalisme pratiqué par une agence de presse mondiale et généraliste consistant à envoyer très vite à ses clients les informations les plus importantes, sur la base d'une hiérarchisation de l'actualité la plus incontestable possible, en utilisant la méthode des (« **cinq W** », pour « Who, What, Where, When, Why ?) c'est à dire : « qui a fait quoi, où, quand et pourquoi ? », empruntée à la méthode de Quintilien qui exige que les réponses aux cinq questions soient données dès le début de la dépêche. La méthode des cinq W oblige le journaliste à une hiérarchisation de l'information sous la forme de la description d'un événement. Elle le contraint à faire un choix. Le cinquième W, qui répond à la question "pourquoi", s'inscrit à la charnière du récit de l'événement lui-même et des éléments de contexte qui suivent. Cette charnière permet d'expliquer, de comprendre, et de savoir en quoi cet événement modifie la donne, apporte quelque chose de nouveau.<sup>38</sup>

Une fois, la hiérarchisation de l'information faite, il est nécessaire d'écrire l'information. L'écriture sur le web répond à des conventions particulières qu'il faut respecter si l'on veut être lu.

Mémoire CNAM-INTD Titre1 2016 – AUGEREAU-SALAUN Sandrine

<sup>38</sup> [https://fr.wikipedia.org/wiki/D%C3%A9coupage\\_de\\_l'information\\_par\\_priorit%C3%A9](https://fr.wikipedia.org/wiki/D%C3%A9coupage_de_l)

#### Ecrire sur le web

« Les internautes scannent les pages web. Sur la plupart des pages web, **les internautes ne lisent pas réellement l'ensemble de la page**, mais pratiquent ce qu'on appelle le "**scan", ou balayage visuel**. Ils **parcourent rapidement la page à la recherche de ce qui les intéresse**. Il faut donc les aider pour faciliter cette lecture en diagonale » (18, BOUCHER)

Il est nécessaire de savoir écrire pour le web. « Un lecteur lit en moyenne 25% moins rapidement sur Internet que sur du papier dès qu'il s'agit de comprendre en détail un texte un peu dense. La lecture sur le web est une lecture rapide. » (19, BERTHOLET) **Cela requiert une nouvelle forme de rédaction.**

#### Pour cela, **il faut faire court**.

- Ecrire des petits paragraphes de 2 à 3 lignes et séparés.
- Un texte concis : **information indispensable et primordiale** = 1 idée.

C'est écrire des phrases simples. Le gestionnaire lit vite et va à l'essentiel.

#### **Doctorants DGA**

Les « doctorants DGA » sont gérés par le CNRS pour le compte de la DGA. Dans Sirhus ils sont gérés par la DR19, et affectés à l'implantation de Caen de la DRH (MOY1632\_5). Par contre, ils travaillent dans des laboratoires d'autres DR.

#### Principes pour gérer leurs congés dans AGATE en tant qu'agent CNRS

· Le laboratoire ne doit pas créer de fiche Reseda/ Labintel pour le doctorant

• Le gestionnaire AGATE du laboratoire adresse une demande d'assistance libellée « Gestion dans AGATE d'un doctorant DGA »

Sur réception de cette demande, le SSTI va :

- Créer une équipe spécifique nommée « MOY1632 5-Doc DGA nom »
- Affecter le seul doctorant dans cette équipe
- · Ajouter cette équipe dans le périmètre de gestion (onglet Planning) du gestionnaire AGATE du laboratoire

· Le gestionnaire peut désigner un valideur

· L'agent peut déposer ses congés.

#### Figure 19 Exemple d'écriture pour le web du guide on line

Ici, des paragraphes très courts : quelques lignes. Des listes à puces, des titres proches du paragraphe ou de la liste mis en valeur par une couleur et une taille de police différentes permettant **d'attirer et d'accentuer le regard vers l'information**. Le gestionnaire ira à l'information qu'il souhaite et qu'il choisit. La lecture sera plus facile et rapide.

 L'emploi de listes à puces donne un côté rassurant de « la recette de cuisine » lorsqu'il s'agit de **transmettre un savoir-faire ou une méthode** et de **tableaux** est fortement **recommandé**. Cela rythme le texte lui donnant un aspect plus vivant. **Ces codes facilitent la lecture**.

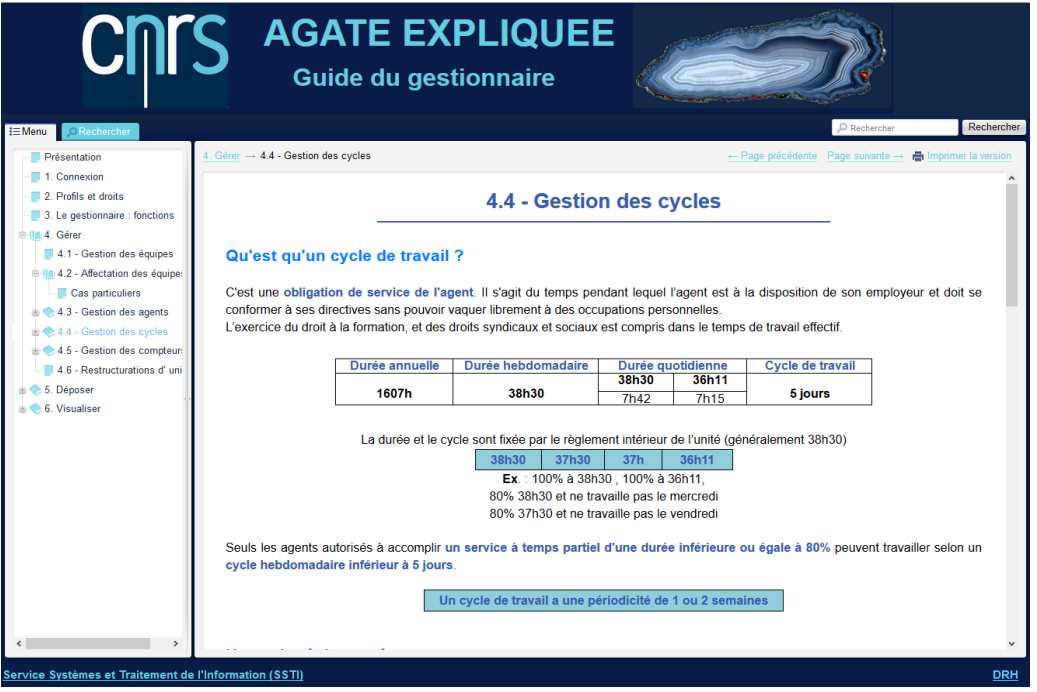

Figure 20 Exemple de page web avec texte court et tableaux

**L'information doit être synthétique** pour une lecture facile et rapide. L'usage de tableaux est fortement indiqué pour synthétiser l'information et la mettre en valeur comme le montre la photographie, ci-dessus. Cela rassure le gestionnaire pour qui la tâche de lecture sera simplifiée au maximum. Il cherche une information pour accomplir une action dans Agate. Il faut **aller à l'essentiel** et l'action doit être accomplie dès l'information trouvée, lue et acquise.

La page reste claire et simple, sobre et épurée, concise, structurée (paragraphes avec titres et intertitres), organisée (les informations hiérarchisées par leur niveau d'importance : chapeau).

**Le titre est l'élément le plus important de l'article, du chapitre, du paragraphe.**

#### « 50% de réussite d'un site : les titres ! » (19, BERTHOLET)

Parce qu'il doit **attirer et retenir l'attention du gestionnaire** en lui donnant **envie d'en savoir plus** et **aller à l'information** qui lui est utile rapidement. C'est ce qu'on appelle un « call to action », c'est-à-dire quelque chose qui pousse à agir. **Le titre pousse à la lecture. Le titre doit être court et « cash », simple.** Le but est de piquer **la curiosité du gestionnaire.** Il doit être composé **de mots-clés.** Aussi, il est nécessaire d'avoir **un vocabulaire commun pour mieux se comprendre**. Les mots/termes présents dans le guide Agate CNRS et dans l'application sont utilisés. Un langage que le gestionnaire use au quotidien. Sur cette base, les items sont dénommés dans la création de l'arborescence. **Le gestionnaire à la lecture du menu se sentira en terre connue et sera rassuré**. Il sait de quoi parle le guide on line. Son choix sera posé et sûr. **Le nommage des items fait référence aux actions qu'il est amené à faire dans l'application Agate**. Le titre d'un item correspond au titre du chapitre développé. Enfin, les titres des rubriques sont courts pour une meilleure visibilité et compréhension.

Le guide on line se compose de **65 pages autonomes**, mais reliées entre-elles par l'intermédiaire du menu (arborescence déployée) afin de faciliter la navigation à l'intérieur du guide. **Les contenus sont organisés par thème**. **Chaque thème est développé dans une rubrique**. Chaque rubrique est déployée, en arborescence, à trois niveaux verticaux suivant une organisation hiérarchique. Par exemple : « Déposer » est développé dans une introduction dénommée « Règle de dépôt » (1e niveau), puis dans un second niveau, se développe « Dépôt via le calendrier », et enfin, en 3e niveau « Dépôt via le formulaire de dépôt ». Cette rubrique évoque, donc, le dépôt et ses spécificités. Une page  $= 1$  information  $= 1$  chapitre. Ainsi, chacune des pages du guide on line propose un contenu et une information spécifique et/ou thématique.

Les 65 pages sont classées et ordonnées selon les fonctions du gestionnaire sur l'application Agate :

 **Gestion** (gestion des équipes : création, affectation des équipes : composition, gestion des agents : profils, droits, attribution d'un cycle de travail, activation des compteurs, désignation d'un valideur)

- **Déposer** (règles, dépôt RTT et vacances via le calendrier et le dépôt, dépôt absences, modification/suppression d'absences, validation et annulation d'absences, compte épargne temps)
- **Visualiser** (absences, état des compteurs, planning, statistiques, calendrier, états des soldes, tableaux de bord, messages de l'administrateur, compte du gestionnaire)

**Le guide on line est une reformulation et une restructuration du guide électronique sous format PPT au nombre de 150 pages. Tout y est traité car rien n'a été omis. L'information essentielle figure dans le chapeau et mise en valeur par la couleur, l'image, graisse et intertitres.** 

**Le guide on line est rapide**. Les pages s'affichent directement au clic. Le temps de chargement n'excède pas 2 secondes. Les images ne sont pas lourdes, ni en taille, ni en poids. L'image principale représentant la barre de navigation « Agate » est présente sur la quasi-totalité des pages web. Cette barre est le point de départ de toutes les actions et processus de l'explication de l'application Agate. Elle présente les différents onglets qui introduisent l'action. Les images sont des captures d'écran annotées permettant l'explication des actions à réaliser. La vidéo (tutoriel) n'est pas supportée par le guide on line. En effet, pour y accéder, il est nécessaire d'activer un lien hypertexte externe. Dans le header, le logo est une photo tout comme celle représentant la pierre Agate. Le header formant un bandeau est présent sur toute les pages du guide on line et ne présente pas plus de lourdeur de chargement. Le moteur de recherche interne est lui, aussi, rapide. Les résultats de recherche s'affichant instantanément.

**Le chargement des pages doit être rapide. Si tel n'est pas le cas, le gestionnaire ne prendra pas la peine, ni le temps d'attendre. Il n'adhèrera pas à l'outil mis en place pour lui car il ne s'en occupera pas, occupé à son travail. Surtout, il se lassera d'un outil n'effectuant pas son rôle principal, celui de répondre à un besoin et en l'occurrence, ici, celui de fournir une information sur un sujet précis.** 

L'un des objectifs d'une charte graphique est de conserver une cohérence graphique dans toutes les réalisations graphiques d'une entreprise. Sa mise en place

garantie une identité visuelle homogène que pourront s'approprier les clients ainsi que tous les partenaires *(fournisseurs, graphistes, presse)* d'une entreprise. La charte graphique permet donc de communiquer **« d'une seule voix »** avec comme conséquence positive une maîtrise de l'image de l'entreprise. Les anglophones parlent de corporate design *(littéralement : dessin de l'entreprise).<sup>39</sup>* C'est un ensemble de codes visuels permettant **d'identifier et de différencier un site web**. C'est également **l'habillage graphique d'un site web**. Ici, du guide on line.

# **3.2.4.2 Charte graphique**

Dans le cas d'un site internet (guide on line), il s'agit de créer une homogénéité visuelle composée d'images, de couleurs, de formes et… bien sûr d'un logo qui se retrouvera de page en page et qui permettra au gestionnaire de répondre d'un seul coup d'œil aux questions suivantes :

- À qui appartient ce site ? À qui ai-je affaire ?
- De quoi traite ce site?
- De quoi ça parle ?
- Quelles informations me donne ce site ?
- Pourquoi suis-je là ?

Donc, concrètement, il faut créer le logo, certes, mais aussi choisir les couleurs du guide on line, les polices utilisées, de réfléchir à la mise en page/design, la typographie, le contraste, les photographies...<sup>40</sup>

### Le logo

Ainsi, le logo du guide on line est simple. Il s'agit du logo de l'organisation : le CNRS. Il en est la représentation visuelle. Le guide on line créé est institutionnel. Le logo représente la marque. **Le logo suggère l'appartenance au groupe et la propriété des informations diffusées**. Ce dernier est présent sur toutes les pages du guide on line. Il s'agit d'une photo trouvée sur internet via Google. Elle est téléchargée et introduite à gauche dans le header.

<sup>39</sup> <https://www.anthedesign.fr/creation-de-sites-internet/charte-graphique/>

<sup>40</sup> [http://www.cspn.qc.ca/ccr\\_formation/5075/SA01\\_APVLA/elaborer\\_charte\\_graphique.pdf](http://www.cspn.qc.ca/ccr_formation/5075/SA01_APVLA/elaborer_charte_graphique.pdf)

Ensuite, il est nécessaire de créer une homogénéisation ou harmonisation du guide on line par un ensemble d'éléments répétés sur l'ensemble du guide.

# Homogénéité

Sont reproduits sur l'ensemble du guide on line, les éléments suivants :

- En haut, un header et en bas, un footer
- Bandeau (header) composé d'un logo, d'un titre, d'une photo
- Footer (liens hypertextes actifs vers l'extérieur : SSTI et DRH)
- Un moteur de recherche interne placé sous le header et à droite
- Barre de navigation verticale composée de 2 onglets (un menu sous la forme d'une arborescence déployée) et un moteur de recherche étalant sa recherche sous forme de listing des pages du guide on line
- Fond d'écran bleu nuit sur toutes les pages
- Page centrale blanche : zone principale
- Un chapeau de 3 à 10 lignes
- La typographie
- Les couleurs
- Le titre de la page consultée (taille, couleur, police)
- La présentation de l'information (paragraphes, intertitres, taille de caractères, police, espacements, graisse, couleur, interlignes, listes à puces, tableaux, captures d'écran annotées, icône du tutoriel...)

Sont répétés, également, d'une page à l'autre :

- La mise en page : header et footer
- Le fil d'Ariane
- Les zones (principale et navigation)
- Moteur de recherche

Les différentes zones (navigation, principale, header et footer) sont placées au même endroit sur l'ensemble des pages composant le guide on line avec une présentation uniforme d'une page à l'autre.

Cette **homogénéité** sert de **repérage** pour le gestionnaire car il sait à chaque navigation où il se trouve.

Il sait par reconnaissance visuelle qu'il surfe sur le guide on line.

Le nom du guide dans le header est à chaque fois présent où qu'il se trouve sur le guide. **Ces repères le sécurisent. Ils renforcent, également, l'unité à la fois de l'information et de l'organisation du contenu**. C'est créer les conditions d'une apparence qui **favorise l'intérêt**. Enfin, l'homogénéité résulte de l'application du design, c'est-à-dire de l'esthétisme.

Un **design** original qui parvient à être esthétique tout en restant fonctionnel peut avoir un impact positif très important sur la perception du guide on line par les gestionnaires et sur la trace qu'il laissera dans leurs mémoires. Les règles définies reposent sur le graphisme, le contraste, la couleur... C'est une présentation simple des éléments permettant une lisibilité et une visibilité attirant et conservant le gestionnaire sur le guide on line. 41

## Design

Cette mise en page est divisée en différentes **zones distinctes**, appelées zoning et graphisme

- Header (en-tête de page) : logo, titre, photo sous la forme d'un bandeau rectangulaire
- Zone de recherche (moteur de recherche à la Google à droite) sous la forme d'une ligne
- Zone de navigation (onglets « menu » et « rechercher ») représente un rectangle vertical
- Zone principale (contenu) : information donnée : image, texte, vidéo dans un carré
- Footer (pied de page) : crédits et mentions légales sous la forme d'une ligne rectangulaire.

Comme le démontre l'exemple de la page d'accueil, ci-dessous, les différentes parties ou « surface » sont bien distinguées et distinctes d'un simple coup d'œil. Cela structure l'espace physique et attire le regard sur ce qui est central, l'information donnée. L'information est structurée en « surface ». Elle joue un rôle de **conteneur** 

<sup>41</sup> <http://www.mon-design-web.com/index.php>

Mémoire CNAM-INTD Titre1 2016 – AUGEREAU-SALAUN Sandrine

**visuel par simple division de l'espace** en différents endroits représentés par un rectangle ou carré.

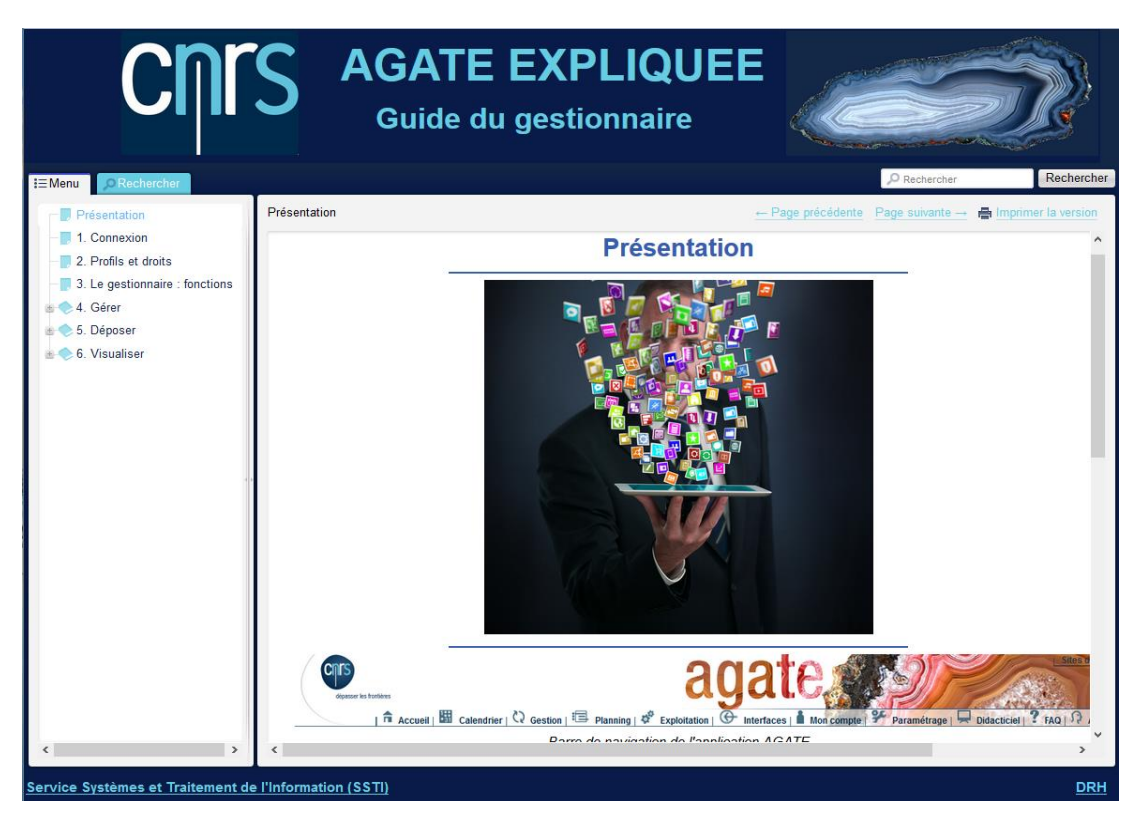

Figure 21 Page d'accueil du guide on line

La page d'accueil est une présentation à plat du guide on line et de son contenu : navigation, informations exposées.

C'est la première page du guide on line et le **point de départ pour circuler dans l'ensemble du guide**. Le plan du guide/sommaire se présente sous la forme d'une arborescence verticale de liens actifs internes permettant un accès et une navigation vers les autres pages du guide on line.

La page d'accueil présente, à gauche, **la zone de navigation** via deux onglets colorés en bleu clair, devenant gris, une fois sélectionnés :

- Le 1e est un menu déployé en arborescence verticale permettant d'avoir un panorama global du guide et de connaître les thématiques abordées
- Le second est un moteur de recherche et la liste des résultats de la recherche effectuée par le moteur de recherche placé à droite dans le header.

Lorsque le gestionnaire passe son curseur sur les items de l'arborescence, ceux-ci sont surbrillés en bleu clair et quand un item est sélectionné, il est identifié par un changement de couleur, passant du bleu nuit au bleu clair. **Le gestionnaire sait où il est.** Le menu se déploie par simple clic sur le nœud symbolisé par l'icône grisée « + » pour accéder à la sous-arborescence (sous rubrique).

Au centre, dans la **zone principale**, se présente une introduction de l'application Agate : photo de sa barre de navigation et un texte de cinq/six phrases exposant ce qu'est Agate : une résumé concis.

Ces deux zones (navigation et principale) sont distinctement encadrées. Ce cadre décide de l'organisation générale des pages du guide on line et délimite l'espace et la place disponible de travail. Ces deux zones sont comprises entre le header et le footer.

Le **header** est l'identification du guide on line et forme un bandeau rectangulaire qui se compose du logo (forme carré), du titre du guide et de la photo de la pierre Agate (lien hypertexte actif vers Wikipédia sous une forme rectangulaire). Le travail se fait dans des cases ou blocs (zone).

**Chaque case a une fonction qui lui est destinée. Les blocs contiennent du contenu. Cela structure l'espace. Cette présentation est identique à l'ensemble des pages du guide on line**.

En dehors du zoning, la présentation ou graphisme est très importante car elle permet une fluidité de lecture du contenu du guide on line reposant sur les critères d'alignement du texte, le contraste, la proximité, la typologie, la couleur...

L'alignement du texte permet une lecture rapide et reposante car le texte/contenu est toujours placé au centre de la page web (zone principale). L'œil est délimité par le header bleu nuit au-dessus et le footer bleu nuit en-dessous de la zone principale blanche.

Le texte est aligné à gauche comme les intertitres. Cela permet **la respiration de la lecture** comme un retour chariot. Le texte est aéré car les paragraphes sont séparés par des sauts de lignes (1 en général).

Les paragraphes sont composés de trois à cinq lignes.

Ils sont homogènes comme les chapeaux tandis que le **contraste hiérarchise l'information, attire le regard, fait un focus sur un élément :** contraste sur le jeu des couleurs, la taille, la graisse. **Cela guide l'œil dans la page et accentue la différence des éléments par leur mise en valeur.** 

Le contraste est effectué sur les éléments suivants :

- **Les informations importantes sont en gras pour accentuer l'effet d'emphase et attirer le regard.** Cela attire l'attention comme un focus sur ce qu'il convient de retenir.
- Les titres et intertitres sont en gras, écrits en bleu clair et de taille plus importante : 16 pour les intertitres et 20 pour le gros titre.
- L'information est lue dans une zone principale blanche contrastant avec le fond d'écran bleu nuit
- Les chapeaux sont écrits en noir et certains mots ou groupe nominal en gras et bleu nuit. Il est compris entre deux barres de séparation de couleur bleu nuit, également : séparé du gros titre et séparé du corps du texte. Ces barres accentuent le port du regard dans cette zone : zone de l'explication par opposition à la zone de la démonstration et de l'action (procédure et processus) située en dessous du chapeau.
- Les lignes de séparations (header) et en bas (footer) sont en bleu nuit par opposition à la page blanche.
- Le texte est en Arial et en 12 (taille)
- Les items de la barre de navigation sont écrits en bleu sur fond blanc et l'item sélectionné devient bleu clair.
- Les items de l'arborescence sont bleus sur fond blanc et en surbrillance bleu clair au passage du curseur de la souris
- Les onglets de la barre de navigation sont bleus clairs et deviennent gris lorsqu'ils sont choisis. Le nommage des onglets est blanc et devient bleu nuit à la sélection de l'onglet.
- Le logo CNRS et le titre du guide on line contrastes avec la couleur bleue nuit du fond d'écran.

Outre le contraste, la mise en valeur du contenu est hiérarchisée et structurée par le principe de proximité.

### Principe de proximité

Pour appliquer ce principe de proximité dans le cadre de la conception d'un site web, on rassemble les éléments qui partagent un destin sémantique commun au sein d'un ensemble visuellement identifiable. Dans les faits, ce principe de proximité est relativement simple à mettre en œuvre : il suffit d'augmenter ou de diminuer la « distance » entre deux ensembles pour que le gestionnaire identifie rapidement les zones principales à parcourir, le faisant passer du statut de « visiteur » à celui de « lecteur ». Pour parvenir à exprimer la distance entre plusieurs ensembles, il ne faut pas avoir peur d'user et d'abuser de l'espace blanc. Une composition graphique doit respirer pour vivre.<sup>42</sup>

En ce qui concerne la composition graphique du guide on line, les espacements sont de l'ordre d'un saut de ligne. Le saut de ligne est espacé de 12. De même, les paragraphes sont espacés pour permettre une mise en valeur du texte, mais restent proches car l'espacement est restreint ne dépassant pas le saut de ligne et le chapeau est compris entre deux barres de séparation.

Pour améliorer le confort de lecture à l'écran, les lignes des paragraphes sont soumises à un interligne de 1,15. Les intertitres sont proches de leur paragraphe. **Cela permet d'organiser le contenu et d'améliorer la mémorisation**.

Outre la distance, les éléments doivent être reliées ensemble. Dans le guide on line, les éléments sont reliés les uns avec les autres. Ainsi, **les annotations des captures d'écran sont placées tout autour de l'image**. Celles-ci expliquent la photo : boutons, champs à remplir, coche à cocher, menu déroulant...

Les listes à puces jouent le jeu de la proximité en mettant ensemble des éléments (phrases, mini-paragraphes) **tout en aérant le texte et la mise en page et en mettant les objets en valeur.** 

<sup>42</sup> <https://4design.xyz/le-principe-de-proximite-dans-le-webdesign>

Mémoire CNAM-INTD Titre1 2016 – AUGEREAU-SALAUN Sandrine

Les informations sont listées ou insérées dans des tableaux. Les espacements sont restreints, mais présents par **soucis de présentation claire et aérée**.

Au-delà de la mise en page, l'utilisation de la typographie est un point important dans un document. Le caractère et la personnalité d'une ou plusieurs typographies apportent une signification et peuvent changer la vision et la portée d'un texte en permettant de créer différents niveaux de textes tout en assurant un confort de lecture. 43

# Typographie

Ainsi, le texte est écrit en noir permettant un contraste habituel et conformiste avec la zone principale, blanche. L'ensemble du contenu textuel (paragraphes, titres, intertitres, onglets) du guide on line est écrit dans la police standard « Arial ». La taille de la police est de 12. Elle est plus grande pour les titres et intertitres (20 et 16). **La typographie favorise la compréhension et la mémorisation de l'information**.

Tout comme le choix des **couleurs** qui doit être limité pour permettre une **meilleure mémorisation et une distinction rapide**. La couleur fait partie intégrante du design dans la mesure où elle influence la lisibilité (ergonomie et accessibilité) des pages. Elle modifie la perception de ces dernières par les visiteurs.

# Couleur (20, PASTOUREAU)

L'usage des couleurs a pour fonction :

- De mettre en évidence l'information importante
- D'indiquer un état propre à un objet dans un contexte donné
- De regrouper visuellement des informations de même nature qui ne sont pas contiguës.

Le guide on line se compose de trois couleurs principales dont deux spécifiques :

- Le bleu (bleu nuit et bleu clair)
- Le blanc
- Le noir

 <sup>43</sup> <http://deligraph.com/web-design/charte-graphique-quest-ce-que-cest-a-quoi-ca-sert/>

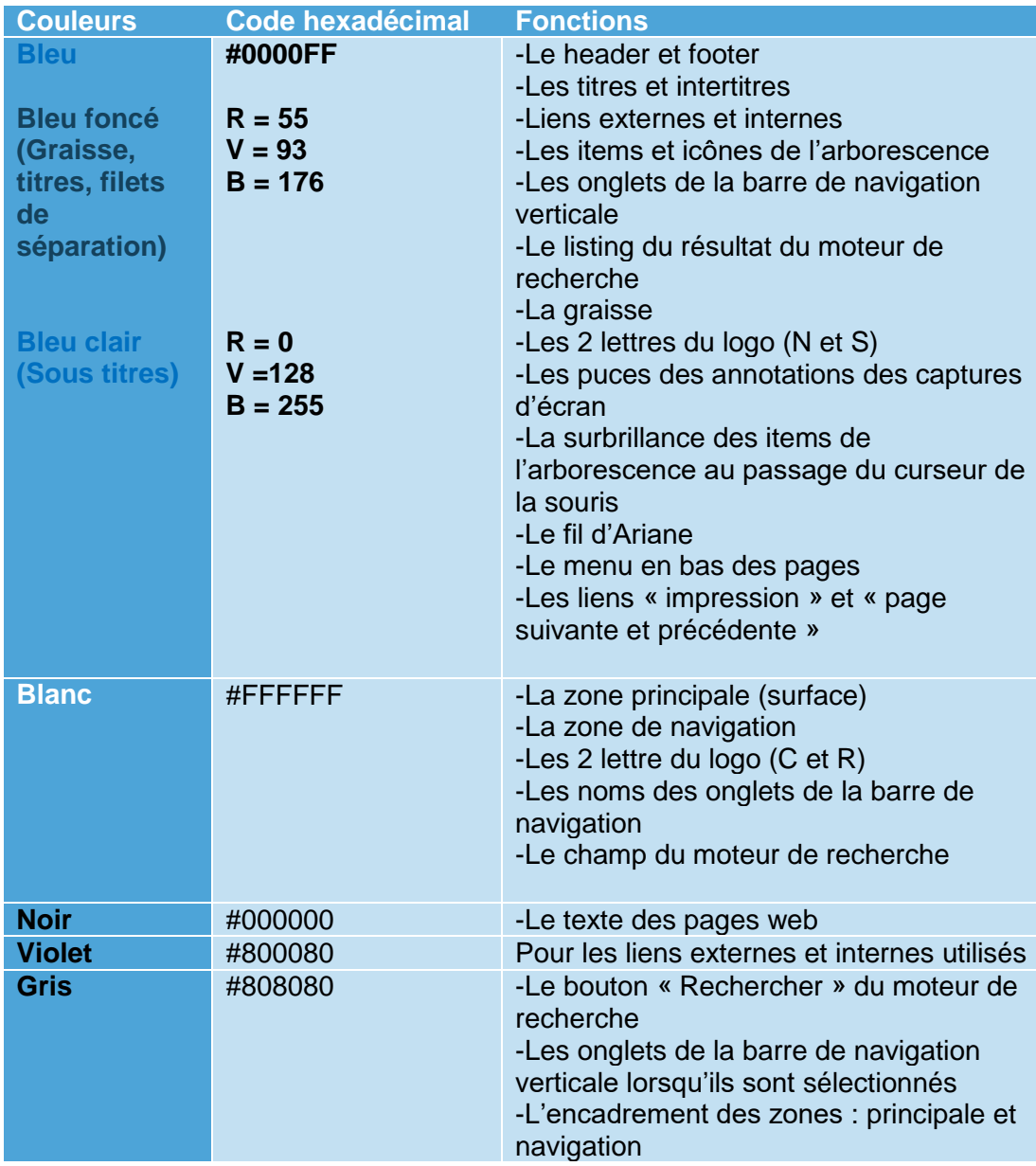

Tableau 7 Justification du choix des couleurs utilisées dans le guide on line

Pourquoi le bleu ?

C'est la couleur du **CNRS** : la couleur du logo et la **couleur de la charte graphique utilisée par l'organisation** qui figure sur le site internet du centre et par souci de respect envers la marque.

 Par **jeu de contraste** entre la page centrale blanche et les header et footer afin d'attirer l'œil vers le centre : **orienter le regard vers l'information.** Couleur unifiée afin de ne pas déconcentrer le gestionnaire sur autre chose que la lecture du contenu.

 Par souci de coordination ou d'harmonisation des couleurs avec le logo. Pour faciliter la recherche d'informations (intertitres et graisse des phrases ou groupe nominal : focus sur l'importance de l'information. Ce qui est à retenir).

Le bleu nuit est la couleur dominante et le bleu clair, la couleur secondaire. **Le bleu a une connotation de calme, de paix, de confiance et de sérieux. Il symbolise la loyauté et la liberté.** La couleur est utilisée dans le domaine de **l'informatique et des nouvelles technologies.**

### Pourquoi le blanc ?

- Pour une meilleure lisibilité. Il est plus facile de lire un texte noir sur un fond blanc.
- Pour une lisibilité et une visibilité plus simple et facile.
- Pour accentuer le contraste entre le texte et le fond

Le blanc évoque la pureté, la propreté et la fraicheur. Il est utilisé dans le domaine de l'actualité.

### Pourquoi le noir ?

C'est la couleur du texte. Celle utilisée dans les livres, sur le web, dans la presse. C'est la couleur utilisée pour écrire car elle marie bien son contraste avec la page blanche. Le noir a une connotation de sobriété et de luxe. Utilisée dans la photographie et le cinéma. Aussi, la couleur met en valeur/habille une image comme une capture d'écran, par exemple.

### Pourquoi le gris ?

Couleur imposée par le logiciel Dr Explain. C'est la couleur de la neutralité et du respect. Elle est utilisée dans le design.

En plus des couleurs, les images habillent et enrichissent un texte. Cela le met en valeur. Cela apporte, aussi, de la gaité et du dynamisme au contenu.

### Des images

Dans le guide on line, l'image sert surtout à expliquer des tâches, des étapes des procédures, à expliquer la manière de faire. **Elles focalisent le regard et l'attention**.

Dans les 65 pages composant le guide, il y a :

- Le header : deux photos (le logo et l'image représentant la pierre Agate)
- La barre de navigation de l'application Agate (point de départ de toutes les explications)
- Les captures d'écran annotées (Dr Explain, Screenpresso et outil de capture)
- L'icône permettant l'accès au tutoriel
- La photo de la page d'accueil, la page de présentation
- La photo du chapitre 6 visualiser qui illustre et défini le titre du chapitre.

Les images sont au format JPEG et PNG

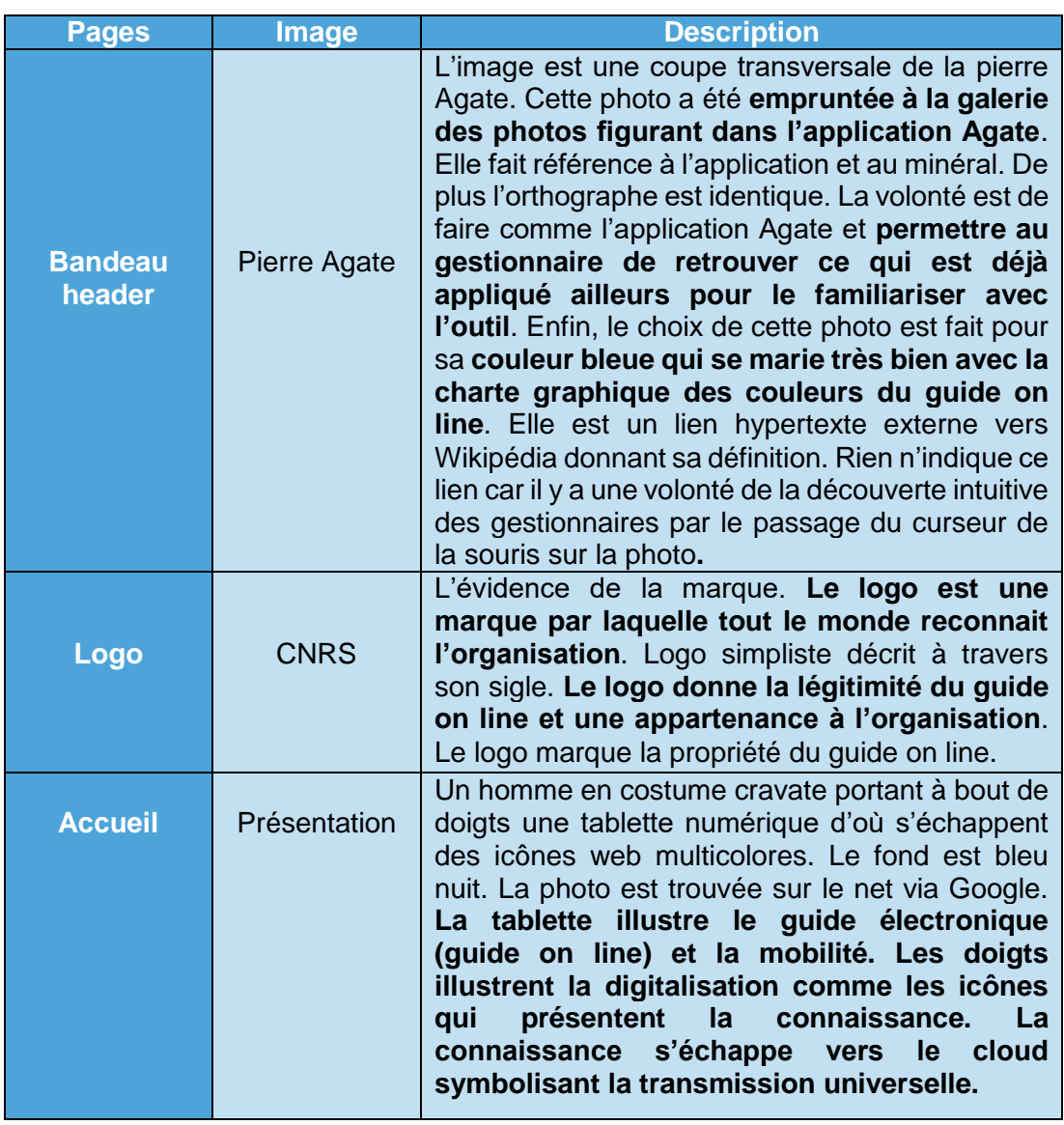

Tableau 8 Justification du choix des images utilisées dans le guide on line

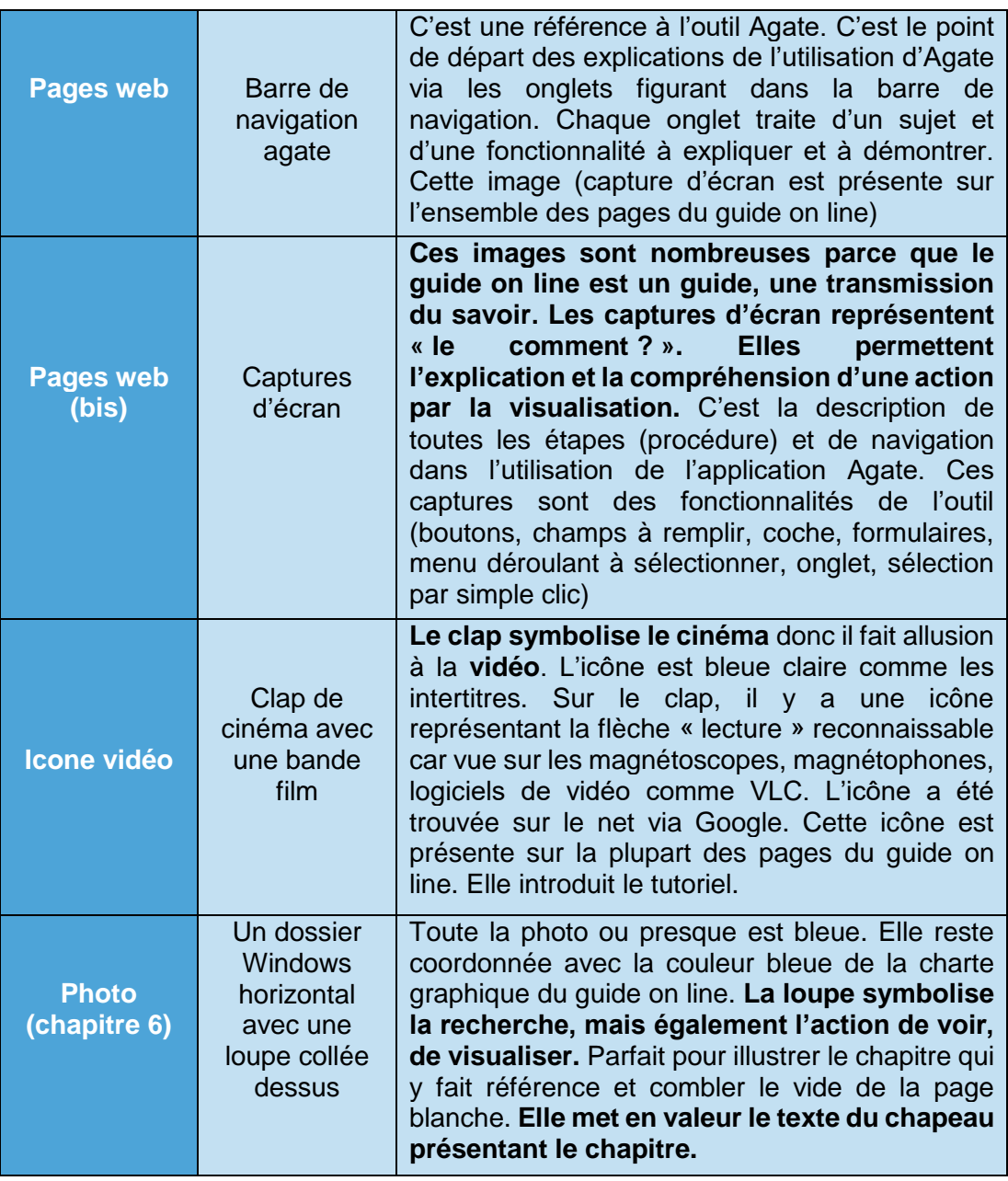

Sur internet, ce n'est pas parce qu'une image est accessible en deux clics qu'elle est librement téléchargeable et utilisable par n'importe qui sur n'importe quel autre site. Il faut toujours se soucier des droits et autorisations qui lui sont applicables**.**

Les photos trouvées sur internet à travers Google ont un droit d'usage restreint :

- Réutilisation autorisée
- Réutilisation et modification autorisée
- Réutilisation autorisée sans but commercial
- Réutilisation et modification autorisée sans but commercial

Il s'agit des photos suivantes :

- **•** Présentation
- Icône du tutoriel
- Chapitre 6 (Visualiser)
- Logo CNRS

Les droits restreints supposent un choix très limité.

La conception d'un site web ou guide on line repose sur différentes chartes (éditoriale et graphique). Concevoir un guide on line, c'est aussi penser à tous les aspects techniques de diffusion. Dans l'idéal, le design doit être compatible avec les navigateurs, les types d'écrans, toutes les possibilités d'affichage et toutes les façons possibles de naviguer.

# **3.2.4.3 Charte technique : accessibilité**

Le guide on line est conçu avec une résolution minimale de 1024\*769. Il est consultable, également, avec la résolution 1920\*1080.

Le guide on line Dr Explain est compatible avec les navigateurs : Firefox, Edge, Opera, Chrome, Safari (MAC) et Internet Explorer. A ce titre, des essais ont été réalisés en ouvrant l'index du guide via les différents navigateurs. C'est une des fonctionnalités du logiciel Dr Explain.

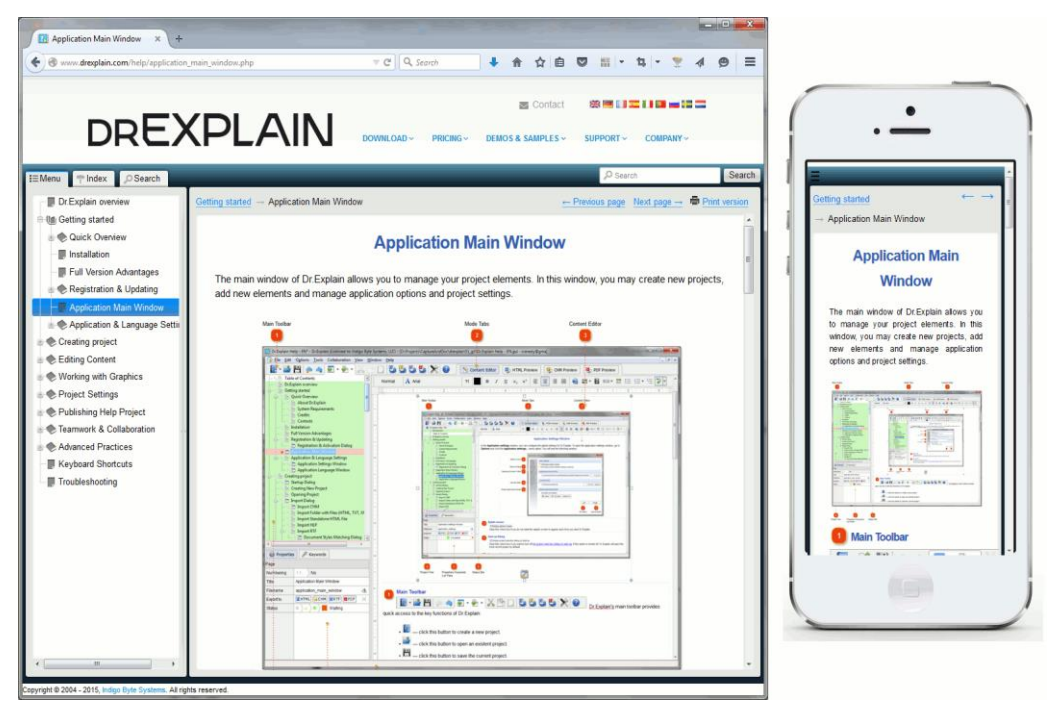

Figure 22 Guide Dr Explain sur le PC et sous format mobile

Il est accessible sur mobile grâce à l'application responsive design ou Mobiles Apps (Samsung, Xperia Sony, Ipad, Iphone, Android). C'est une des fonctionnalités du logiciel Dr Explain. **Ce qui est utile au CNRS car ses agents dans les différentes délégations y ont accès, aussi, par cet intermédiaire.** 

Le guide on line est réalisé via Dr Explain, version 5.3. Le logiciel permet l'interopérabilité. Il est conçu pour être visible sur n'importe quel écran, utile aujourd'hui entre le PC, la tablette ou le mobile.

Quelle que soit la configuration de l'outil utilisé, le guide on line créé via le logiciel est visible et applicable sur tous formats. L'utilisateur retrouve ses habitudes de consultation et de navigation. Il n'est pas perdu. Cela simplifie l'acceptabilité et la mobilité de l'outil dans son usage.

Comment est perçu le guide on line ? Quel accueil reçoit-il via l'expérience utilisateur ?

# **3.3 Expérience utilisateur**

# **3.3.1 Définition**

Le terme "Expérience Utilisateur" a été diffusé dans les années 90 par **Donald Norman** (auteur du célèbre "Design of everyday things" et aussi de la méthode de design centrée sur l'utilisateur) et, d'après la norme **[ISO 9241-210](http://en.wikipedia.org/wiki/ISO_9241#ISO_9241-210)**, correspond "**aux réponses et aux perceptions d'une personne qui résultent de l'usage ou de l'anticipation de l'usage d'un produit, d'un service ou d'un système**".<sup>44</sup>

« L'ergonomie a pour **objectif d'adapter tous les objets afin de faciliter la vie**. Il s'agit de redonner du **pouvoir à l'être humain** et c'est tout l'objectif de la démarche ergonomique. **Sa vocation est d'adapter les outils aux hommes**. **L'outil est une aide.** » (18, BOUCHER) Ici, une réponse cognitive, une aide à l'apprentissage à travers le guide on line créé par l'intermédiaire du logiciel Dr Explain.

Un site ergonomique **est un site utile et utilisable. (**18, BOUCHER**,** chap.5**)** Les critères « **utilisabilité »** et « **utilité »** doivent être réunis pour obtenir une interface ergonomique.

### **Notion d'utilité**

Cela concerne ce que **l'interface permet de faire (ce à quoi elle sert pour l'utilisateur**). Il est nécessaire de savoir les besoins et les envies des visiteurs. Dans notre cas, **le besoin** est formulé **par l'information** (savoir utiliser Agate, c'est-à-dire d'appliquer les fonctions métiers dans l'outil) **et l'envie** (apprendre à travers des tutoriels et des captures d'écran). La visualisation est primordiale et désirée par l'ensemble des personnes interrogées au cours du diagnostic de l'accompagnement d'Agate. La notion d'utilité renvoie d'abord à la question : **A quoi sert le guide on line ?** Cela consiste, donc, à **offrir un service** au gestionnaire ayant **un besoin auquel l'on peut répondre**. **L'utilité capte le gestionnaire**. Cela ne suffit pas pour autant. En effet, le site doit être **utilisable.**

### **Notion d'utilisabilité ou usability**

C'est la mise en œuvre de la décision. Cela passe par la **satisfaction des visiteurs**.

<sup>44</sup> <http://ux-fr.com/experience-utilisateur-definition/>

La norme **ISO 9241** définit l'utilisabilité :

« Un produit est dit **utilisable** lorsqu'il peut être utilisé avec **efficacité, efficience et satisfaction** par des **utilisateurs donnés, cherchant à atteindre des objectifs donnés, dans un contexte d'utilisation donné** ».

La première chose à retenir de cette définition est qu'il faut travailler à destination d'un utilisateur spécifique, le gestionnaire. Celui qui gère les absences, les dépôts, les cycles de travail, les compteurs... Le gestionnaire a des buts spécifiques qui évolues dans un contexte précis. Le but est de concevoir une interface au service du gestionnaire pour la réalisation de ses tâches, tout en tenant compte du contexte d'utilisation. Il faut définir les trois notions que sont **efficacité, efficience et satisfaction.** Si tel n'est pas le cas, **le guide on line ne sera jamais adapté aux contraintes de son utilisation.** 

Le gestionnaire doit trouver le guide on line : **efficace, efficient et satisfait** d'un résultat par rapport à des données de départ : ce qu'il est, ce qu'il veut et l'environnement dans lequel il se trouve.

- Le 1e objectif d'une interface utilisable est l**'efficacité**. Cela signifie que le **gestionnaire doit réussir à faire ce qu'il veut faire**. Cela implique des notions d'aisance, d'utilisation et de facilité d'apprentissage.
- Le 2e objectif de l'interface est **l'efficience**. Le gestionnaire doit réussir à accomplir ses objectifs et doit pouvoir le faire rapidement et avec le moins d'erreurs possible.
- Le 3e objectif de l'interface **est la satisfaction.** Entre en jeu, les composants esthétiques, marketing et PLAISIR**.** L'utilisateur attend que le service offert soit agréable et convivial.

En faisant attention au gestionnaire, le stagiaire/concepteur du guide on line augmente les chances que le guide soit apprécié, utilisé, raconté autour de lui (bouche à oreille). La satisfaction est un bon retour sur investissement. La qualité se mesurera par le nombre des visites, mais aussi par l'efficacité et la satisfaction du gestionnaire.

Pour qu'elle soit utilisable (interface) elle doit satisfaire les gestionnaires. « L'esthétisme est un paramètre ayant une grande influence sur le degré de satisfaction des internautes. C'est cela qui saute aux yeux et qui incite les visiteurs à l'apprécier ou non. Le design graphique conditionne **la perception de la facilité d'utilisation du site**. **L'esthétique de l'interface influence la perception de l'utilisabilité du système**. Les utilisateurs confrontés à une **belle interface auraient tendance à lui attribuer un meilleur niveau d'utilisabilité** ». (21, TRACTINSKY, KATZ, IKAR) <sup>45</sup> et (18, BOUCHER, p.31)

Si le guide on line est **attrayant visuellement,** il a des chances pour qu'il soit considéré **comme facile à utiliser**. Le guide aura plus de chance d'être visité et utilisé s'il est agréable à regarder. La beauté, c'est la clarté, la simplicité et la sobriété (18, BOUCHER)

Tout le domaine de l'optimisation des interfaces homme-machine pour l'être humain est lié à une **problématique de communication** entre l'individu et la machine. Lorsque cela ne fonctionne pas du point de vue « utilisateur », c'est parce qu'il **existe un écart entre la vision du concepteur et celle de l'utilisateur. Il est primordial d'orienter la conception en fonction des utilisateurs.** (18, BOUCHER chap.4**)**

La conception **orientée utilisateur** s'attache à prendre en compte les trois dimensions. <sup>46</sup> La conception orientée utilisateur est une approche qui préconise la prise en compte de l'ensemble des caractéristiques et des besoins des utilisateurs au moment du développement d'un produit, ainsi que la participation active de l'utilisateur final au processus de conception. (22, BARCENILLA, BASTIEN)

Le gestionnaire quittera le site et/ou ne l'utilisera pas parce qu'**il ne trouve pas ce qu'il recherche ou qu'il a l'impression de ne pas être sur la bonne voie.** C'est ce qu'il faut éviter ! **Un site ergonomique c'est d'abord un site qui se préoccupe de ses utilisateurs (gestionnaires), non dans le discours, mais dans les actes.** (18, BOUCHER)

-

<sup>45</sup> <http://www.ergolab.net/articles/ergonomie-beaute-choses.php>

<sup>46</sup> [www.ergolab.net](http://www.ergolab.net/)

Mémoire CNAM-INTD Titre1 2016 – AUGEREAU-SALAUN Sandrine

Cependant, la vraie définition est surement celle amenée par **Jesse James Garret** dans son livre "The elements of user experience"  $47$ :

L'UX (user experiences ou expérience utilisateur) est alors vue selon **cinq plans** (ou niveaux) qui vont permettre de construire un bon logiciel (ou un bon site). Du plus abstrait au plus concret (mais des premières phases de conceptions jusqu'à la complétion),

- La vision **stratégique** qui va permettre de **définir les besoins de l'utilisateur** et donc les **objectifs**
- Les **fonctionnalités de l'application** ou **le contenu du site** qui découlent directement des objectifs
- La **structure**, c'est à dire **l'enchaînement des pages** ou des écrans (on parle soit d'interaction design pour une application soit d'information architecture)
- Le squelette qui va définir **la clarté et la lisibilité**

**L'aspect visuel** qui permettra de rendre **l'ensemble plus désirable** et **d'agir**  principalement sur **les émotions**

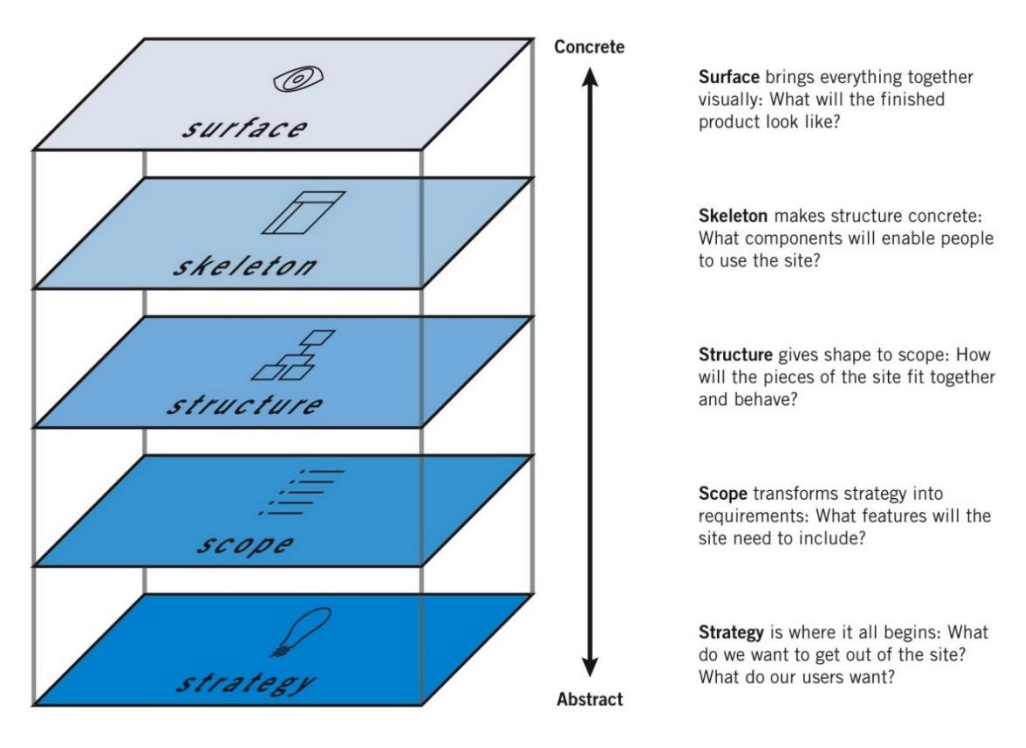

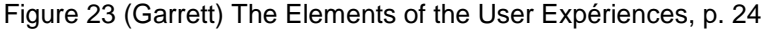

<sup>47</sup> <http://www.jjg.net/elements/pdf/elements.pdf>
La démarche de l'expérience utilisateur est de **créer une expérience agréable tout en conservant le résultat.**

**L'expérience utilisateur est une priorité lors de la création d'un site Internet**, **elle est le fruit d'une [ergonomie réussie,](https://www.anthedesign.fr/creation-de-sites-internet/ergonomie-et-design/) d'un web design agréable et [responsive,](https://www.anthedesign.fr/creation-de-sites-internet/site-internet-responsive/) du choix des nuances de couleurs, de la navigation, du contenu éditorial, de la cohérence de l'ensemble et de sa fluidité.** <sup>48</sup>

Un internaute qui visite un site web aura envie d'y revenir si les **trois critères clés** sont respectés :

- **Utilité** : le site a été utile au visiteur, il a **trouvé ce qu'il y cherchait** (variante : il n'a pas trouvé tout à fait ce qu'il cherchait, mais ce qu'il a découvert l'a intéressé).
- **Facilité et confort d'utilisation** : Le visiteur a trouvé f**acilement** ce qu'il cherchait, et a pu **aisément accomplir les tâches** qu'il s'était assignées (trouver une information, poser une question, acheter un produit, écouter un extrait musical, etc…).
- **Confiance** : Les **informations** trouvées sur le site lui ont donné **confiance** : identité des propriétaires, marque connue, prix clairement affichés, informations sur le respect de la vie privée, livraison dans des plages horaires compatibles avec son emploi du temps, par exemple.

 <sup>48</sup> <http://www.sccc.premiumdw.com/web202/the-user-experience/>

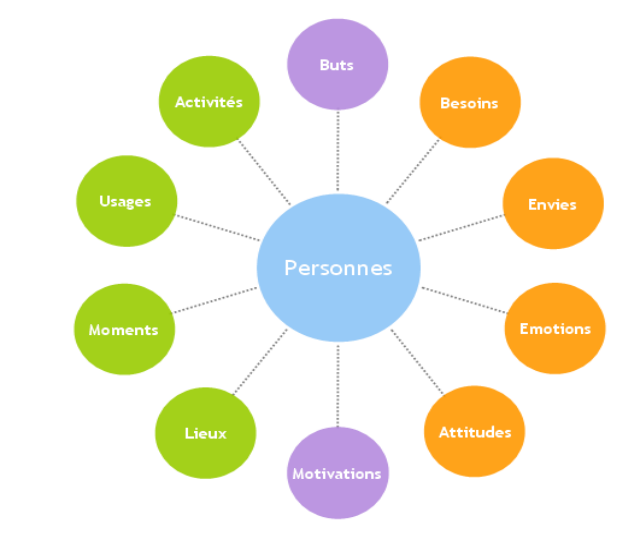

Les éléments de l'expérience utilisateur :

Source de l'image : Ergonomica.fr

#### Explications du schéma

- L'axe majeur des **objectifs** : les **buts et motivations**, ce que le service doit ultimement **satisfaire**.
- Le contexte d'utilisation : les activités (**quoi, avec quoi**) à accomplir pour **atteindre les objectifs**, les usages (**comment, avec qui**), les moments (quand), le lieu (où)
- Les **réactions** engendrées par les objectifs et le contexte : **besoins, envies, émotions et attitudes**. 49

Le secret d'une expérience utilisateur réussie est simple : **comprendre les gestionnaires. L'objectif de l'ergonomie web est d'adapter un site à ses utilisateurs**. La première étape du travail consiste à les connaitre et à les définir au mieux (18, BOUCHER). Ce qui a été fait :

- Diagnostic de l'accompagnement Agate
- Sociologie des usages (fracture et culture numérique)

Le guide on line réalisé par l'intermédiaire du logiciel Dr Explain répond-il à ces exigences ?

 <sup>49</sup> <https://www.camillejourdain.fr/experience-utilisateur-cle-succes/>

Mémoire CNAM-INTD Titre1 2016 – AUGEREAU-SALAUN Sandrine

### **3.3.2 L'expérience utilisateur du guide on line**

Un gestionnaire a répondu à un ensemble de questions/tests soumis par le stagiaire. Pour cela, une liberté totale est laissée à l'utilisateur pour consulter le guide on line à son rythme. Par mail, des questions lui ont été posées afin de recevoir un retour sur expérience de cette consultation. Ces questions reposent sur la présentation visuelle du guide on line, sa cohésion et sur la pertinence du contenu.

#### Retour sur la présentation du guide on line :

- Simplicité : clarté du texte et des actions (graisse, contraste, typographie, vidéo/capture d'écran...)
- Lisibilité : structuration et organisation (recherche facile et rapide, hiérarchisation du menu et des chapitres)
- Utilisabilité : navigation, repérage, liberté de navigation, sommaire, moteur de recherche, indication
- Rapidité : chargements des pages et des vidéos, résultat du moteur de recherche
- Interactivité : liens hypertextes et leur identification
- Lecture : rapidité et facilité
- Navigation : sais-tu où tu es ? Où tu vas ? Où tu es déjà allée ?

#### Retour sur la cohésion du guide :

- Logiques des actions et des explications données
- Homogénéité des pages et des contenus

#### Retour sur la pertinence du contenu :

- Trouves-tu les informations nécessaires ?
- Valides tu les informations données ?
- Les explications sont-elles suffisantes, explicites, compréhensibles, claires et précises ?
- Manque-t-il des informations ? Quels seraient tes besoins ?

Au bout d'une semaine, le gestionnaire transmet ses impressions et son expérience de l'outil par mail. Le retour d'expérience repose sur l'utilité et l'utilisabilité du guide on line.

#### Sur l'objectif de l'utilité

« Le guide est **utile** car il s'adresse aux gestionnaires arrivants. Le CNRS fait face à un turn-over important. Il y a toujours de nouvelles recrues, dont une au SFIP (service formation et itinéraires professionnels), unité des ressources humaines. Le guide **répond à un besoin d'information pour tous les niveaux de gestion**, même s'il y a des mobilités internes vers les laboratoires, par exemple. Le guide s'avère utile et compréhensible ».

« J'ai trouvé les réponses aux questions que je me posais à mon arrivée au CNRS, en 2015 »

#### Sur l'objectif de l'utilisabilité

- 1. Efficacité
	- Le guide est bien fait (compréhensible et détaillé)
	- L'ensemble du document (guide on line) est clair et lisible (structuration et organisation)
	- Le téléchargement des pages est rapide
- 2. Efficience
	- La personne a pris connaissance de fonctionnalités, de procédures et de procès qu'elle ignorait. « Le tableau en page 3 (le gestionnaire : fonctions) est très bien car il développe les différentes fonctions et décrit les boutons s'y référents. On sait ce que c'est et à quoi ils servent. On sait lesquels il faut utiliser »
	- Le menu est bien détaillé : « on sait où l'on se trouve et ce qu'il y aura ensuite »
	- La recherche est rapide. « Elle propose les différentes pages où l'on retrouve les termes demandés. Ils ressortent en couleur ce qui donne une vision rapide et globale de la page »
	- La navigation est rapide et simple.
- **3.** Satisfaction
	- Acquisition d'un savoir par l'apprentissage à la lecture du guide.
	- Présentation très belle et très agréable. « Cela donne envie ».
	- L'ensemble du guide est cohérent et homogène
	- L'information diffusée est pertinente et riche.

Les explications sont suffisantes, explicites et précises

Le guide on line est **utile**. Le gestionnaire a trouvé ce qu'il y cherchait.

Le guide on line est **utilisable**, c'est-à-dire qu'il se montre **facile et offre un confort d'utilisation :** 

- Le gestionnaire a trouvé facilement l'information et utilisé les fonctions pour y parvenir :
	- o Arborescence et moteur de recherche
	- o Liens
	- o Fil d'Ariane
	- o Lecture des vidéos, des captures d'écran et des chapeaux. (**Efficacité et efficience**).

Le guide on line reste facile car simple et basique dans sa structure visuelle. Le gestionnaire est **satisfait** du résultat escompté. Son besoin de connaissance a été assouvi. Il est confiant :

- Homogénéité et cohérence de l'outil
- Identité des propriétaires
- Informations pertinentes

**Le guide on line est** en adéquation avec les tâches qui lui ont été assignées sur l'application Agate. Aussi, le guide on line répond pleinement aux exigences fixées par l'expérience utilisateur.

**La qualité ergonomique** d'un site web (le guide on line) tient beaucoup **de la qualité de son contenu** au fil du temps et de **ses mises à jour.** L'actualisation de l'application Agate permet la pérennité du guide on line. Par l'intermédiaire de la mise à jour régulière du guide, le gestionnaire sera formé au fil de l'eau. **L'acquisition de l'autonomie dans l'apprentissage est le seul moyen** pour la personne de **pérenniser ses acquis** et de faire face au processus de décrochages et rattrapages successifs lors de l'apprentissage.

Aussi, former au logiciel Dr Explain devient une nécessité. Le stagiaire a instruit deux membres du SSTI :

Le responsable assistance métier d'Agate

Le responsable adjoint du service

Des tutoriels sous forme de vidéos ont été créés.

### **3.4. Tutoriels Dr Explain**

L'objectif pédagogique mis en avant est la compréhension de la logique du système, des procédures, des processus et des étapes de création. C'est permettre l'utilisation optimale de l'outil :

- Liens hypertextes
- Création d'index
- Arborescence : structuration
- Capture d'écran et annotations
- Génération de fichiers
- Paramétrage
- Export
- Mise en page (ergonomie)...

La formation est donnée en présentiel au cours d'une matinée. Elle est réalisée à travers des explications et des démonstrations du logiciel (instructions détaillées en pas à pas) :

- Formation sur la manipulation
- Questions/réponses
- Manutention sur l'outil des apprenants (découverte et compréhension)

La formation est un **échange professionnel** reposant sur des **conseils** techniques de l'outil et des conseils méthodologiques sur le transfert de savoir :

- Structuration et organisation de l'information dans la page web
- Méthodes de transfert du savoir entre le guide PPT et le guide on line Dr Explain.

Afin que la formation reste attractive et dynamique, le professionnel de l'information :

• Montre ce qui est utile et important

- Reste à l'écoute de l'apprenant
- S'adapte aux apprenants
- Reste attentif aux réactions de son public

Suite à la formation, des supports ont été livrés :

- Le guide Dr Explain imprimé et distribué
- Des vidéos comme tutoriels élaborées avec le plugin « Screenpresso » comme aide/accompagnement permettant aux apprenants la pérennisation de leurs acquis.

Ce sont douze mini-vidéos de 1 à 4mn pour un total d'enseignement de 40mn, accessibles et consultables à tout moment via le serveur commun du service SSTI.

Comme tout tutoriel, les vidéos constituent des instructions détaillées par étapes des fonctionnalités techniques du logiciel Dr Explain.

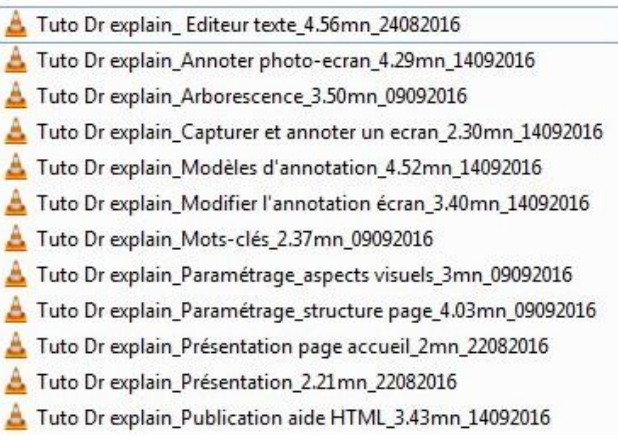

Figure 24 Listing des tutoriels Dr Explain réalisés avec Screenpresso

Des outils différents. Des outils adaptés pour chaque profil des agents CNRS. Des outils permettant l'autonomisation et l'apprentissage. Ces outils sont au service de la formation, la transmission du savoir (mémoire du CNRS).

Le stagiaire forme :

- Les gestionnaires sur Agate via un guide on line composé, aussi, de tutoriels
- L'administrateur d'Agate sur le logiciel Dr Explain via une formation en présentiel et des tutoriels disponibles sur un serveur commun

 Les agents (nouveaux arrivants) sur Agate via des fiches/mémos diffusées à travers la FAQ

### **3.5 Des fiches pour les agents**

Lors des interviews réalisées dans le cadre du diagnostic de l'accompagnement Agate, les personnes interrogées ont évoqué le « cas » des nouveaux agents arrivants. Ce profil dépose les congés. Ils ne sont pas formés à l'utilisation d'Agate, ni en présentiel, ni à travers la diffusion de différents outils d'aide au dispositif mis en place :

- Pas de remise de fiche, de mémo (hormis ceux utilisés par les collègues, s'ils les ont gardés) depuis 3 ans. Bien que ces fiches soient disponibles en ligne sur le site web de la DRH. En sont-ils informés ?
- Pas de mise à jour des fiches ou mémos
- Pas de suivi
- Pas de diffusion générale de guide/mode opératoire

Les nouveaux arrivants sont **dépendants de leurs collègues car ils se tournent vers eux pour trouver l'information**. Aussi, il faut leur donner **accès à cette dernière** de manière plus directe. Il est nécessaire de **permettre leur autonomie et l'acquisition de bonnes pratiques par l'intermédiaire d'un outil**. La stratégie adoptée envers cette population est l'amélioration de la FAQ par l'intégration de fiches/mémos attractives.

La fiche permet la diffusion et l'accès à l'information de manière simple et rapide :

- Elle est succincte (n'excède pas 2 ou 3 pages)
- Le format paysage est utilisée pour une meilleure visualisation et optimisation du travail à faire dans l'espace imposé par ledit format
- La mise en page est sobre, claire et aérée
- L'information principale est synthétisée et réduite pour une meilleure visibilité dans une bulle servant de dialogue et d'accroche (référence à la bande dessinée)
- Emploi de graisse et de l'italique (focus sur l'information donnée)
- Capture d'écran prenant la moitié de la page pour une meilleure visibilité
- L'avatar est placé, généralement, à gauche de la page

 Le titre de la fiche désignant une fonction de l'agent dans Agate est placé en haut et à gauche de celle-ci précédé du pronom personnel « je »

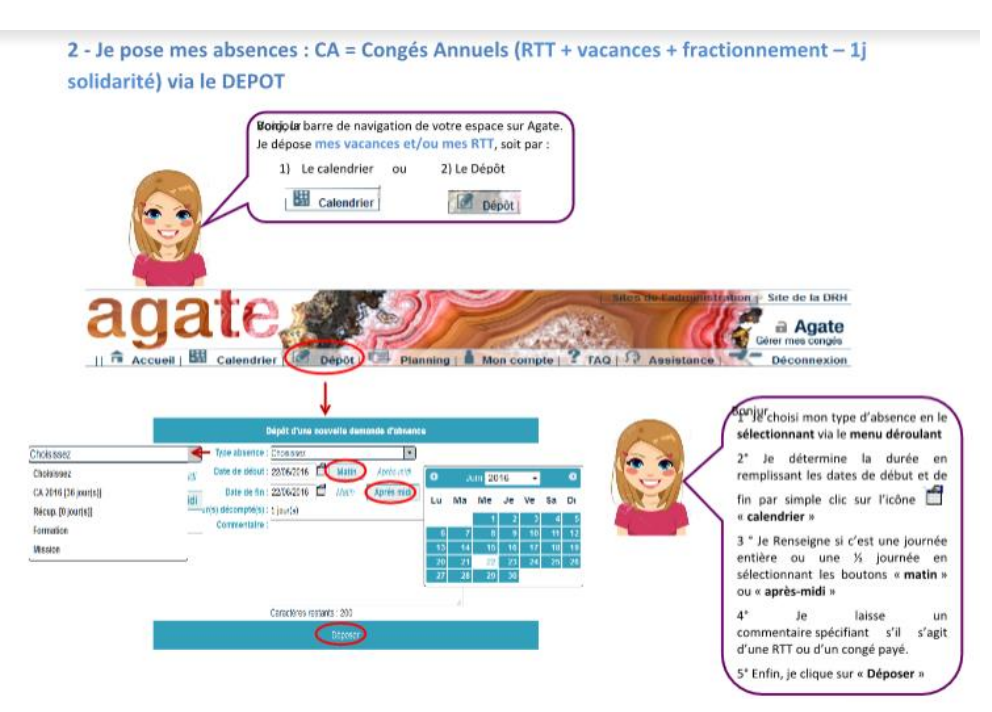

Figure 25 Exemple de fiche réalisée

La méthodologie employée est similaire à celle utilisée pour le guide on line :

- Détermination de l'acteur (Qui ?)
- Définition de ses fonctions/attributions (Quoi ?)
- Explication des objectifs à atteindre par le détail de procédures existantes (Pourquoi ?)
- Explications des étapes à exécutées par des instructions détaillées (Comment ?)

L'utilisation d'Agate avec les droits des différents profils permet d'établir les différentes fonctions de chaque acteur. L'agent (Qui ?) dispose des fonctions suivantes (Quoi ?) :

- Connexion à Agate
- Dépôt d'absences via le calendrier
- Dépôt d'absences via le dépôt
- Annulation des absences
- Visualisation du planning de l'équipe
- Compte personnel de l'agent
- Connaissance des droits (visualisation du récapitulatif des absences et de leur calcul)
- Dépôt du CET (compte épargne temps)

Ces huit fonctions donnent lieu à la réalisation de huit fiches. Les fiches sont des résumés d'actions à suivre et à réaliser. Ce sont des étapes permettant la réalisation de l'objectif. Elles expliquent le « comment ? » et « le pourquoi ?»

Les fiches se composent :

- D'un avatar représenté par une image féminine répondant au prénom « Agate » **présent** sur l'ensemble des fiches et **servant de guide/d'accompagnateur** (professionnel de l'information/stagiaire)
- De bulles explicatives permettant à l'avatar d'établir un dialogue avec l'agent en se positionnant
	- o A la place de celui-ci (actions entreprises par l'emploi du pronom personnel « je » dans l'élaboration des tâches) donnant l'illusion de la maîtrise de l'outil et d'un apprentissage actif.
	- o En tant que guide/formatrice (procédure à suivre) via la transmission par l'explication/information donnée.
- Captures d'écran annotées (visualisation)

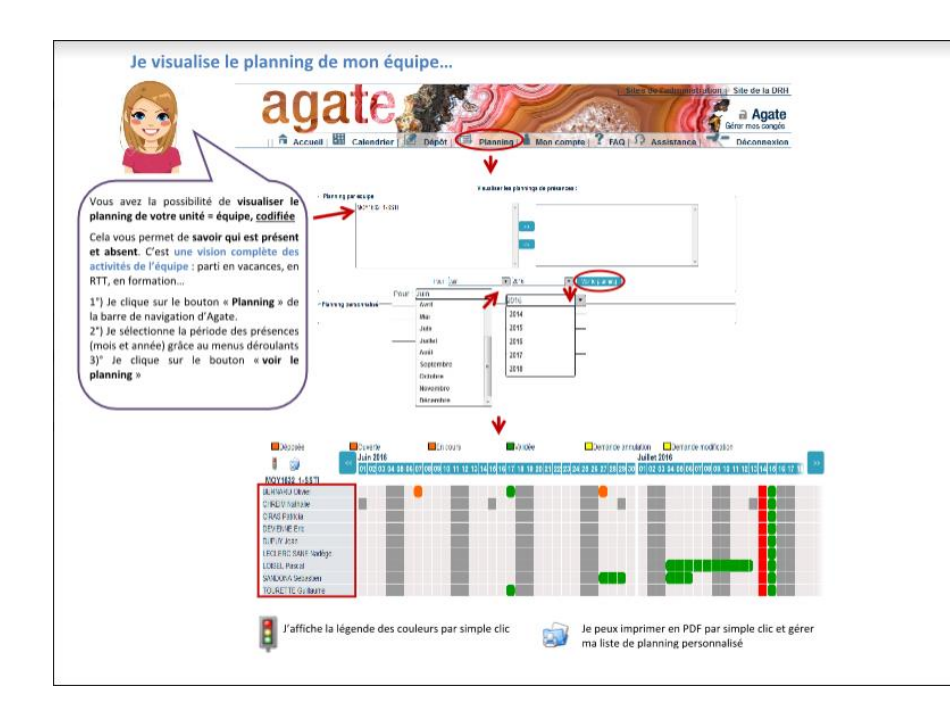

Les fiches sont réalisées sur Word, puis converties au format PDF. Elles sont diffusées via la FAQ par l'intermédiaire d'un listing de résultat à la Google (lien hypertexte) reprenant les huit fonctions de l'agent sur Agate. En cliquant sur le lien actif de la fiche, celle-ci se télécharge et s'affiche à l'écran au format PDF, évitant toute modification et permettant l'impression, si besoin, du document.

# **Conclusion**

Le CNRS doit se transformer digitalement pour rester compétitif car la société se numérise et tout va trop vite. Le centre améliore sans cesse son système d'information et l'agent doit s'adapter aux outils mis en place et cette adaptation passe par l'appropriation de ces dispositifs. En effet, s'il ne veut pas rester dépendant de son environnement social-économique et s'il veut gagner en performance sans être dépassé par les évolutions technologiques qui ne cessent de progresser, l'agent devra se former, acquérir une culture numérique qui ne s'acquière qu'à travers la formation.

Le CNRS est de moins en moins enclin à utiliser le procédé classique (formation en présentiel) car la formation coûte chère et la procédure est lourde dans son élaboration : trouver des formateurs, les former pour qu'ils puissent former à leur tour, les rémunérer, louer des salles ou se tourner vers la prestation, la réorganisation du travail se complique aussi : palliation aux absences et accumulation du retard dans les tâches quotidiennes. De plus, la décentralisation du CNRS ne facilite pas la formation en présentiel. Aussi, des réflexions se posent pour penser la diffusion et l'application du savoir. Pourquoi pas en impliquant davantage l'agent dans le processus de formation en l'autonomisant ? Le présentiel tend-il à disparaître ?

La formation n'est plus une formation périodique (école et université). Elle est continue et comme le CNRS, en pleine mutation. Elle se digitalise de plus en plus depuis quelques années. Avec le développement du web et le rapport client/serveur (interfaces web, plateforme de e-learning), la formation change d'espace. Elle s'invite dans l'espace virtuel et se réalise à travers tout un panel d'outils (MOOC, COOC, vidéo, visio, tutoriel, guide on line...). La formation est de plus en plus individuelle dans le sens où l'apprenant devient actif de sa formation, se prend en charge et va de lui-même se former, être demandeur et participatif de l'acquisition du savoir dont il a besoin. C'est une autre manière d'apprendre et cet apprentissage est disponible à tout moment et pour n'importe qui. Le savoir devient universel de par sa diffusion.

La conception du guide on line détaillée, dans ce mémoire, réconcilie les agents CNRS à l'outil Agate en lui permettant de se l'approprier et de gagner en autonomie.

L'agent saura l'utiliser et, donc, le maîtriser. Par cette maîtrise, l'application sera acceptée. L'acceptation de l'outil s'exercera, également, par l'usage effectif de l'agent sur celui-ci. En effet, il sera de plus en plus demandeur de fonctionnalités, de moyens, de droits, de liberté dans l'utilisabilité du dispositif (actions). En cela, la DRH sera davantage tournée vers l'agent (besoins et désirs). C'est un travail plus collaboratif entre la direction et les agents CNRS qui s'instaura. Collaboratif dans la participation de l'évolution technologique d'Agate et, donc, dans l'actualisation du guide on line qui tend à se pérenniser.

Le guide on line est un transfert de savoir sur l'application Agate. Mais, il peut, également, servir sur d'autres applications en place et à venir. Car, il peut être réutilisé dans l'accompagnement à la formation sur les anciennes et nouvelles applications. En cela, le CNRS change sa méthode d'apprentissage. Le mémoire, ci-présent, y participe en étant, lui-même, un guide méthodologique dans le transfert et la diffusion des connaissances à destination de la RH, qui l'utilisera à travers l'auto-formation de ses agents sur la multitude de dispositifs incorporant le système d'information.

Le numérique accentue fortement le besoin de spécialistes car dans le contexte numérique et l'infobésité, les besoins en management de l'information sont manifestes. Le cœur du métier du professionnel de l'information, c'est-à-dire, le traitement et la recherche d'information et sa diffusion aux personnes concernées prend tout son sens. **Le professionnel de l'information est souvent un acteur clé de la transformation digitale des organisations. Il se pose, ainsi, comme un formateur, un accompagnateur et en médiateur numérique par la mise en place de la solution adoptée et développée dans ce mémoire**

On peut le voir dans **l'architecture de l'information** qui intervient en amont d'un projet de conception de site web, d'intranet, ou de logiciel**. Il classe les contenus par typologie, optimise la navigation et la recherche d'information. Il est orienté vers les utilisateurs (comprend ses sentiments, ses attentes, ses besoins et ses intérêts) et peut se tourner vers le métier de l'UX (expérience utilisateur)**. Le design d'expérience utilisateur incorpore des champs aussi divers que l'architecture de l'information, l'ergonomie, la psychologie, la rédaction de contenu, l'informatique, le design d'interface et le design graphique.

**Le professionnel de l'information est le chaînon manquant entre le documentaliste et l'informaticien** (membre du SSTI au CNRS). L'informaticien est un spécialiste du langage de programmation, résout les dysfonctionnements et solutionne les problèmes. Il est développeur. Dans notre contexte, il améliore le système d'information ce qui implique des compétences d'outils CMS et d'outils d'édition de code : symfony, JQuery, Angular JS. Enfin, il réalise les guides destinés aux utilisateurs. **L'informaticien ne possède pas les compétences de structuration et de gestion de l'information, cœur du métier du professionnel de l'information.** Voilà, pourquoi, celui-ci fut recruté au sein du service. Le professionnel de l'information assure l'interface entre des demandeurs et des ressources d'informations stockées dans des bases de données de l'organisation, des guides utilisateurs, ou à recueillir sur Internet. **Il maîtrise parfaitement les outils et la méthodologie de recherche et de diffusion sur Internet** : utilisation de supports le plus adaptés (mails, bases de données, RSS, site Intranet/Extranet/Internet, blog, wiki, par exemple) et met en forme des informations brutes en élaborant des produits à valeur ajoutée qui répondent aux besoins d'accès à l'information des usagers : synthèse sur un sujet spécifique, état de l'art, bibliographie commentée, guide on line, etc.

Le documentaliste exerce dans les entreprises du secteur public ou privé. De par ses compétences transversales et ses compétences métiers, il sait s'adapter à des domaines d'activités différents, autre que le sien.

Dans notre situation, le professionnel de l'information n'est pas un informaticien, ni un gestionnaire des ressources humaines, et pourtant, l'expérience professionnelle, ici, révèle que cela ne fut pas un handicap, ni pour lui, ni pour l'organisation recruteur car le métier, issu des TIC, ne cesse d'évoluer.

Le documentaliste est à la confluence de plusieurs univers et change régulièrement de casquette. Il devient tour à tour gestionnaire de données, archiviste, journaliste, conseiller, consultant, rédacteur, veilleur, expert en communication, spécialiste web, analyste data, etc. **Documentaliste (professionnel de l'information), ce n'est plus UN, mais DES métiers.<sup>50</sup>**

<sup>50</sup> [http://www.archimag.com/le-kiosque/guides-pratiques/pdf/gp56/transition-digitale](http://www.archimag.com/le-kiosque/guides-pratiques/pdf/gp56/transition-digitale-infodoc-defi)[infodoc-defi](http://www.archimag.com/le-kiosque/guides-pratiques/pdf/gp56/transition-digitale-infodoc-defi)

Mémoire CNAM-INTD Titre1 2016 – AUGEREAU-SALAUN Sandrine

# **Bibliographie**

La bibliographie de ce mémoire est une bibliographie de type **analytique et thématique**. Elle est conforme aux normes Z44-005 de décembre 1987 et NF ISO 690-2 de février 1998.

La bibliographie est arrêtée au 10 décembre 2016 et est organisée suivant le plan du mémoire dans l'ordre numérique.

### **1 <sup>e</sup> partie – Des Ressources Humaines humanistes au Centre National de la Recherche Scientifique**

[1] JUST Bernard. Pas de DRH sans SIRH : présentation, métiers, technologies, méthodologie de mise en place. 3e édition. Rueil-Malmaison : Editions Liaisons, 2012. ISBN 978-2-8788-0883-4

*L'auteur propose d'établir un panorama complet de tout ce qui compose un SIRH, de l'analyse des processus à la mise en œuvre d'un projet. Il décrit les différents outils et méthodes déployés et établit la vision du SIRH dans les années à venir.* 

[2] SEMOUD Ahmed, LAYMY Abdelhakim. Systèmes d'information (gestion de l'information). Mémoire de licence en Sciences Economiques, option économie des entreprises. Université Hassan II Mohammedia. Faculté des sciences juridiques économique et sociales. 2006. [En ligne]. Consulté le 15/09/2016. [http://www.memoireonline.com/12/07/784/m\\_systeme-d-information-gestion-de-l-](http://www.memoireonline.com/12/07/784/m_systeme-d-information-gestion-de-l-information11.html)

[information11.html](http://www.memoireonline.com/12/07/784/m_systeme-d-information-gestion-de-l-information11.html)

*Ce mémoire explique le traitement de l'information et le rôle et objectif des systèmes d'information.* 

[3] BAHSOUN-LEGRAND Salima. D'une organisation individuelle à une gestion collective de l'information : mise en œuvre d'une méthodologie de gestion documentaire en vue de la capitalisation des connaissances. Mémoire professionnel INTD, Titre I, chef de projet en ingénierie documentaire. Conservatoire national des arts et métiers – Institut national des Sciences et Techniques de la Documentation, 2015, 214 pages. Promotion 45. [En ligne]. Consulté le 25/07/2016. [memsic.ccsd.cnrs.fr/mem\\_01309402/document](file:///C:/Users/POUKY/Desktop/sandrine%20intd-important/CNRS/mémoire%20INTD/memsic.ccsd.cnrs.fr/mem_01309402/document)

*Ce mémoire présente une démarche de transformation d'une organisation individuelle en une gestion collective de l'information dans le but d'atteindre un objectif de capitalisation des connaissances. La méthodologie de l'audit est très intéressante et bien développée.*

### **2e partie – Faciliter l'appropriation d'une application web des ressources humaines**

#### **Rôle du professionnel de l'information et diagnostic**

[4] RANJARD Sophie. Usages et usagers de l'information : quelles pratiques hier et aujourd'hui ? Paris : ADBS. ISBN 978-2-8436-5141-0

*Les usagers des services d'information ont des profils divers et variés. Qu'ils soient étudiants, universitaires, salariés d'une entreprise ou inscrits dans une médiathèque, leurs besoins et leurs usages informationnels, qui ont beaucoup évolué ces dernières années particulièrement avec Internet, sont au cœur des préoccupations des professionnels de l'information. Ce manuel propose d'abord une synthèse des études réalisées sur le sujet puis fait un tour complet des techniques et outils qui permettront de mettre en œuvre une stratégie pour une meilleure connaissance des usages informationnels de son public... L'enjeu est de taille :*  l'abondance d'informations à laquelle ont accès les usagers requiert de plus en plus une *expertise en termes de sources fiables, de contenus enrichis et de filtres humains.*

[5] LE DEUFF Olivier. La documentation dans le numérique. Villeurbanne : Presse de l'ENSSIB papiers, 2014. ISBN 979-10-91281-32-4

*Olivier Le Deuff se propose de préciser ce qu'est une culture de l'information, ce qu'elle implique de la part des professionnels qui ont à la traiter, et des usagers qui doivent la repérer et s'y retrouver. Il développe longuement les rôles et missions des bibliothécaires et documentalistes dans ce monde technique (informatique) et professionnel (le classement et*  les architectures de l'information). Il précise la place nouvelle des lecteurs, usagers, *internautes, et les fonctions indispensables de médiation qui sont attachées à ces nouveaux supports. Il replace la formation de chacun comme préalable à ces nouvelles compétences. Cet ouvrage, à la fois théorique, pratique et prospectif, s'adresse aux professionnels des bibliothèques et de la documentation.*

#### **Maîtriser les TIC**

[6] LE COADIC Yves. Usages et usagers de l'information. Paris : ADBS et Nathan Université. 1997. ISBN 2-09-190366-3

*Remettre l'usager au centre du système, de l'institution, de l'entreprise. Il s'agit de considérer*  les besoins des usagers comme primordiaux. C'est l'approche orientée-usager se substituant *à l'approche-émetteur*. *L'ouvrage propose une synthèse complète sur le sujet : techniques d'études informatives et méthodologie en vue d'adapter les produits, les services et les systèmes d'information aux besoins des usagers et de former ces derniers à leur usage*.

[7] DAUPHIN Florian. Culture et pratiques numériques juvéniles : quels usages pour quelles compétences ? Questions vives, Vol 7, n° 17. 2012. [En ligne]. Consulté le 31/07/2016.<https://questionsvives.revues.org/988>

*Cet article porte sur la culture et les pratiques numériques des adolescents. Les technologies de l'information et de la communication (TIC) sont omniprésentes dans la vie quotidienne des jeunes. Ces derniers sont perçus par leurs aînés comme des experts des technologies. Les recherches montrent que les adolescents entretiennent un rapport particulier communicationnel, communautaire, ludique et consumériste - aux TIC*

[8] PROULX Serge. Les formes d'appropriations d'une culture numérique comme enjeux d'une société de savoir. Annales des télécommunications. 2002. [En ligne]. Consulté le le 10/10/2016. [http://www.ac](http://www.ac-grenoble.fr/ien.bourgoinashnord/IMG/pdf_es_TUIC_Enjeux_et_modalites_de_mise_en_oeuvre.pdf)[grenoble.fr/ien.bourgoinashnord/IMG/pdf\\_es\\_TUIC\\_Enjeux\\_et\\_modalites\\_de\\_mise\\_](http://www.ac-grenoble.fr/ien.bourgoinashnord/IMG/pdf_es_TUIC_Enjeux_et_modalites_de_mise_en_oeuvre.pdf) [en\\_oeuvre.pdf.](http://www.ac-grenoble.fr/ien.bourgoinashnord/IMG/pdf_es_TUIC_Enjeux_et_modalites_de_mise_en_oeuvre.pdf)

*L'auteur tente d'apporter des éléments de réponse à deux questions transversales (la participation active du plus grand nombre d'individus à une société fondée sur les connaissances et l'utilisation intensive des réseaux numériques de communication va-t-elle favoriser l'émergence d'une nouvelle forme de pensée fondée sur la coopération, l'échange et le don? se situant en amont de la saisie des trajectoires d'usages et qui concernent la question du déploiement à grande échelle des pratiques de communication médiatisée par les réseaux numériques.*

[9] PROULX Serge. Vivre avec l'ordinateur : les usagers de la micro-informatique. G. Vermette. Canada : 1988. ISBN 2-920653-46-6.

[10] CRCT. Manifeste pour le développement de la culture technique. Centre de Recherche sur la Culture Technique. Neuilly sur Seine. 1981

[11] PERRIAULT Jacques. Retour sur la logique de l'usage. Entretien avec COUTANT Alexandre. Revue française des sciences de l'information et de la communication. [En ligne]. Consulté le 25/07/2016.<https://rfsic.revues.org/1221> *Publié il y a vingt-cinq ans, l'ouvrage « La logique de l'usage » a connu un succès important dans les recherches portant sur les technologies de l'information et de la communication. L'entretien, reposant sur le travail de retour sur les textes majeurs des SIC s'étant intéressés à la technique entrepris dans le séminaire Usages des Dispositifs Sociotechniques Numériques, revient sur la perspective poursuivie par Jacques PERRIAULT à travers son concept de logique de l'usage.*

[12] CERISIER Jean-François. Acculturation numérique et médiation instrumentale. Le cas des adolescents français. Université de Poitiers, 2011. [En ligne]. Consulté le 19/10/2016.<https://halshs.archives-ouvertes.fr/tel-00922778/document>

*Ce rapport d'Habilitation à Diriger des Recherches (HDR) s'applique à proposer un cadre épi stémologique et méthodologique pour appréhender la culture numérique.* 

*Il s'agit de mettre en évidence comment les processus cognitifs de l'instrumentation s'actuali sent au sein d'un espace conçu par analogie avec la zone proximale de développement de l a théorie de l'activité. Ilvise à révéler les processus par lesquels les technologies numérique s contribuent aux évolutions de notre culture, et le rôle qu'elles jouent dans les dynamiques d'acculturation que l'on observe au sein du champ éducatif.*

[13] BROTCORNE Périne, VALENDUC Gérard. Les compétences numériques et les inégalités dans l'usage d'internet. Comment réduire ces inégalités ? Les cahiers du numérique. 2009/1 (vol.5), p.45-68.

ISBN : 9782746223592. [En ligne]. Consulté le 11/10/2016. <http://www.cairn.info/revue-les-cahiers-du-numerique-2009-1-page-45.htm>

*Cet article vise à explorer les enjeux sociaux des inégalités liées aux usages d'Internet, pivot des TIC, sous l'angle de la construction des compétences numériques. Il s'attache à analyser*  les rapports entre les compétences numériques des utilisateurs et les usages d'Internet, en *cherchant à comprendre le rôle que joue l'acquisition de ces compétences dans la réduction des inégalités liées aux usages.*

[14] NIVELLE Pascale. Petite Poucette, la génération mutante. Entretien avec Michel SERRES, 3/09/2011. Libération. [En ligne]. Consulté le 11/10/2016. [http://next.liberation.fr/culture/2011/09/03/petite-poucette-la-generation](http://next.liberation.fr/culture/2011/09/03/petite-poucette-la-generation-mutante_758710)[mutante\\_758710](http://next.liberation.fr/culture/2011/09/03/petite-poucette-la-generation-mutante_758710)

*Interview de Michel Serres à propos de l'expression « petite Poucette » donnée à la jeune génération. « Je la baptise Petite Poucette, pour sa capacité à envoyer des SMS avec son pouce ». Son sujet de prédilection : la jeune génération, qui grandit dans un monde bouleversé, en proie à des changements comparables à ceux de la fin de l'Antiquité. La planète change, ils changent aussi.*

[15] NORMAN Donald (1993). Les artefacts cognitifs. Raisons Pratiques, 4, 15-34. Trad. fr. partielle par F. Cara de Cognitive artifacts. In J. M. Carroll (Ed.). (1991), *Designing Interaction* (pp. 17-38). Cambridge : Cambridge University Press.

[16] JOUËT Josiane. Retour critique sur la sociologie des usages. Réseaux, vol.18, n°100. 2000. [En ligne]. Consulté le 07/06/2016. [http://www.persee.fr/doc/reso\\_0751-](http://www.persee.fr/doc/reso_0751-7971_2000_num_18_100_2235)

#### [7971\\_2000\\_num\\_18\\_100\\_2235](http://www.persee.fr/doc/reso_0751-7971_2000_num_18_100_2235)

*A partir d'un point de vue critique, cet article retrace l'archéologie du courant « sociologie des usages » qui a émergé avec le développement des technologies de l'information et de la communication. Cette démarche heuristique nous conduit à retracer les origines théoriques de la sociologie des usages et à identifier les problématiques qui ont contribué à sa genèse puis à son évolution. Le projet tente de dégager les principaux apports de la sociologie des usages à la compréhension des phénomènes de communication.* 

### **Transfert de savoirs**

[17] ROSSION Françoise. Transfert des savoirs : stratégies, moyens d'action, solutions adaptées à votre organisation. Hermès sciences/Lavoisier. 2008. ISBN 978- 2-7462-1927-4.

*L'auteur parcourt les étapes essentielles d'une démarche de transfert des savoirs, depuis la mise en place d'un contexte favorable à celui-ci jusqu'à l'élaboration de stratégies de transfert opérationnelles.* 

#### **Création du site web et ergonomie**

[18] BOUCHER Aurélie. Ergonomie web : pour des sites web efficaces. 3e édition. Eyrolles. 2011. ISBN-13 : 978-2212132151. Format Kindle.

*Quelles règles pour séduire et fidéliser l'internaute ? Tout site Internet doit réussir le pari difficile de satisfaire ses visiteurs. Mais comment connaître ces derniers ? Comment se mettre à leur place ? Comment concevoir un site si agréable et efficace qu'il donne envie d'y rester et d'y revenir ? Grâce aux conseils pratiques et méthodologiques de cette nouvelle édition, dont l'intégralité des exemples a été renouvelée pour tenir compte de l'évolution du Web, comprenez et appliquez l'ergonomie web sur le terrain !*

[19] BERTHOLET Guilhem. Ecrire pour le web : les trucs et astuces des pros pour s'y mettre facilement. INVOX.fr. 2013. Format Kindle.

Le livre revient sur le choix des sujets sur lesquels écrire, les formats et le style à adopter, *donne des astuces pour lutter contre le syndrome de la page blanche, réussir vos titres, gérer votre planning éditorial, liste les erreurs classiques en matière d'écriture pour le web, et fait une introduction au Content Marketing.*

#### **Design/couleur**

[20] PASTOUREAU Michel. SIMMONET Dominique. Le petit livre des couleurs. Points. 2014. ISBN-10 : 275784153X. ISBN-13 : 978-2757841532

*Les couleurs ne sont pas anodines. Elles véhiculent des tabous, des préjugés auxquels nous obéissons sans le savoir, elles possèdent des sens cachés qui influencent notre environnement, nos comportements, notre langage, notre imaginaire. Les couleurs ont une histoire mouvementée qui raconte l'évolution des mentalités. L'art, la peinture, la décoration,*  l'architecture, la publicité, nos produits de consommation, nos vêtements, nos voitures, tout *est régi par ce code non écrit.*

#### **Expérience utilisateur**

[21] TRACTINSKY Noam, KATZ Adi, IKAR D. What is Beautiful is usable. Interacting with Computers. Elsevier Science : 2000. Vol.13. P.127-145. [En ligne]. Consulté le 10/12/2016. [http://www.ise.bgu.ac.il/faculty/noam/papers/00\\_nt\\_ask\\_di\\_iwc.pdf](http://www.ise.bgu.ac.il/faculty/noam/papers/00_nt_ask_di_iwc.pdf) *Cet article raconte l'expérience menée sur le test des relations entre les perceptions des utilisateurs sur la beauté et la convivialité d'un système informatisé*. *Une analyse multivariée de la covariance a révélé que le degré d'esthétique du système affectait les perceptions postutilisation à la fois de l'esthétique et de l'utilisabilité. Les conclusions insistent sur l'importance de l'étude de l'aspect esthétique de l'interaction homme-machine.*

[22] BARCENILLA Javier, BASTIEN JMC. L'acceptabilité des nouvelles technologies : quelles relations avec l'ergonomie, l'utilisabilité et l'expérience utilisateur ? Le travail humain, Presses universitaires de France : 2009/4. Vol.72. P.311-331. [En ligne]. Consulté le 28/10/2016. [http://www.cairn.info/revue-le-travail](http://www.cairn.info/revue-le-travail-humain-2009-4-page-311.htm)[humain-2009-4-page-311.htm](http://www.cairn.info/revue-le-travail-humain-2009-4-page-311.htm)

*Cet article traite de l'expérience utilisateur dans l'ergonomie et le design des produits techniques*.

#### **Pour aller plus loin**

[23] BOBILLIER-CHAUMON Marc-Éric, DUBOIS Michel. L'adoption des technologies en situation professionnelle : quelles articulations possibles entre acceptabilité et acceptation ? Le travail humain, Presses universitaires de France : 2009/4. Vol.72. P.355-382. [En ligne]. Consulté le 27/10/2016 [http://www.cairn.info/revue-le-travail](http://www.cairn.info/revue-le-travail-humain-2009-4-page-355.htm)[humain-2009-4-page-355.htm](http://www.cairn.info/revue-le-travail-humain-2009-4-page-355.htm)

*Cet article examine les conditions d'adoption des technologies dans les organisations et donne des axes de discussions et de réflexions sur l'utilisabilité.*

[24] BRANGIER Éric, BARCENILLA Javier. Concevoir un produit facile à utiliser : adapter les technologies à l'homme. Paris : Editions d'Organisation, 2003. ISBN : 2- 7081-2900-7.

*Ce livre se concentre sur l'utilisation des produits et fournit les connaissances nécessaires à la compréhension, la conception et l'évaluation de leur facilité d'usage ou " utilisabilité ". Ce terme, dérivé de l'anglais " usability " aborde la question de l'adaptation des technologies aux caractéristiques physiques, psychologiques et sociales de l'utilisateur. Ce livre milite donc en faveur du développement de technologies adaptées aux personnes*

#### <http://www.ergolab.net/>

*Ergolab est un site de ressources en ergonomie web et logiciel. À l'intérieur, des [articles,](http://www.ergolab.net/articles/index.php) [chroniques,](http://www.ergolab.net/livres/index.php) [liens](http://www.ergolab.net/liens/index.php) et [notes](http://www.ergolab.net/bloc-notes/index.php) : toute une boîte à idées pour comprendre et appliquer l'ergonomie informatique. Un seul objectif, optimiser la qualité d'utilisation des interfaces homme-machine.*

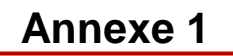

### **Exemple de feuille de gestion des temps sous tableur Excel en 2013 avant l'installation d'Agate**

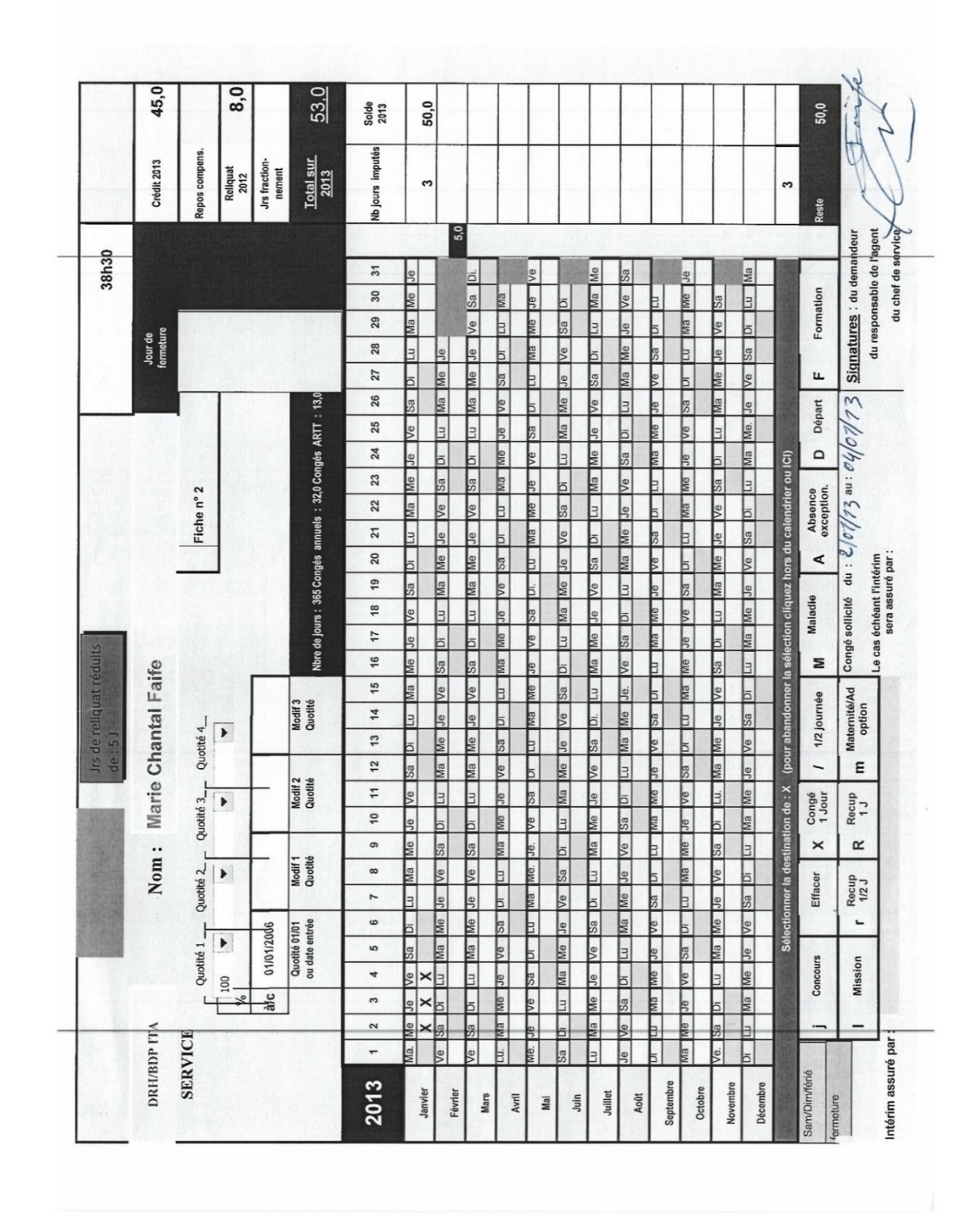

# **Guide d'entretien pour l'API AGATE**

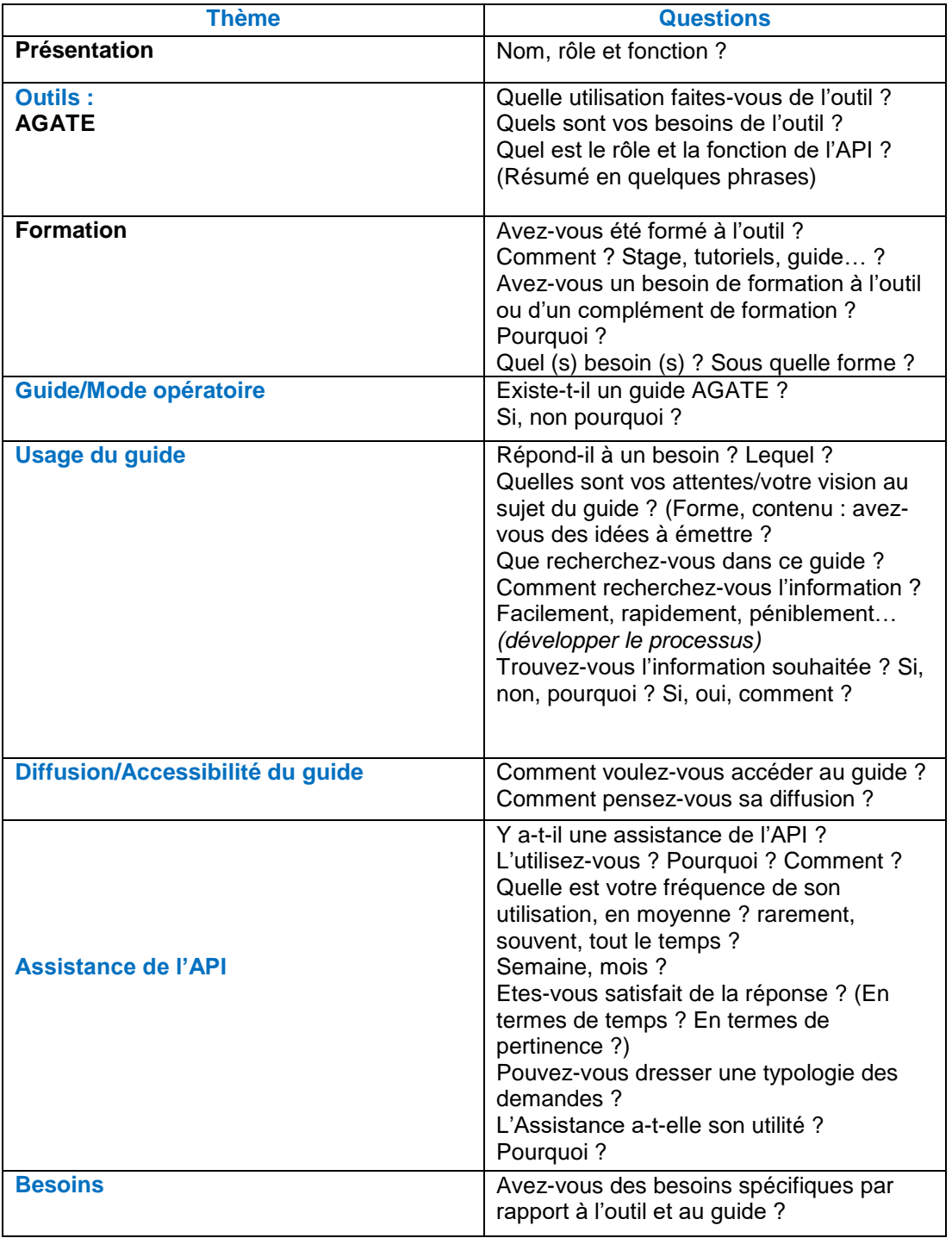

# **Guide entretien API RH**

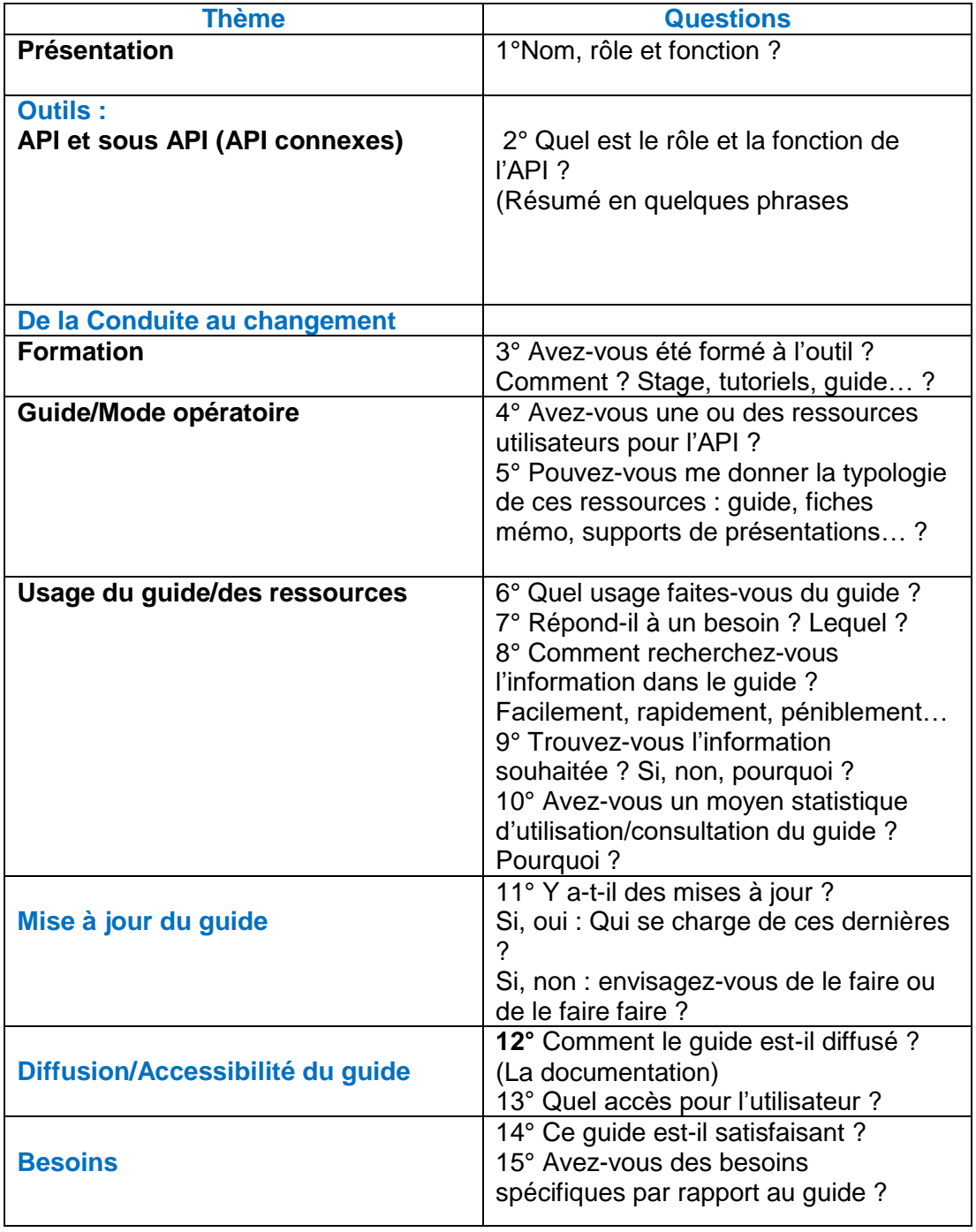

### **Exemple de mail d'introduction du stagiaire aux personnes identifiées par le tuteur du stage pour les entretiens**

Bonjour X,

Nous accueillons au SSTI une stagiaire de l'INTD (CNAM), en formation « Chef de projet en ingénierie documentaire et gestion des connaissances », pour 4 mois à partir du 1<sup>er</sup> juin.

Le sujet du stage de Madame Sandrine AUGEREAU-SALAUN concerne les ressources documentaires numériques de nos applications RH, et tout particulièrement la refonte de la documentation utilisateur AGATE gestionnaire.

Afin d'être au plus près des besoins des utilisateurs elle a commencé une série d'entretiens avec des gestionnaires AGATE, pour l'instant au siège, et je souhaite l'envoyer recueillir l'expérience et l'avis des laboratoires.

Serait-il possible que tu la reçoives pour un court entretien ? Ou si ce n'est plus toi qui assure la fonction de gestionnaire AGATE, nous organiser un rendez-vous avec la personne en charge ?

En te remerciant par avance,

Bien cordialement,

# **Prise de RDV par le stagiaire**

Bonjour madame X,

Je suis Sandrine AUGEREAU-SALAUN et stagiaire au SSTI. L'une de mes tâches est d'effectuer une refonte de la documentation Agate.

Suite au mail du 10/06/2016 de M. X, j'aimerais vous rencontrer pour parler avec vous de l'outil et de ses fonctionnalités.

Seriez-vous disponible cette semaine afin que nous puissions échanger à ce sujet ?

Je vous remercie pour votre accueil et votre disponibilité.

Bien Cordialement à vous

#### **Sandrine AUGEREAU-SALAUN**

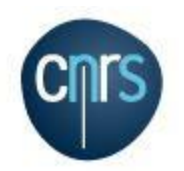

Stagiaire ingénierie documentaire - INTD/CNAM

CNRS – DRH – SSTI

### **COMPTE RENDU D'ENTRETIEN**

**Personne rencontrée : Titre/fonction : Service : Société : Lieu et date : Auditeur : Etude : Analyse des besoins utilisateurs d'Agate**

**OBJET DE L'ENTRETIEN** : Outil Agate - besoins

**Mots-clés** : Agate ; gestionnaire ; usage ; diffusion/accès ; formation ; besoins ; CET ; congés

**Retranscription de l'entretien**

**Rôle et fonctions de la personne interrogée**

**Utilisation d'Agate**

**Difficultés rencontrées de l'outil**

**Formation à Agate**

**L'assistance API**

**Usage du guide/mode opératoire de l'outil**

**Diffusion/accessibilité du guide**

**Conclusions personnelles**

#### Comment délimiter un sujet : le questionnement Quintilien :

Vous allez déterminer un sujet d'étude.

Le questionnement Quintilien (QQQOCP) vous permettra de vous poser les questions indispensables à une bonne délimitation du sujet, choisir sous quel angle le sujet va être traité.

#### Quoi? Qui? Où? Quand? Comment? Pourquoi?

Principe : Il s'agit de poser les questions de façon systématique afin de n'oublier aucune information connue

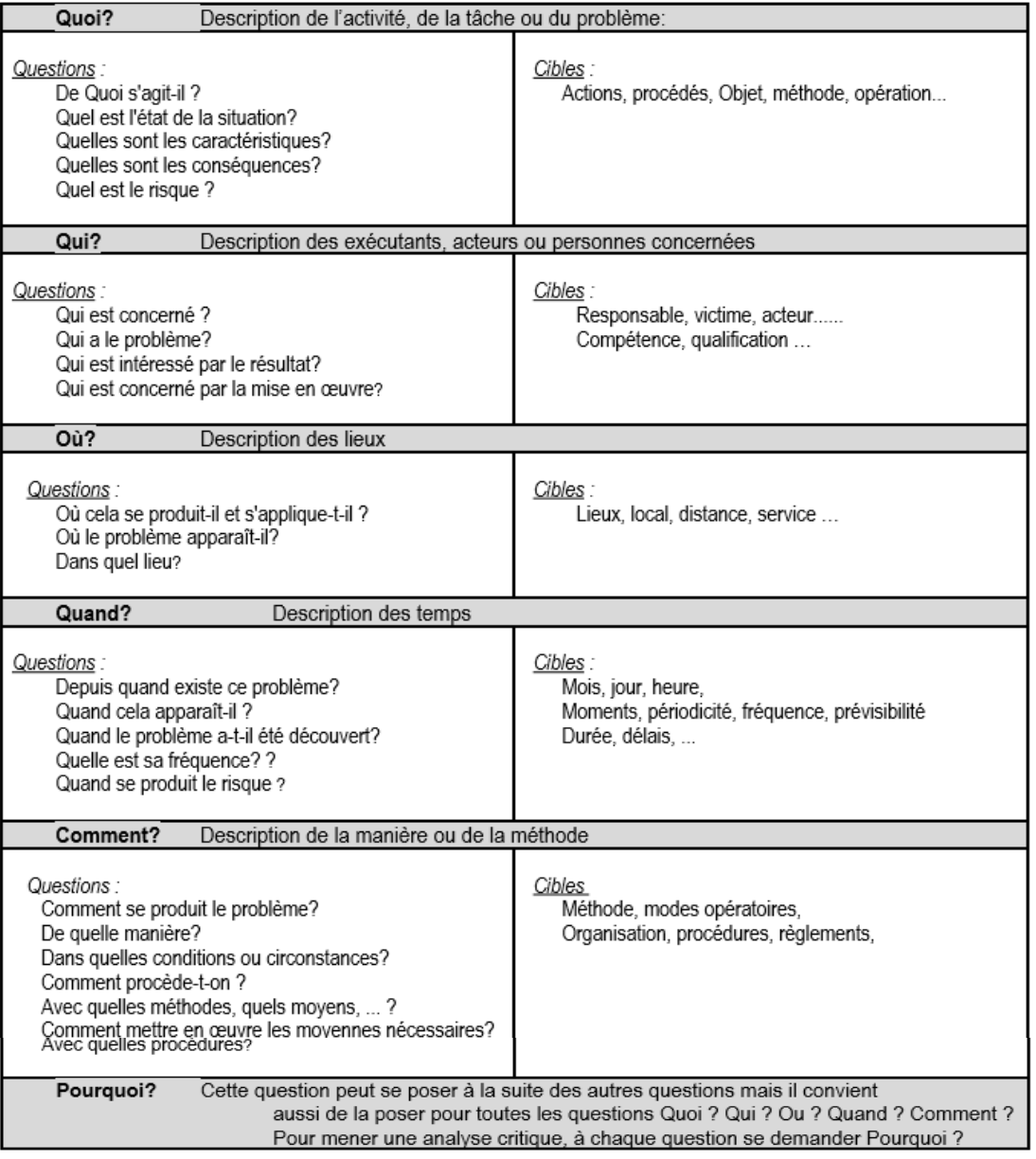

webetab.ac-bordeaux.fr/Etablissement/.../problematique.rtf

[https://www.reseaucanope.fr/savoirscdi/fileadmin/fichiers\\_auteurs/cdi\\_outil\\_pedagogique/Dis](https://www.reseaucanope.fr/savoirscdi/fileadmin/fichiers_auteurs/cdi_outil_pedagogique/Dispositifs_d_aide/D%C3%A9limiter-le-sujet.pdf) [positifs\\_d\\_aide/D%C3%A9limiter-le-sujet.pdf](https://www.reseaucanope.fr/savoirscdi/fileadmin/fichiers_auteurs/cdi_outil_pedagogique/Dispositifs_d_aide/D%C3%A9limiter-le-sujet.pdf)

<sup>—&</sup>lt;br>51

# **GLOSSAIRE**

**API :** Interface de programmation applicative (*Application Programming Interface)*

**CHM :** *Compiled HTML*. (Fichiers HTML Compilés). Fichiers d'aides Windows et Vista

**CMS** : *Content Management System* ou Système de gestion de contenu en français *:*  blog, site web...par exemple. Famille de logiciels destinés à la conception et à la mise à jour dynamique de sites Web ou d'applications multimédia.

**CRAWLER** : *Anglicisme informatique Internet.* Parcourir des sites en vue de répertorier leurs pages. Un **robot d'indexation** (ou littéralement **araignée** du web ; en [anglais](https://fr.wikipedia.org/wiki/Anglais) *web crawler* ou *web spider*) est un [logiciel](https://fr.wikipedia.org/wiki/Logiciel) qui explore automatiquement le [web.](https://fr.wikipedia.org/wiki/World_Wide_Web) Il est généralement conçu pour collecter les [ressources](https://fr.wikipedia.org/wiki/Ressource_%28Web%29) [\(pages web,](https://fr.wikipedia.org/wiki/Page_web) [images,](https://fr.wikipedia.org/wiki/Image_num%C3%A9rique) [vidéos,](https://fr.wikipedia.org/wiki/Vid%C3%A9o) documents [Word,](https://fr.wikipedia.org/wiki/Microsoft_Word) [PDF](https://fr.wikipedia.org/wiki/Portable_Document_Format) ou [PostScript,](https://fr.wikipedia.org/wiki/PostScript) etc.), afin de permettre à un **[moteur de](https://fr.wikipedia.org/wiki/Moteur_de_recherche)  [recherche](https://fr.wikipedia.org/wiki/Moteur_de_recherche) de les [indexer.](https://fr.wikipedia.org/wiki/Indexation_automatique)**

**COOC :** (Corporate Online Open Course) est un cours en ligne dispensé par une entreprise auprès de ses clients ou de ses salariés

**E-learning :** Utilisation des nouvelles technologies multimédias de l'Internet pour améliorer la qualité de l'apprentissage en facilitant d'une part l'accès à des ressources et à des services, d'autre part les échanges et la collaboration à distance.

**FAQ** : Foire aux questions. Liste faisant la synthèse des questions posées de manière récurrente sur un sujet donné, accompagnées des réponses correspondantes. Cette pratique est essentiellement présente sur Internet.

**FOLD** : Ligne de flottaison en français est la ligne qui sépare la partie visible d'une page web, de la partie invisible, accessible via le scroll, c'est-à-dire, par l'intermédiaire de la barre de défilement ou ascenseur placé à droite de la page/écran.

**HTML :** *HyperText Markup Language* ou langage de balisage d'hypertexte. Le *HTML* est un langage informatique qui permet de mettre en forme du contenu à l'aide de balises. Ce langage est très utilisé sur Internet.

**MOA :** Maitrise d'ouvrage : l'entité porteuse du besoin définissant l'objectif du projet, son calendrier et le budget consacré à ce projet

**MOE :** Maîtrise d'œuvre : réalise l'ouvrage

**MOED :** Maitrise d'œuvre (sous-traitant ou prestataire)

**[MOOC](http://www.journaldunet.com/mooc/)** (Massive Online Open Course) est une formation en ligne en libre accès sur Internet. Il s'agit d'un cours qui s'étale sur plusieurs semaines et met à disposition un contenu pédagogique avec des vidéos, des quizz et se termine par l'obtention d'un certificat.

**MPEG :** Norme de codage d'objets audiovisuels spécifiée par le [Moving Picture](https://fr.wikipedia.org/wiki/Moving_Picture_Experts_Group)  [Experts Group](https://fr.wikipedia.org/wiki/Moving_Picture_Experts_Group) (MPEG).

**Outils responsives** ou **site web adaptatif** (anglais **RWD** pour *responsive web design*, conception de sites web adaptatifs) **:** site web dont la conception vise, grâce à différents principes et techniques, à offrir une expérience de consultation confortable même pour des supports différents. L'utilisateur peut ainsi consulter le même site web à travers une large gamme d'appareils (moniteurs d'ordinateur, smartphones, tablettes, TV, etc.) avec le même confort visuel.

**PC** : Personal Computer, littéralement « ordinateur individuel » ; ordinateur de bureau.

**PDF :** *Portable Document Format* ou Format de Document Portable. Préserve la mise en forme d'un fichier

**Plugins** : En informatique, un *plugin* ou *plug-in*, aussi nommé module d'extension, module externe, greffon, plugiciel, ainsi que *add-in* ou *add-on* en France, est un paquet qui complète un logiciel hôte pour lui apporter de nouvelles fonctionnalités.

**PPT** : *Power Point*. Logiciel de présentation édité par Microsoft : diaporama, diapositives

**RTF :** *Rich Text Format* (**RTF**, littéralement, « format de texte enrichi »)

**RTL :** *Right-to-Left Languag*e Support. (Ecriture de la droite vers la gauche)

**RSS :** sigle venant de l'anglais « *Rich Site Summary* » ou encore « *Really Simple Syndication.* Il s'agit d'un fichier texte particulier dont le contenu est produit automatiquement en fonction des mises à jour d'un site Web. Ce contenu est laissé au libre choix du producteur du flux, mais très généralement se compose des titres des mises à jour, des liens hypertextes correspondants, et de descriptions, en quelques lignes, de ces mises à jour. Le terme RSS désigne une convention de structuration des fichiers garantissant qu'ils puissent être diffusés dans un format compréhensible par le plus grand nombre. L'intérêt est de faire connaître les mises à jour de son site web.

**SCROLL** : *Anglicisme informatique.* Faire défiler verticalement le contenu d'un document sur un écran d'ordinateur à l'aide de la [molette](https://fr.wiktionary.org/wiki/molette) d'une souris, mais également sur un [écran tactile](https://fr.wiktionary.org/wiki/%C3%A9cran_tactile) de [téléphone portable](https://fr.wiktionary.org/wiki/t%C3%A9l%C3%A9phone_portable) ou d[e tablette](https://fr.wiktionary.org/wiki/tablette) à l'aide d'un doigt.

**SI :** Système d'information

**SIRH :** Système information des Ressources Humaine

**Streaming :** Le *streaming* (terme anglais, de *stream* : « courant », « flux », « flot »), **flux direct**, **flux**, **lecture en continu**, **lecture en transit** ou **diffusion en mode continu**, désigne un principe utilisé principalement pour l'envoi de contenu en « direct » (ou en léger différé). On peut également songer à la locution **lecture seule**, déjà utilisée en informatique. Très utilisée sur Internet et sur les réseaux de téléphonie mobile, elle permet la lecture d'un flux audio ou vidéo (cas de la vidéo à la demande) à mesure qu'il est diffusé.

**TIC :** Technologie de l'information et de la communication

**URL :** de [l'anglais](https://fr.wikipedia.org/wiki/Anglais) *Uniform Resource Locator*, littéralement « localisateur uniforme de ressource »), auquel se substitue informellement l'expression **adresse web**, désigne une [chaîne de caractères](https://fr.wikipedia.org/wiki/Cha%C3%AEne_de_caract%C3%A8res) utilisée pour adresser les [ressources](https://fr.wikipedia.org/wiki/Ressource_%28Web%29) du [World Wide Web](https://fr.wikipedia.org/wiki/World_Wide_Web) : document [HTML,](https://fr.wikipedia.org/wiki/Hypertext_Markup_Language) [image,](https://fr.wikipedia.org/wiki/Image_num%C3%A9rique) [son,](https://fr.wikipedia.org/wiki/Son_num%C3%A9rique) [forum](https://fr.wikipedia.org/wiki/Forum_%28informatique%29) [Usenet,](https://fr.wikipedia.org/wiki/Usenet) boîte aux [lettres électronique.](https://fr.wikipedia.org/wiki/Courrier_%C3%A9lectronique)

**UX** : User Experience ou expérience utilisateur. Le terme vient de l'anglais et représente le ressenti émotionnel d'un utilisateur face à une interface, un objet ou un service. L'expérience utilisateur est différent de l'ergonomie et de l'utilisabilité.